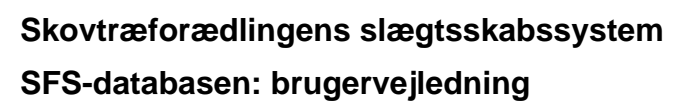

Roulund, Hans

Publication date: 2006

Document version Også kaldet Forlagets PDF

Citation for published version (APA):

Roulund, H. (2006). [Skovtræforædlingens slægtsskabssystem: SFS-databasen: brugervejledning](https://curis.ku.dk/portal/da/publications/skovtraeforaedlingens-slaegtsskabssystem(319ff6f0-a1c1-11dd-b6ae-000ea68e967b).html). Center for Skov, Landskab og Planlægning/Københavns Universitet. Arbejdsrapport Skov & Landskab Bind 29

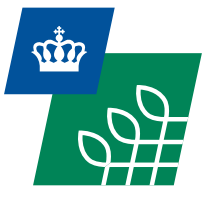

Skov & Landskab

*Center for Skov, Landskab og Planlægning • KVL*

## *Skovtræforædlingens slægtsskabssystem*

*Hans Roulund*

*Arbejdsrapport Skov & Landskab nr. 29-2006*

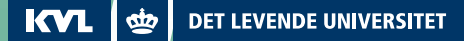

#### **Rapportens titel**

Skovtræforædlingens slægtsskabssystem - SFS Database - Brugervejledning

#### **Forfatter**

Hans Roulund

#### **Serie**

Arbejdsrapport nr. 29-2006 Rapporten publiceres udelukkende elektronisk på www.SL.kvl.dk.

#### **ISBN**

ISBN 10: 87-7903-288-5 ISBN 13: 987-87-7903-288-0

#### **Udgiver**

*Centre for Skov, Landskab og Planlægning* Hørsholm Kongevej 11 2970 Hørsholm Tlf. 3528 1500 E-post: sl@kvl.dk

#### **Gengivelse er tilladt med tydelig kildeangivelse**

I salgs- eller reklameøjemed er eftertryk og citering af rapporten samt anvendelse af navnet *Skov & Landskab* kun tilladt efter skriftlig tilladelse

#### *Skov & Landskab er et*

*selvstændigt center for forskning, undervisning, formidling og rådgivning vedr. skov, landskab og planlægning ved Den Kgl. Veterinær- og Landbohøjskole (KVL)*

### **Skovtræforædlingens slægtsskabssystem**

### **SFS-databasen**

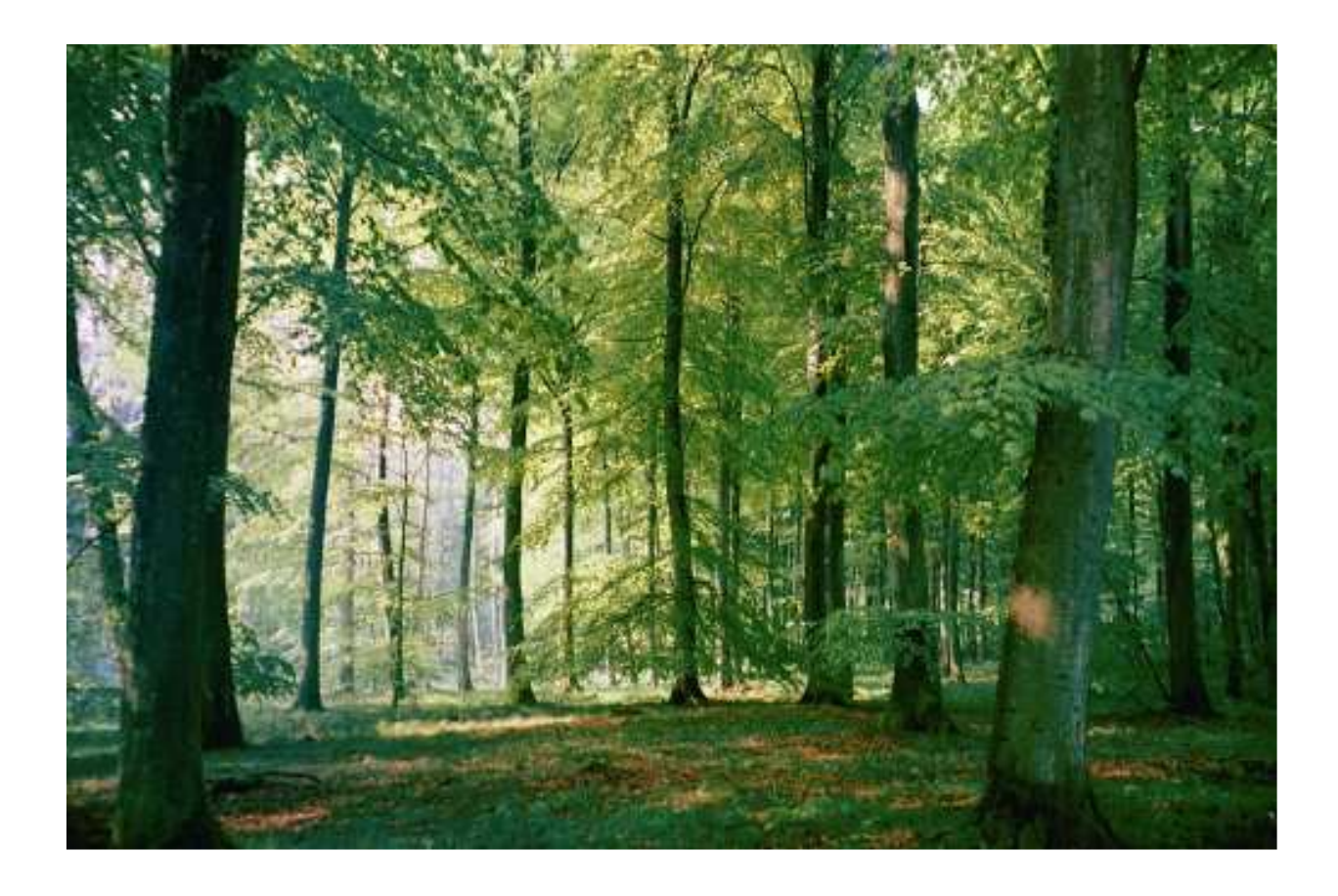

# **Brugervejledning**

Hans Roulund 28-03-2006

### **Skovtræforædlingens slægtskabssystem**

#### **SFS-databasen**

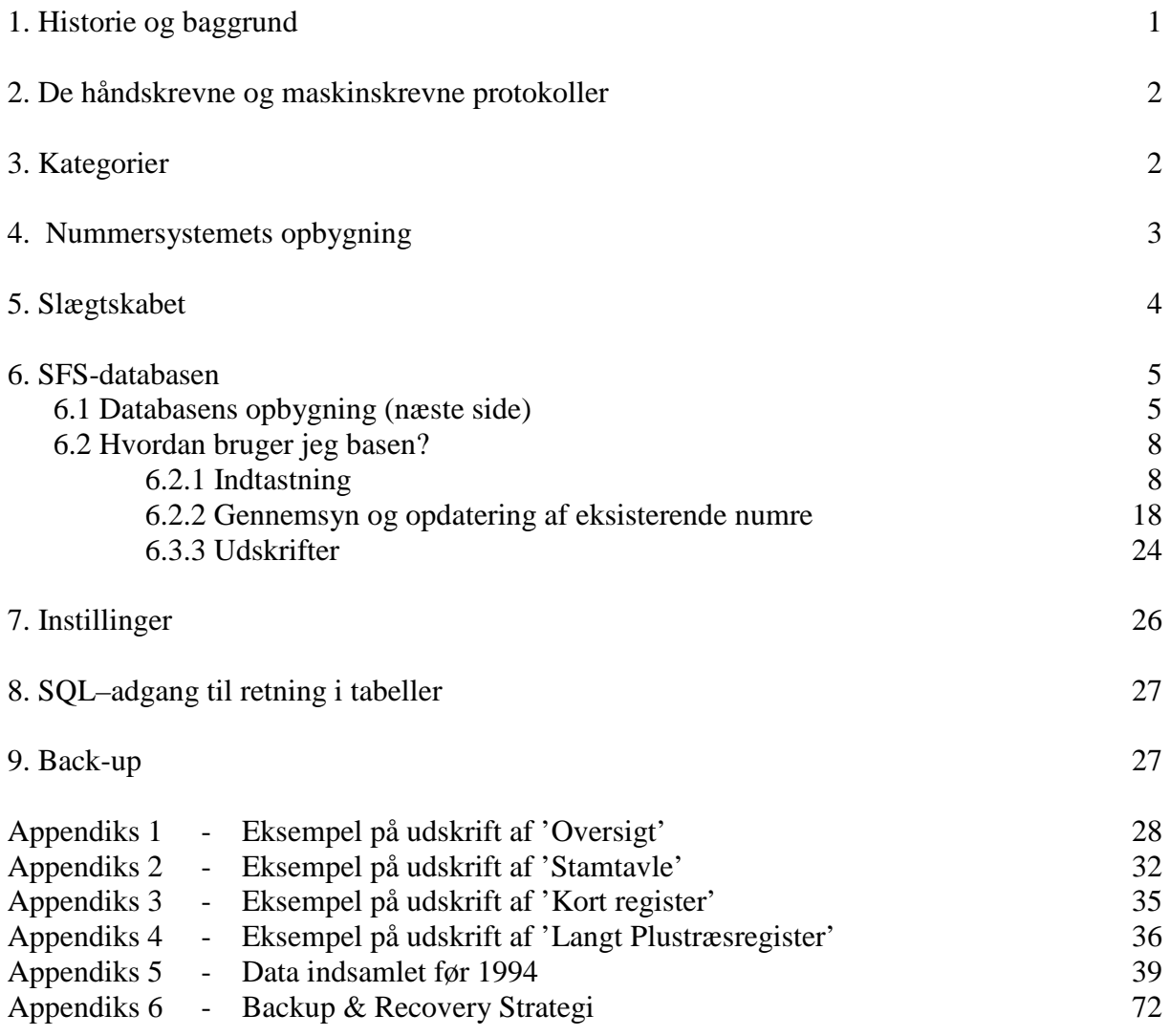

### **1. Historie og baggrund**

Nummerering af udvalgte træer, podninger, frø mm. begyndte i 1933, hvor Arboretets grundlægger C. Syrach Larsen hurtigt indså, at for at kunne huske hvilket plantemateriale han og senere ansatte arbejdede med, måtte man inden for skovtræforædlingen have et registreringssystem, der var fælles for alle medarbejdere.

Han indførte to fortløbende nummersystemer uanset træarter.

 Udvalgte træer fik et V-nr. Frøpartier fik et S-nr.

V-nummeret dækkede selve træet (orteten) og alle vegetative opformeringer af det. Deraf V for vegetativ. I virkeligheden er det et genotypenummer.

Frøpartierne såede han. Deraf S nummeret og det dækkede såvel frøet som de planter, der kom ud af frøpartierne. Grundprincippet i dette system er bevaret endnu.

Fra Arboretet udsprang tre andre institutioner, der beskæftigede sig med skovtræforædling: Statsskovenes Planteavlsstation (Helmut Barner), Hedeselskabets Skovfrøcentral (Knud Brandt)og Østsjællandske Skoves Træforædling (Kjeld Næss Schmidt). Disse institutioner ønskede deres egen nummerering af plantematerialet. Statsskovenes Planteavlsstation (PL), der lå i Krogerup indførte K-numre i stedet for V-numre. Hedeselskabets Skovfrøcentral (HS) fik tildelt V-numre mellem 6000 og 7000. Disse numre eksisterer endnu i Skovtræforædlingens Slægtsskabssystem (SFS).

Østsjællandske Skoves Træforædling (ØST) indførte VØ-numre. Disse er enten senere ændret til V-numre eller helt gledet ud af registreringssystemet.

Igennem årene 1968 og fremover opgav man i det store og hele de enkelte institutioners egne programmer og lavede fælles landsdækkende forædlingsprogrammer. Varetagelsen af nummertildelingen kom i princippet til at ligge hos Skovtræforædlingen på Arboretet.

Proveniensforskningen lå af historiske grunde ved Statens Forstlige Forsøgsvæsen (det senere Forskningscenter for Skov & Landskab - FSL), og skønt der var et samarbejde og en vis koordinering (Julemøderne) kom provenienser og proveniensforsøg aldrig med i et fælles registreringssystem.

Allerede omkring 1938-39 lavede man et fortløbende nummersystem for forsøg eller feltforsøg: F-numre. PL og HS lavede dog enkelte forsøg, som ikke indgår i denne nummerering. En del af disse har dog siden fået F-numre. På et tidspunkt begyndte en nummerering af frøplantager:

Hedeselskabets Skovfrøcentral startede med FP600 og Statsskovenes Planteavlsstation ved FP200.

ØST's frøplantager eksisterer ikke længere i systemet.

I 1978 udvikledes systemet til et EDB-system, der kørte på en stor mainfraim IBM computer på DTU.

Dette system blev udviklet som Ph.d. projekt af Bjerne Ditlevsen. Selve nummersystemet blev samtidigt udviklet til det nuværende niveau bortset fra få senere ændringer. EDBsystemet var fra begyndelsen hulkortbaseret og alle programmer programmeret i PL1, hvilket lagde nogle begrænsninger mht. til tekstlængder. Senere blev systemet gjort interaktivt, og man kommunikerede ved hjælp af en kuglehovedterminal. Da NEUCC senere kaldet UNI.C afviklede PL1-sproget blev systemet lavet til et databasesystem. UNI.C programmerede det til en ORACLE-database, som kørte på deres server. Omkostningerne til denne omlægning blev bekostet med 1/3 fra Statsskovenes Planteavlsstation, 1/3 fra Statens Forstlige Forsøgsvæsen og 1/3 fra Arboretet.

I 1999 blev ORACLE-databasen flyttet til en server på Institut for Økonomi, Skov og Landskab og den nuværende internetbaserede brugeroverflade blev lavet. Dette blev igen finansieret med 1/3 fra henholdsvis FSL, Arboretet og Statsskovenes Planteavlsstation.

Efter at Skov & Landskab blev etableret i 2004 er ansvaret for databasens vedligeholdelse og brug overtaget af afdeling for vedplanters genressourcer.

### **2. De håndskrevne og maskinskrevne protokoller**

Alle V-numre og S-numre blev indskrevet fortløbende i protokoller, der opbevares i rum 1.007 ved *Skov & Landskab, KVL*. Desværre er nogle af disse protokoller i tidens løb blevet væk Det drejer sig om S-numrene 1-2288, V-numrene 1-41 og 900-3878. På et tidspunkt blev alle protokollerne maskinskrevet. Disse maskinskrevne protokoller findes i samme rum. De dækker V00001-V03541, samt S00001-S04774. Desuden er der en maskinskrevet protokol med V-numrene V00001-V00851 og S-numrene S00001-S00756.

Statsskovenes Planteavlsstation udviklede et skemasæt, som gav en mere detaljeret beskrivelse af plustræerne, med mulighed for at angive, hvor podninger eller afkom var placeret. Det blev benyttet også af Hedeselskabets Skovfrøcentral. Kopier af dele af dette findes også her på *S&L* i rum 1.005. Desuden findes bestøvningsskemaer over bestøvninger udført fra 1949 til 1975.

Maskinskrevne anlægsrapporter over de fleste feltforsøg findes hos Viggo Jensen, Jonas Roulund samt i hængemapper med skovtræforædlingens feltforsøg i rum 1.022 eller hos de træartsansvarlige.

### **3. Kategorier**

Hele slægtskabssystemet er delt op i to kategorier:

- **1. Materialer**
- **2. Lokaliteter**

Materialer er alt det levende plantemateriale. Lokaliteter er de forskellige typer af anlæg, hvor materialet er placeret.

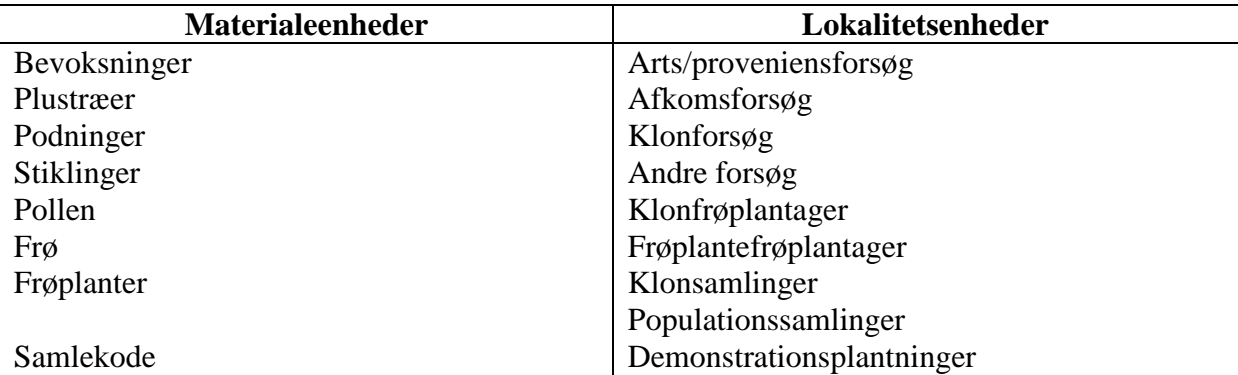

Slægtskabssystemet holder styr på materialer og lokaliteter og deres indbyrdes sammenhænge.

### **4. Nummersystemets opbygning**

Nummersystemet indeholder information. Det er fordelagtigt i det daglige brug, men uhensigtsmæssigt i databasesammenhæng. Alligevel vurderes det mest fordelagtigt at opretholde de informative numre. Det oprindelige system, der kun indeholdt V- og S-numre er blevet udvidet, da det har vist sig praktisk, at kunne skelne mere detaljeret mellem forskellige materiale typer. Efterfølgende er vist princippet i nummersystemet.

#### **Materialenumre**

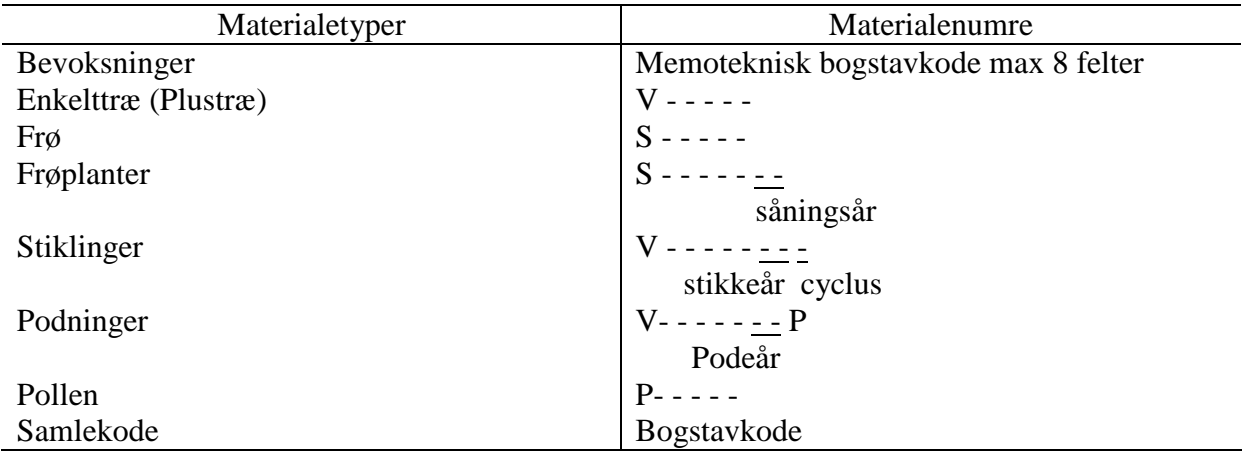

V-numre og S-numre består altså altid af et **stort V eller S** efterfulgt af 5 tal. Plustræ nummer 49 skrives derfor V00049 og frøparti nummer 127 som S00127. Der er ingen ophold eller tegn i numrene.

Når man udsår en del af et frøparti f.eks. **S11324** og får frøplanter ud af det gives de samme S-nummer som frøpartiet efterfulgt af årstallet dvs. **S11324**93. Sår man resten af frøpartiet i 2006 får de frøplanter, der kommer ud af det nummeret **S11324**06.

Ved al vegetativ formering bevares genotypen, og det femcifrede grundnummer skal derfor gå igen. F. eks. tog vi stiklinger af en sitkagran **V03803** i 1969. Disse fik nummeret **V03803**691, fordi gentypen **V03803** blev formeret i 1969 med stiklinger direkte fra orteten, altså formeingscyklus 1. Fra disse stiklinger blev der taget stiklinger i 1975. Disse fik nummeret **V03803**752 altså 2. formeringscyklus.

I 1974 valgtes sammen med mange andre rødgraner plustræet **V04048** for højde, diameter og stammerethed. I 1976 blev det podet. Podningerne fik nummeret **V04048**76P. I 1988 blev det igen podet. Disse podninger fik nummeret **V04048**88P. Plustræet er blevet podet endnu engang, men årstallet er gået tabt. Disse podninger har fået nummeret **V04048**XXP. Det er ikke muligt at holde styr på formeringscyklusser for podninger i systemets nuværende form.

### **5. Slægtskabet**

Et rigtigt eller ægte slægtskab består mellem individer, der kan føre deres gener tilbage til samme individ. I skovtræforædlingen opererer vi imidlertid også med uægte slægtskaber. F.eks. plustræer udvalgt i en bevoksning, stiklinger formeret fra et plustræ (ortet). Systemet skelner ikke mellem ægte og uægte slægtskaber. Her skal gives et eksempel på en slægtskabslinie, der indeholder både ægte og uægte slægtskab.

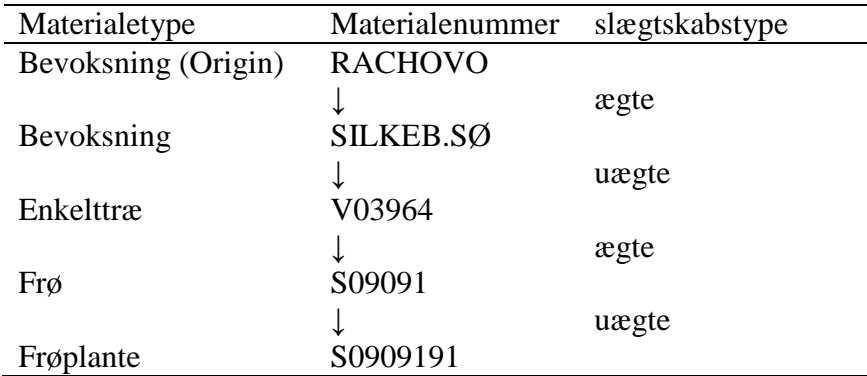

Det er vigtigt at et materiale altid peger tilbage på det nærmest foregående led i slægtskabet, hvad enten det er ægte eller uægte slægtskab. Når man skal lægge nye frøplanter eller stiklinger ind skal man sikre sig, at de foregående led er lagt ind. Hvis de mangler, er det lettest at lægge disse ind først.

### **6. SFS-databasen**

SFS-databasen er en ORACLE-database med en internetbaseret overflade, der letter brugen af databasen. Alle ved afdeling for vedplanters genresourcer *S&L*, KVL, samt Statsskovenes Planteavlsstation har ret og pligt til at benytte databasen. Brugerpassword kan fås ved henvendelse til Hans Roulund (fra 1/10/2006 Viggo Jensen).

Brugen af basen er på mange måder selvforklarende. Man bevæger sig frem og tilbage direkte i netoverfladen eller ved taster, der er vist på de enkelte skærmbilleder.

Til brug for dem, der skal administrere databasen vises i figur 1. en oversigt over basens tabeller og deres indbyrdes sammenhæng. Definition af nye variable og værdier skal gøres via en SQL tilgang, som kun administrator bør råde over.

Databasen ligger på serveren SL-SFS 192.168.102.55

### **6.1 Databasens opbygning** (næste side)

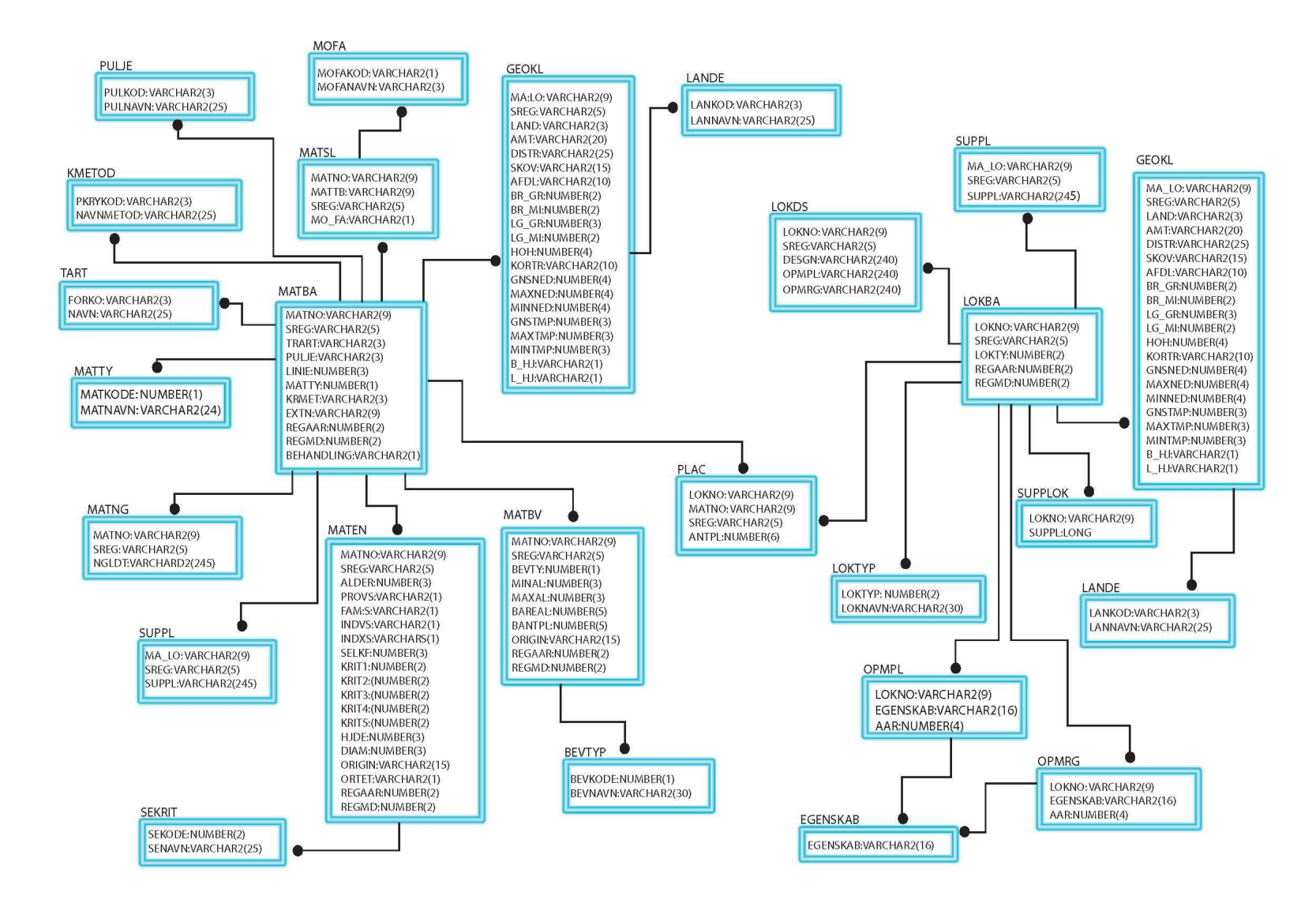

Figur 1.

I databasen kan man:

Indtaste

- Bevoksninger
- Enkelttræer
- Andre materialer
- Lokaliteter (forsøg mv.)

Gennemse og rette

- Bevoksninger
- Enkelttræer
- Andre materialer
- Lokaliteter
- Søge i materialer
- Søge i lokaliteter

#### Udskrive

- Materialer
- Lokaliteter
- Totaloversigt

#### **6.2 Hvordan bruger jeg basen?**

### **6.2.1 Indtastning**

Klik på »**Indtast**«

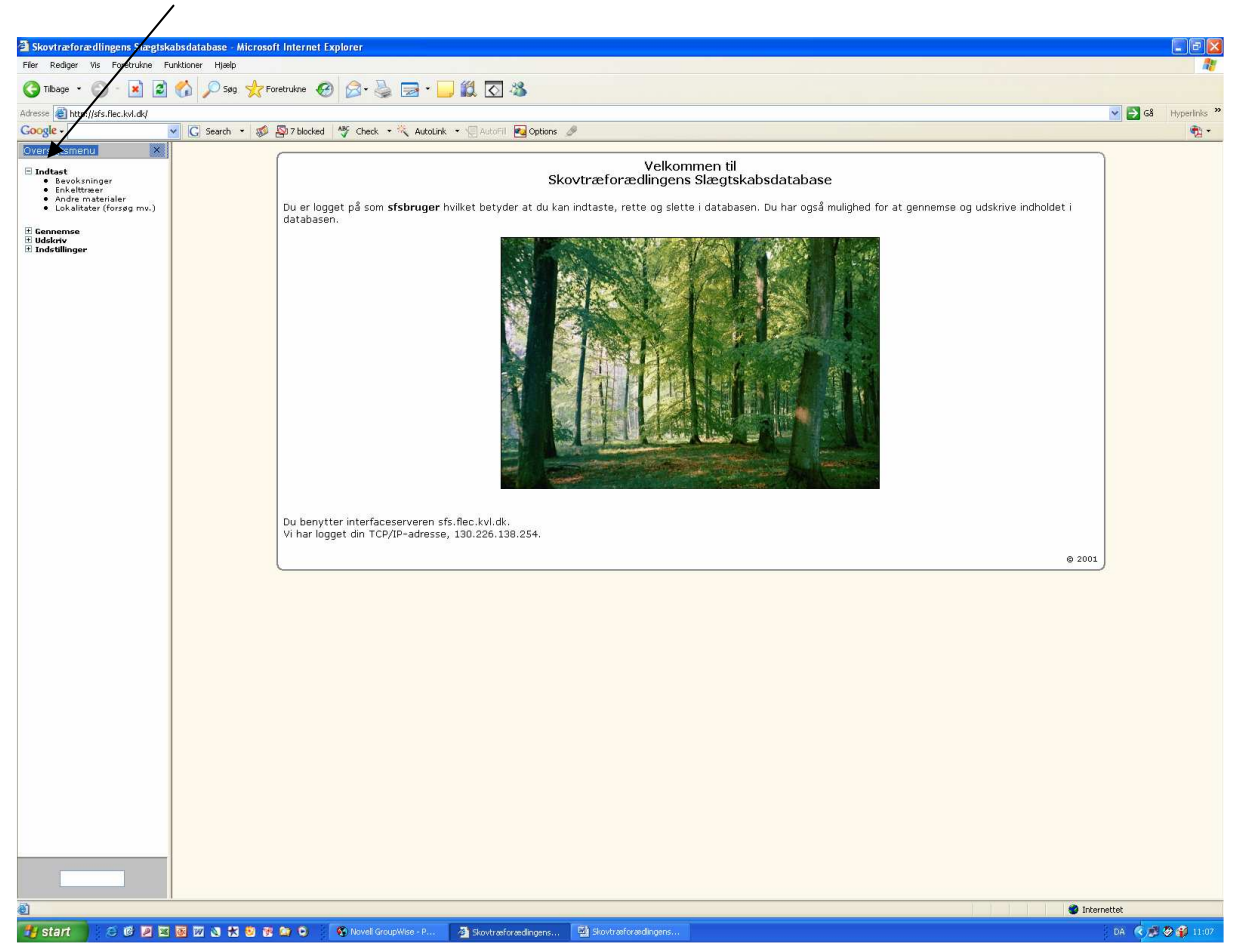

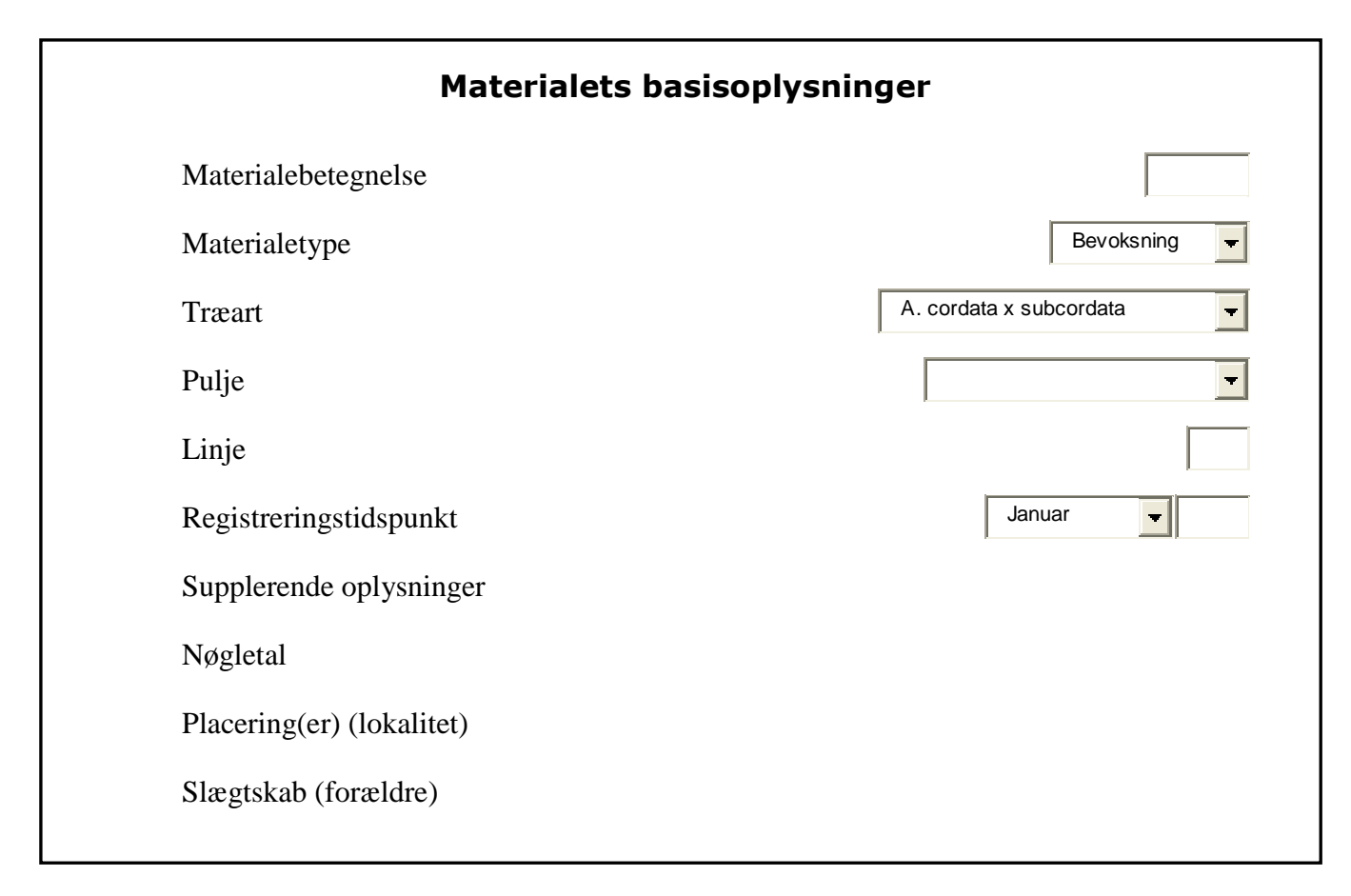

Hvis det er en ny **bevoksning**, der skal lægges ind: tryk på **Indtast** → **Bevoksninger**. Nu kommer følgende skærmbillede frem:

I feltet med materialebetegnelse gives bevoksningen en memoteknisk kode på max. 8 felter, f.eks.: FRIJS240.

Såfremt der er tale om en kåret bevoksning benyttes kåringsnummeret f.eks F.618.

Derefter tastes så mange som oplysninger som muligt ind. I nogle felter vælger man fra rullegardiner, i andre taster man direkte. Det er ikke nødvendigt at taste alle oplysninger for at systemet fungerer, men det er klart, at jo flere oplysninger der er, jo større udbytte har man af registreringen. Inden man forlader indtastningsbilledet trykker man på **gem**, for at sikre sig at oplysningerne er lagret i databasen.

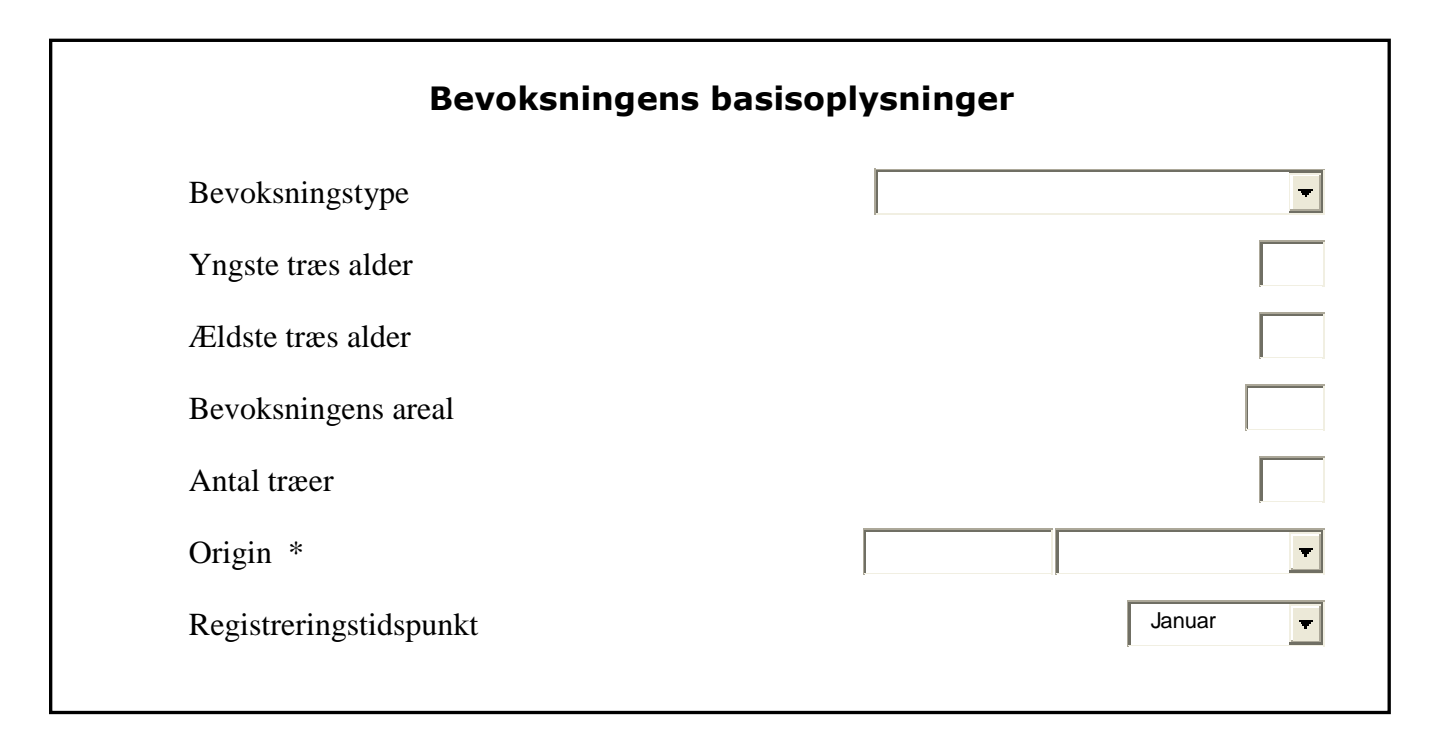

\* Origin er ifølge EU definition den naturbevoksning materialet oprindelig stammer fra, i modsætning til betegnelsen proveniens, som er den lokalitet, materialet direkte kommer fra.

Her defineres origin bredt, idet man prøver at komme så tæt på den oprindelige bevoksning som muligt.

Eksempel:

V02707  $\leftarrow$  VRØGUM KLITPLTG  $\leftarrow$  WASHINGTON

### Geografiske oplysninger

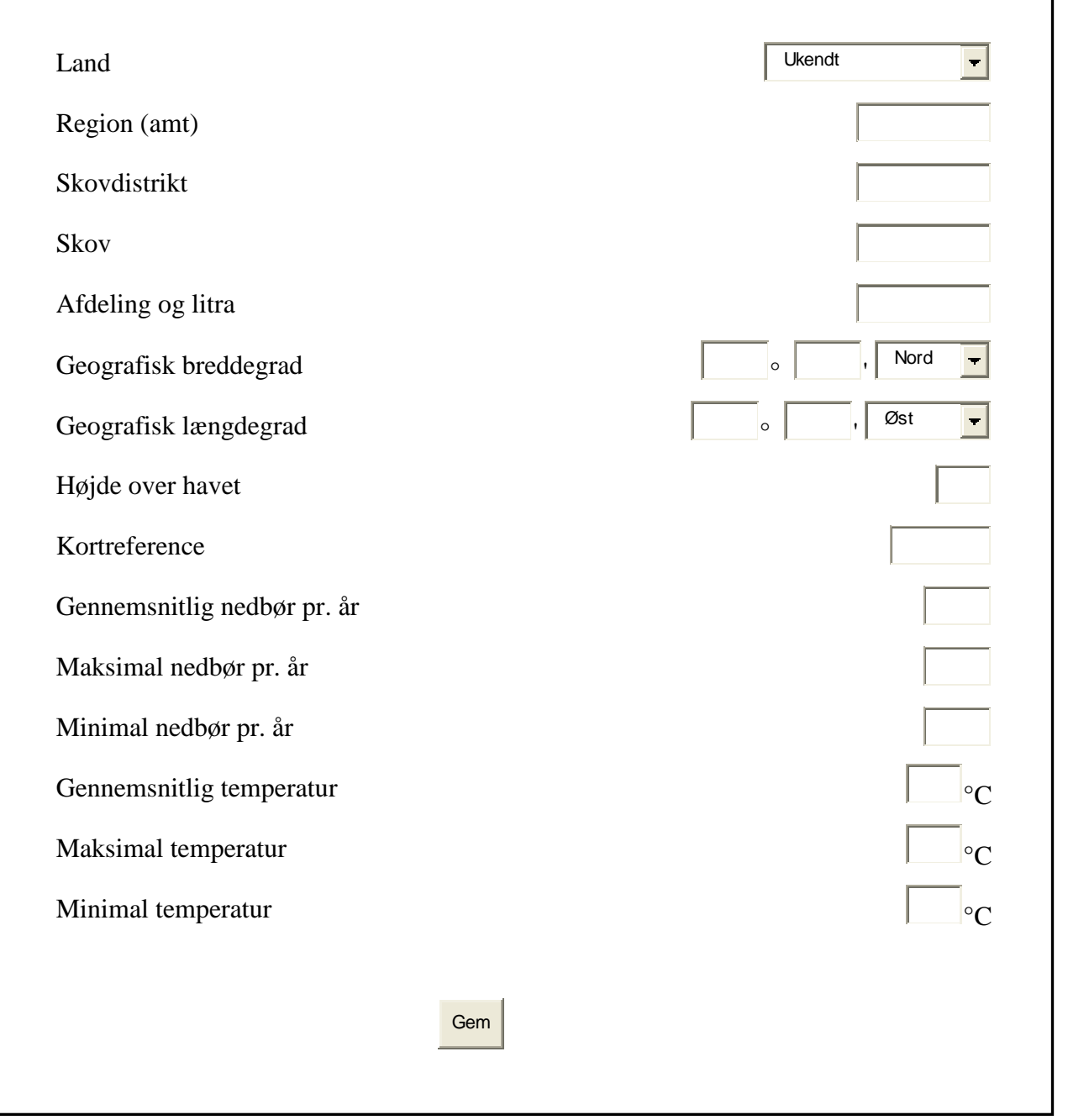

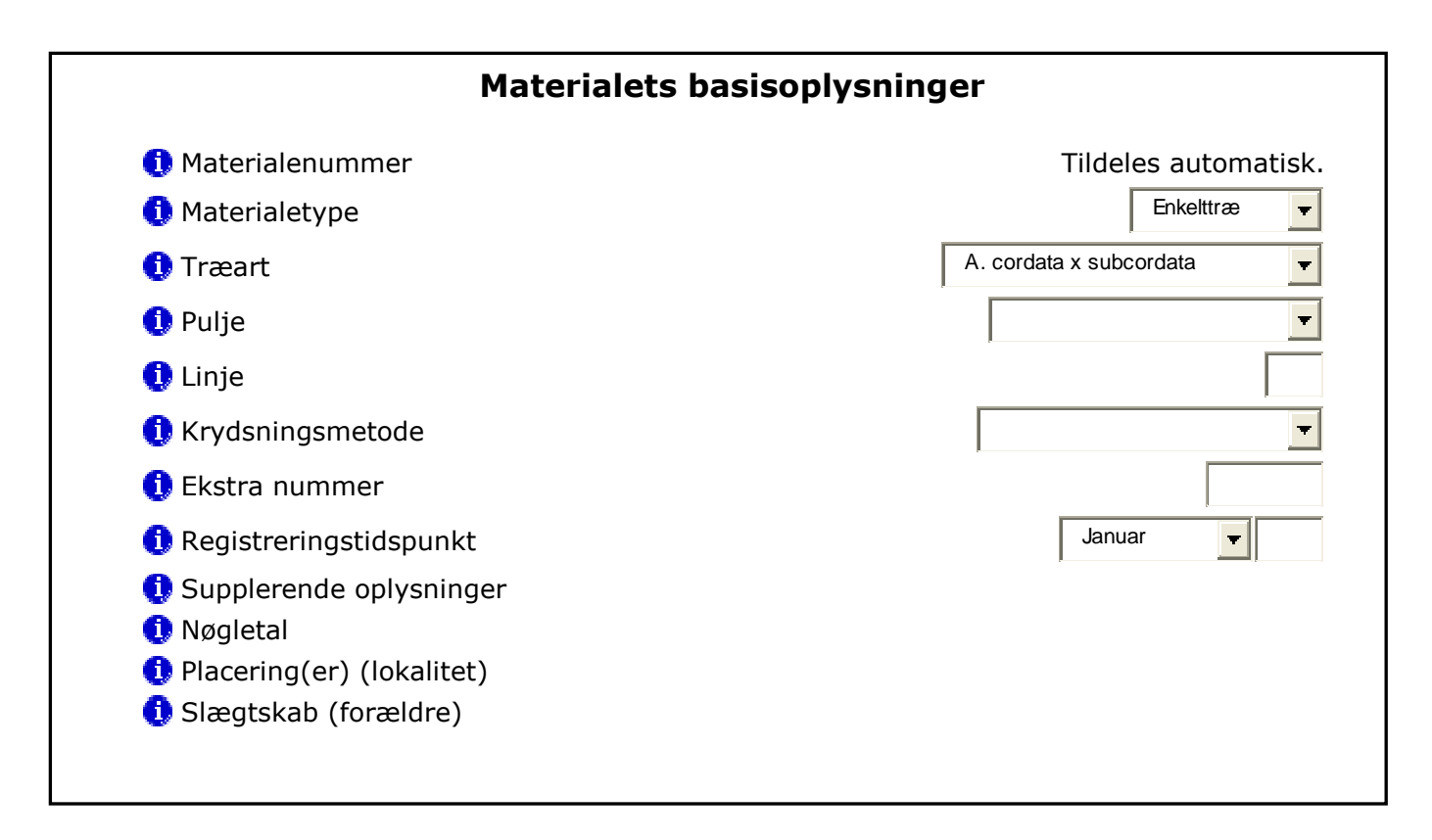

Er det et **PLUSTRÆ**, der skal lægges ind trykke på **Indtast** → **Enkelttræer**, og følgende skærmbillede kommer frem:

Som det ses kommer der intet nummer i feltet for »**materialenummer**«. Systemet tildeler selv det næste ledige V-nummer, man skal blot taste oplysninger ind. Særligt vigtigt er »**ekstranummer**«, som kan være et løbenummer brugt ved en midlertidig registrering, eller et nummer fra en anden forsøgsstation. Det er yderst vigtigt at indtaste det nærmest foregående slægtled. Det er vigtigt at **Region**, **Skovdistrikt** og **Skov** skrives med store bogstaver og at skovdistrikter staves således som de allerede ligger i databasen. Vi skal se, at få lavet rullegardiner til disse felter. Inden du slutter: Tryk på **GEM**.

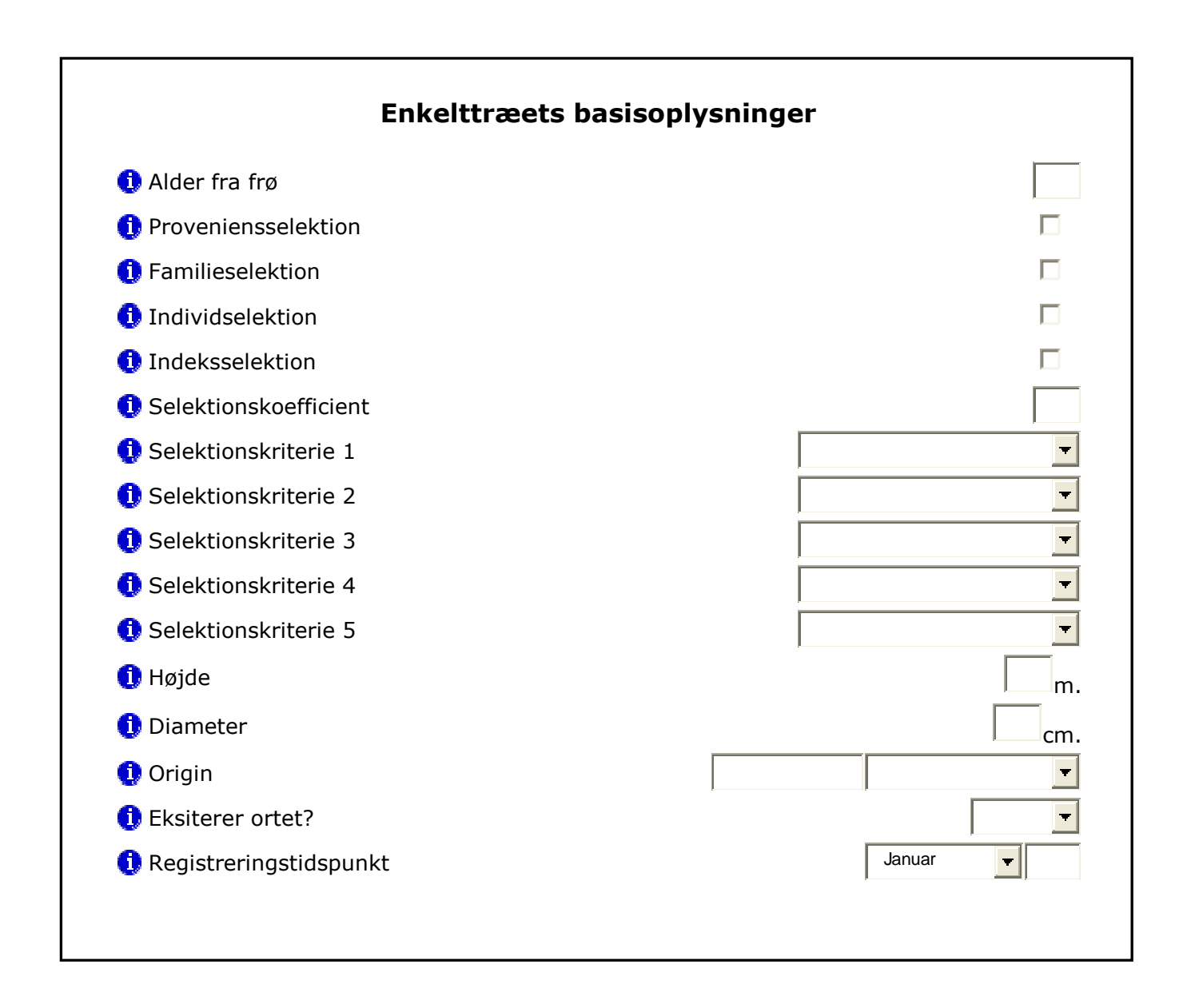

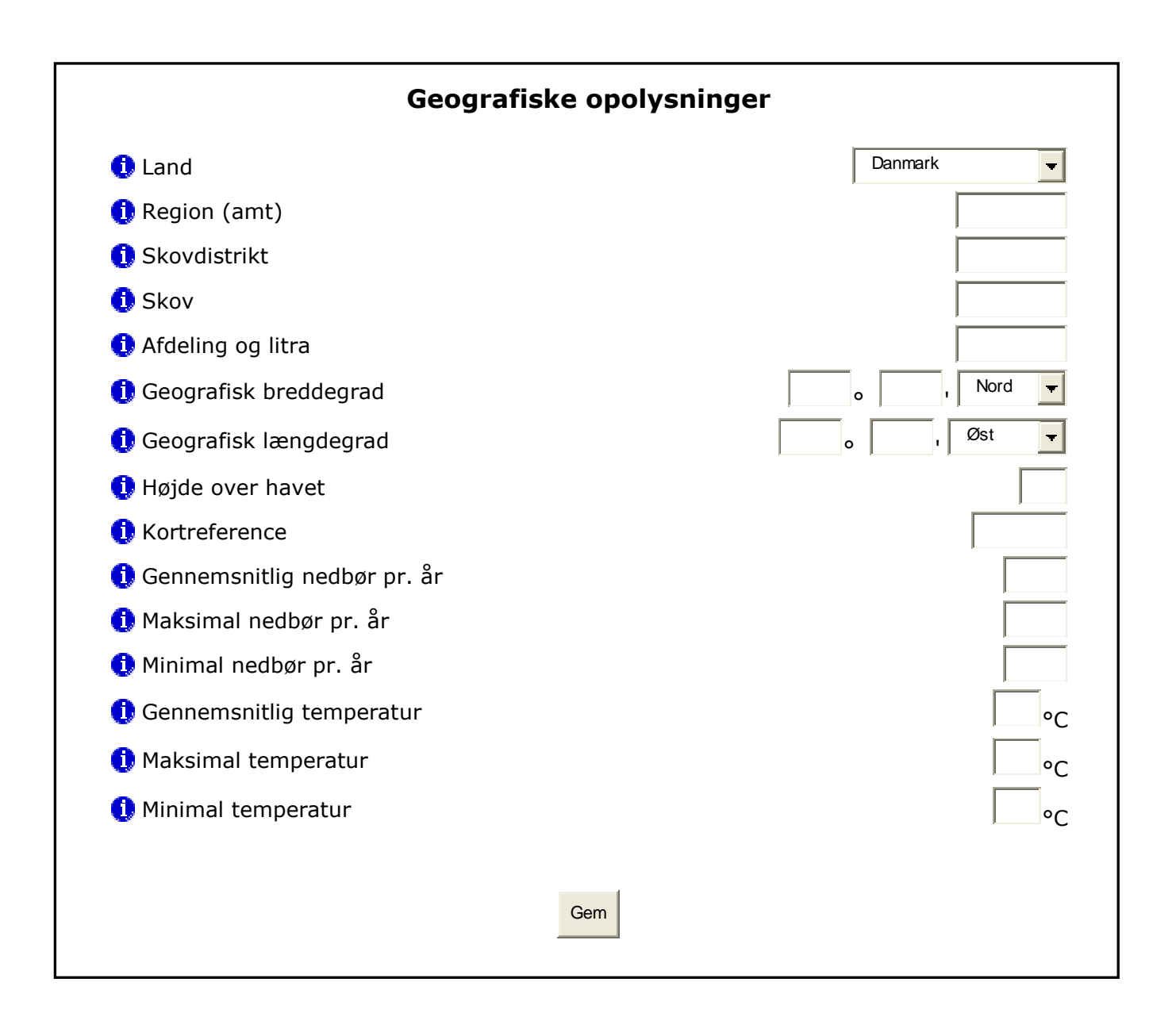

**Andre materialer** indbefatter: **Frø, frøplanter, stiklinger, podninger og pollen.** Tryk på **Indtast** → **Andre materialer.** Følgende skærmbillede kommer frem:

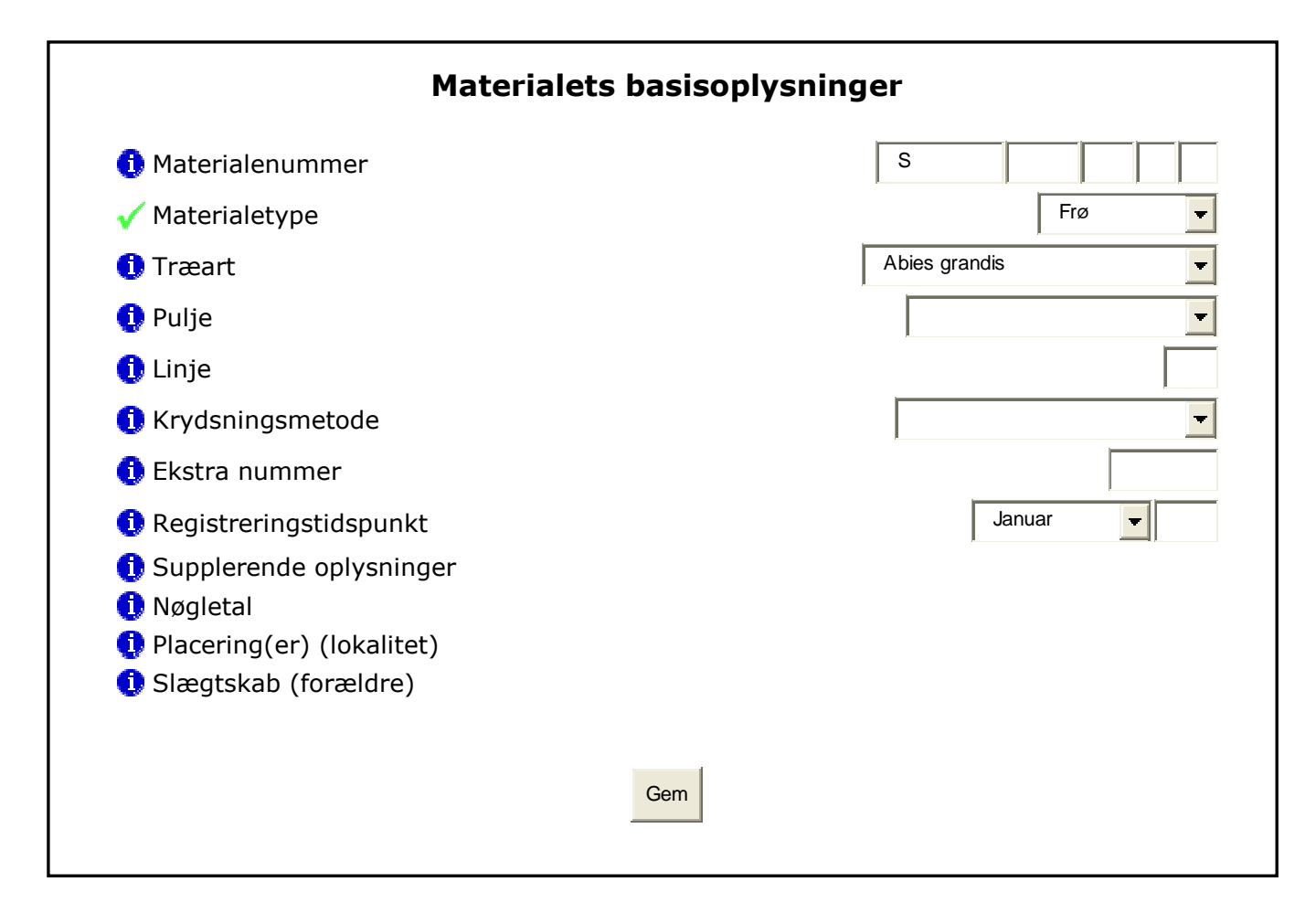

Start med ved hjælp af rullegardinet at angive materialetype. Så vil rubrikkerne i »**Materialenummer**« automatisk tilpasse sig det antal cifre der skal anvendes. Slægtskabet opretter her sig selv, hvis der er tale om stiklinger, podninger eller frøplanter, da de første 6 cifre jo angiver et V eller et S-nummer, der allerede er defineret. Når det gælder pollen, skal man huske at udfylde rubrikken »**Slægtskab**« (forældre). Afslut med at trykke på **GEM**.

Ved indtastning af materialer, har man ofte serier, hvor mange oplysninger er identiske for de enkelte numre. For at lette indtastningen, popper der derfor en linie op øverst på skærmen, der spørger: **Ny som V-----?** Dvs. det nummer, man lige har tastet ind. Det skal man klikke på, så behøver man kun at taste de få ændringer ind, der måske er.

Lokaliteter er i Skovtræforædlingens Slægtskabssystem delt op i en række lokalitetstyper, hvor materialet befinder sig. Disse typer er som nævnt under pkt. 3:

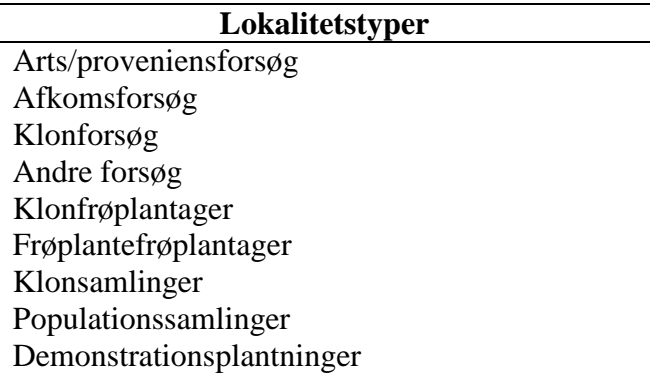

Disse skal have et lokalitetsnummer og beskrives mht. geografisk beliggenhed, udformning etc. Samtidig med, at det angives, hvilket materiale, der findes på den pågældende lokalitet. Der skal altså altid være en sammenhæng mellem lokaliteter og materialer. Dette gøres under **Indtast** → **Lokaliteter**, hvorved følgende skema kommer frem:

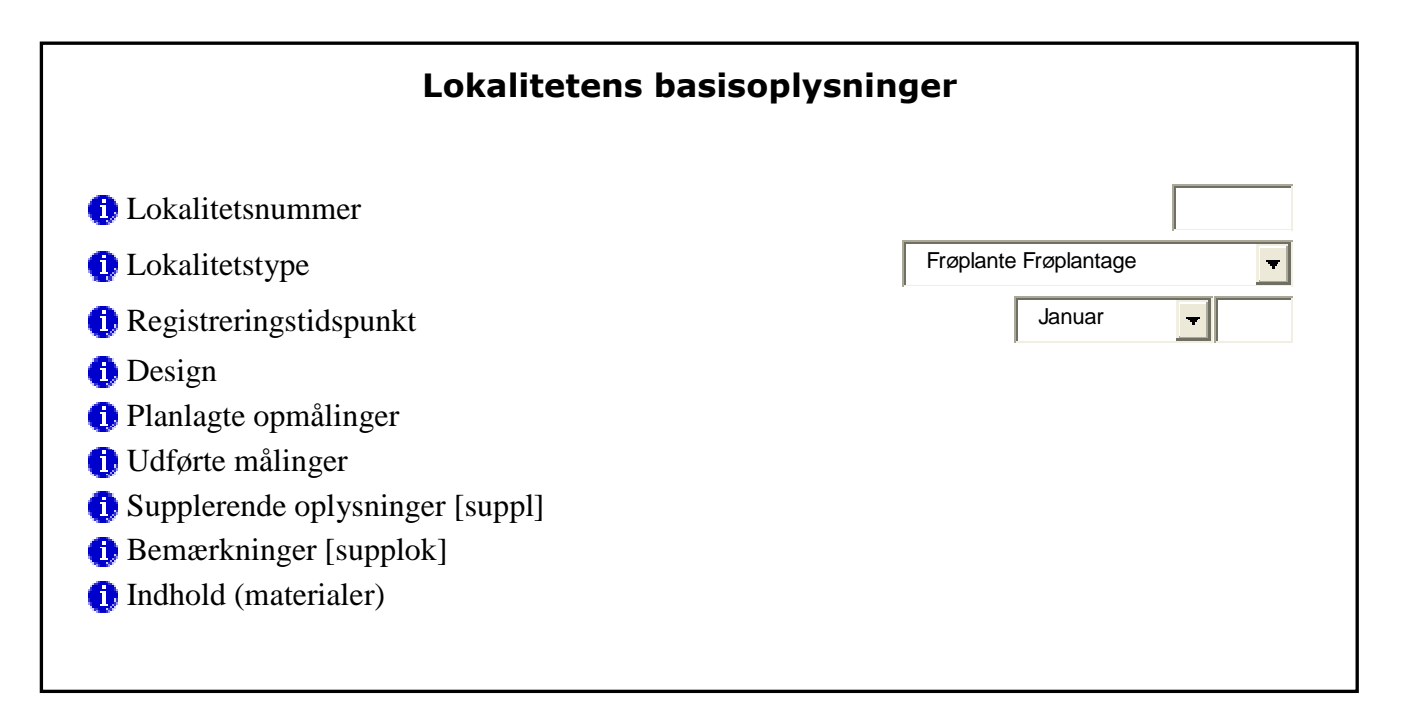

Her tildeles ikke automatisk numre. Er det et forsøg består nummeret af et F efterfulgt af løbenummeret f.eks.: F234. Altså intet punktum intet mellemrum. Er det en frøplantage begynder det med FP. Statsskovenes numre går fra FP200 og opefter. Hedeselskabets fra FP600 og opefter. **Drejer det sig om feltforsøg, skal beskrivelsen udfyldes så detaljeret, så den fremtræder som en anlægsrapport**. Alle basisoplysninger skal udfyldes og alle de vigtigste geografiske oplysninger.

### Geografiske oplysninger

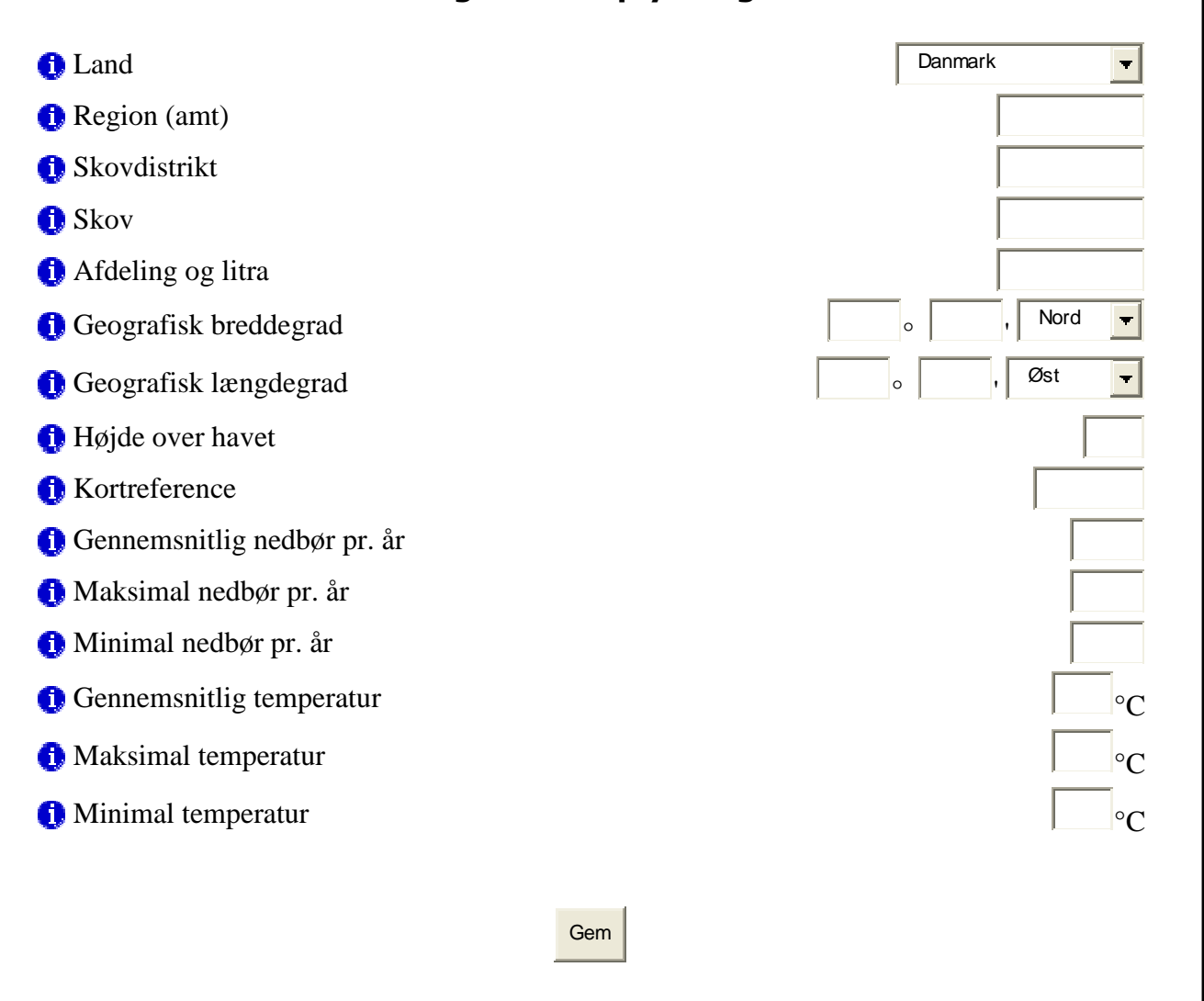

### **6.2.2. Gennemsyn og opdatering af eksisterende numre**

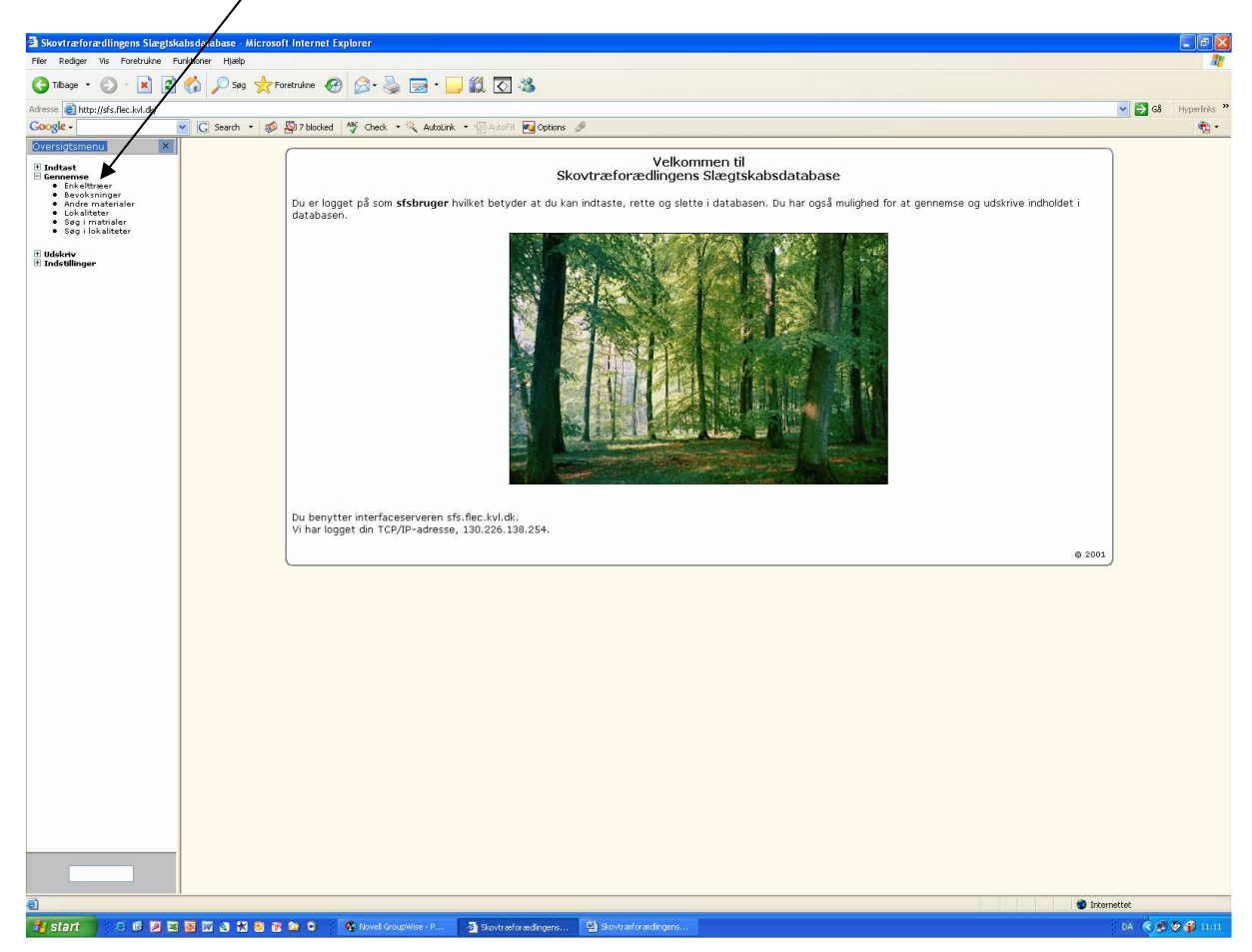

Klik på »**Gennemse**«

Dette er den mest benyttede indgang, og man kan benytte den på flere måder. Hvis man kun skal have fat i ét nummer, er der en genvej. Man taster simpelthen nummeret i det hvide felt i nederste venstre hjørne af siden. Et skema, der er lig med indtastningsskemaet for det pågældende nummer kommer da frem. Her kan man se de oplysninger, der ligger om det pågældende nummer. Skal man tilføje eller rette kan det frit gøres her i de forskellige felter. Man afslutter med **GEM**.

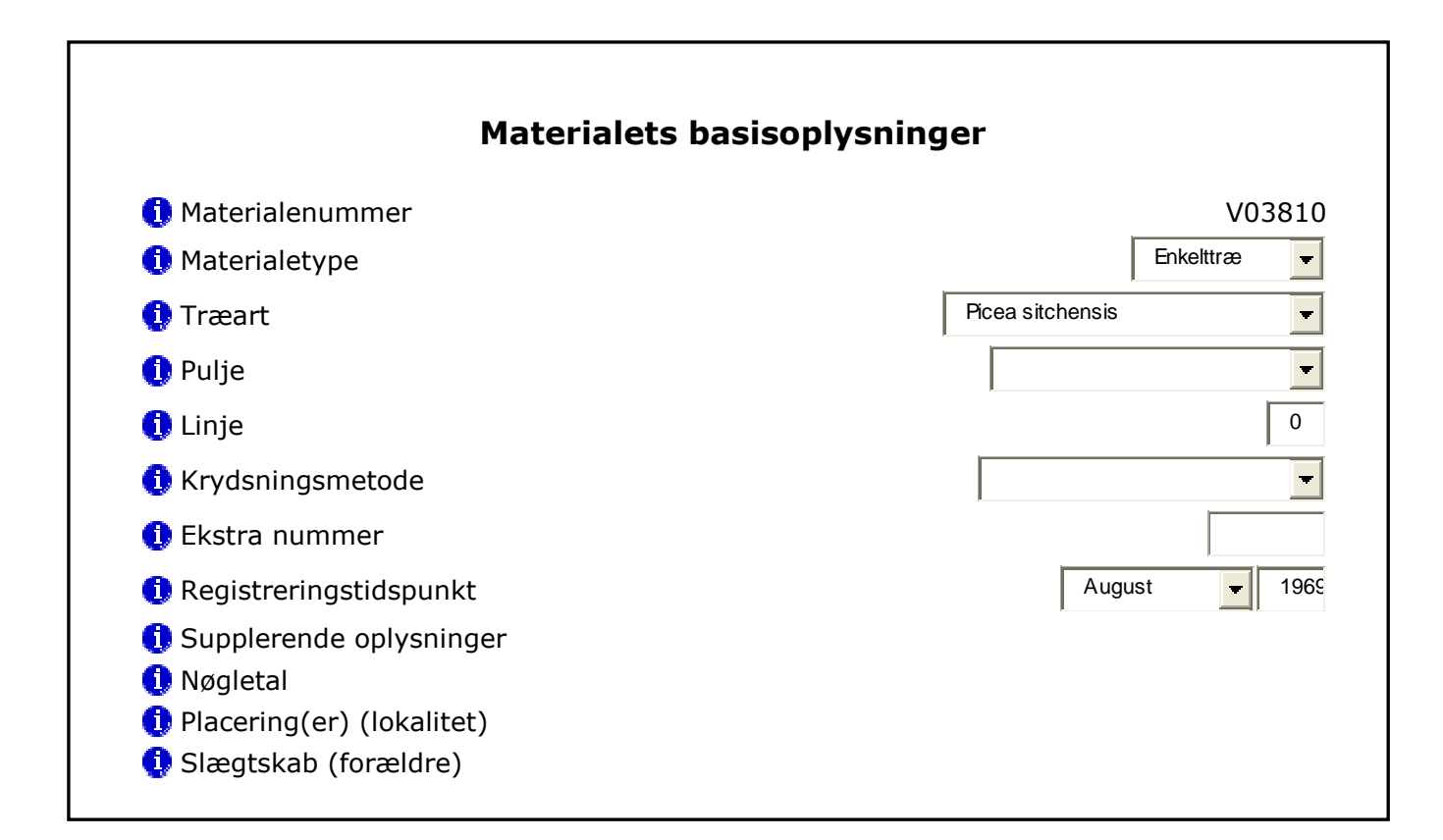

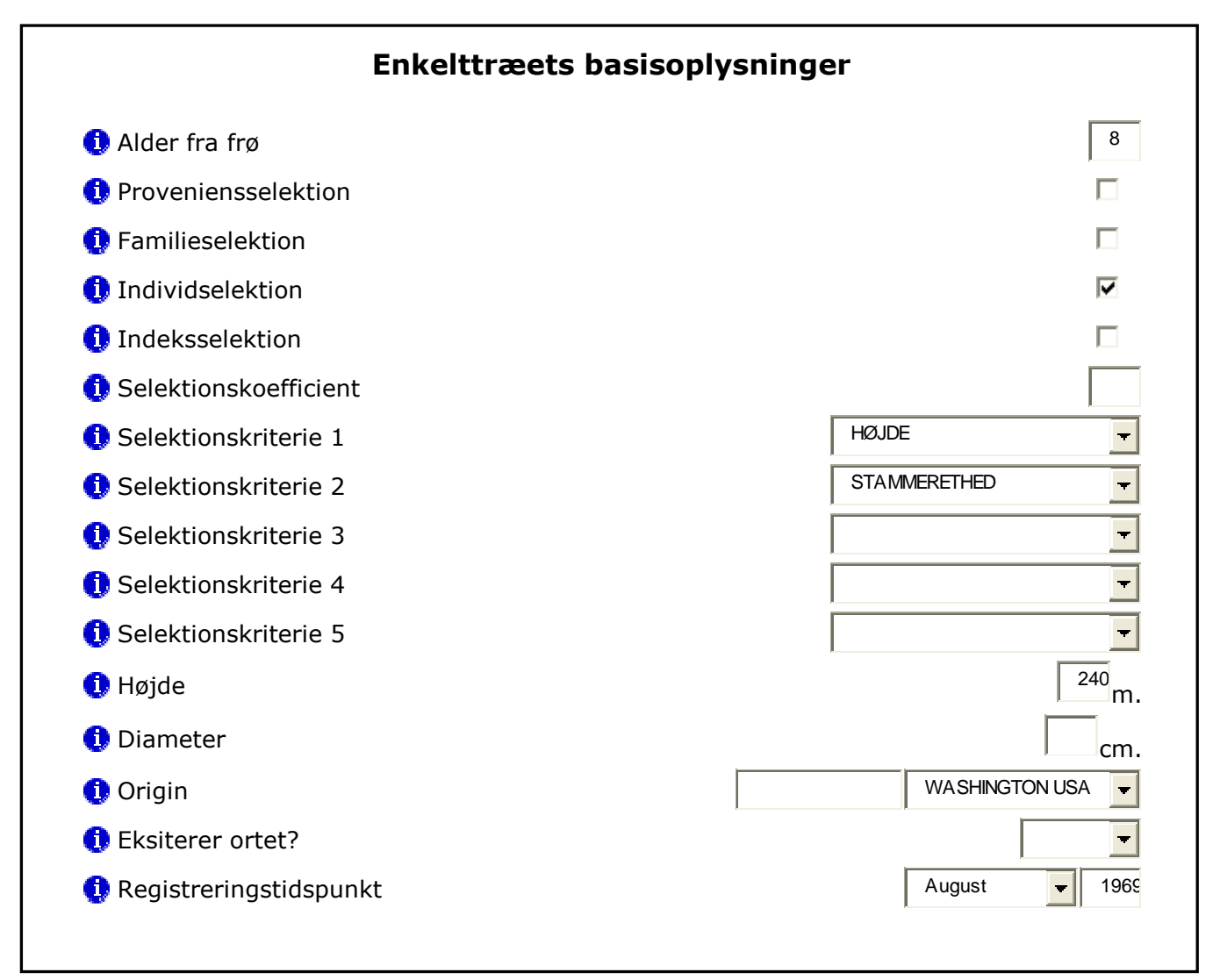

#### Geografiske oplysninger

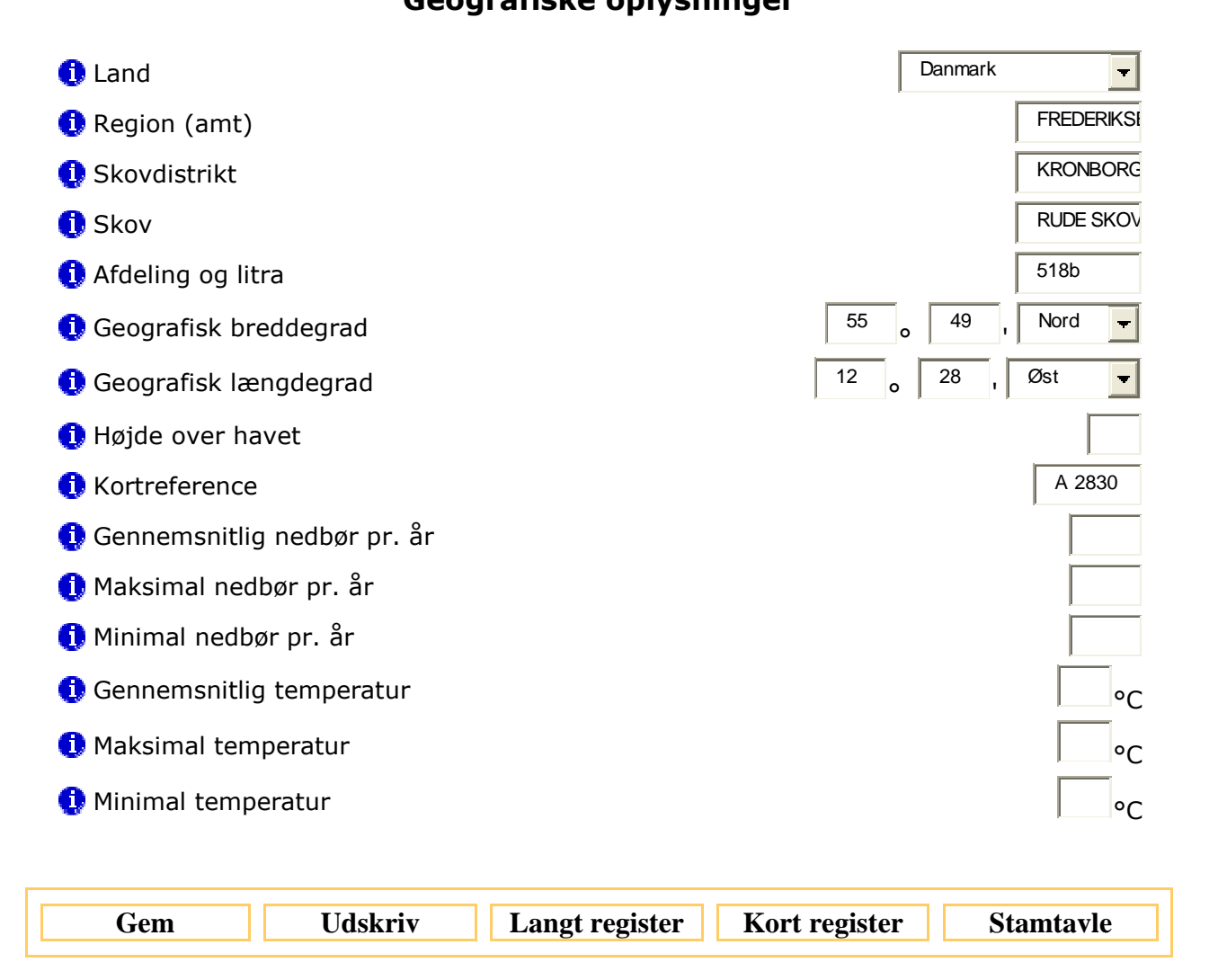

Vil man have et samlet skærmbillede eller en udskrift til at tage med sig, trykker man nederst på siden på **Udskriv, Langt register, Kort register eller Stamtavle.** 

Man kan også klikke på **Enkelttræer** og vælge træart, man får da en liste over samtlige Vnumre af den pågældende art med angivelse af skov, skovdistrikt og amt. Man kan klikke på et enkeltnummer, og indtastningsbilledet med indhold vises.

Lignende gælder for **Bevoksninger og Andre materialer** (**Frø, frøplanter, stiklinger, podninger og pollen**) med diverse valgmuligheder.

Ønsker man en liste over **Lokaliteter** klikkes på **Gennemse**→ **Lokaliteter**. Man kan vælge alle lokaliteter eller de forskellige lokalitetstyper, f.eks. afkomsforsøg, demonstrationsplantning eller pollenbank.

Ofte vil man gerne have en serie af numre ud. De findes ved , at man klikker **Gennemse** → **Søge i materialer.** Man får da dette skærmbillede frem:

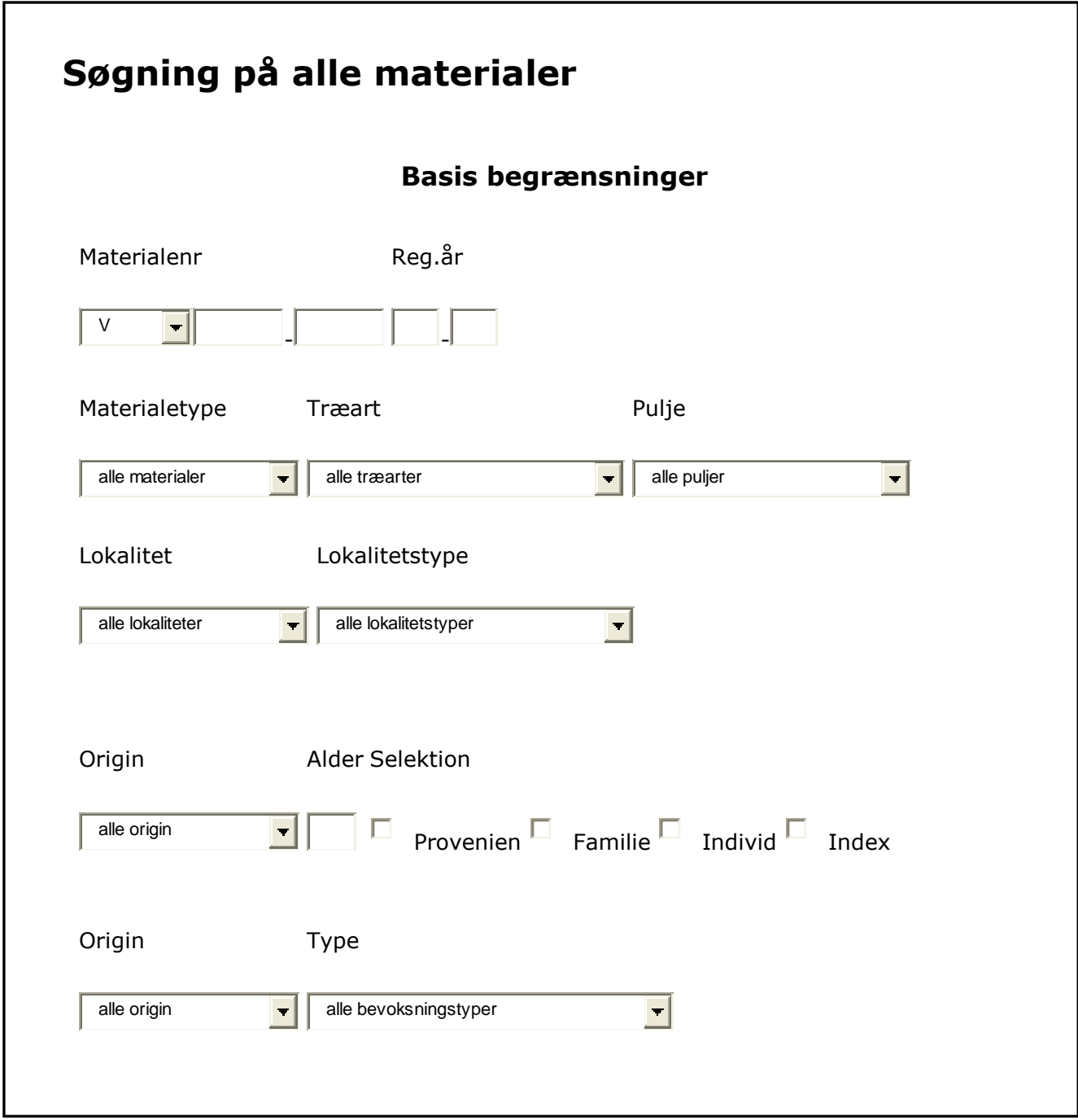

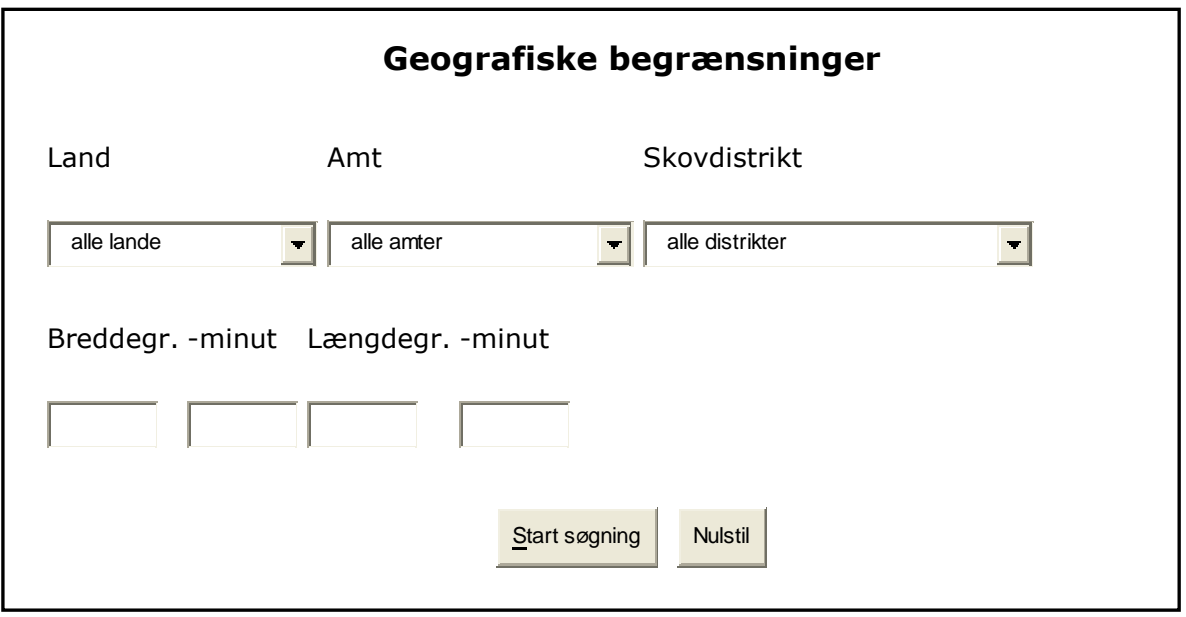

Man kan da taste det første og det sidste nummer ind i rubrikkerne efter V'et. Man kan også søge efter S-numre og P-numre. Det er hensigtsmæssigt også an angive materialetypen, idet f.eks. V-numrene også dækker stiklinger og podninger. For at få en specificeret liste er der muligheder for at gøre en række begrænsninger. Disse fremgår tydeligt af skemaet. Der afsluttes med **Start søgning**, og den specificerede liste kommer ud.

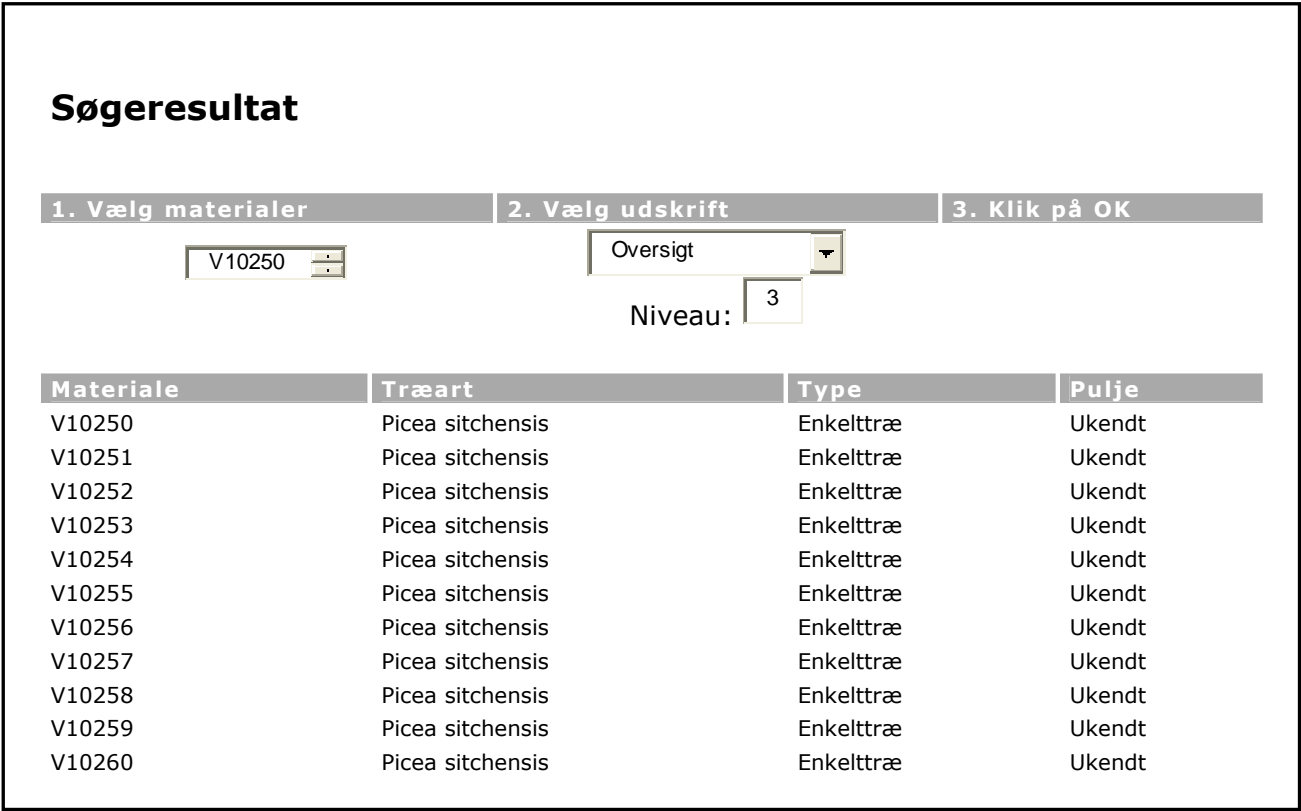

Man kan nu markere de numre man ønsker udskrevet. Vælge om man blot vil have en **oversigt**, eller man ønsker et **langt plustræregister**, et **kort plustræregister** eller en **stamtavle**. Af hensyn til stamtavlen skal man angive, hvor mange niveauer (generationer) man vil have med. Eksemler på udskrifter vises i appendiks 1 – 4.

Ønsker man en liste over **lokaliteter** (**Arts/proveniensforsøg, Afkomsforsøg, Klonforsøg, Andre forsøg, Klonfrøplantager, Frøplantefrøplantager, Klonsamlinger, Populationssamlinger, Demonstrationsplantninger**) gøres dette på samme måde: klik på **Gennemse** → **Søge i lokaliteter.** Og et lignende skema kommer frem:

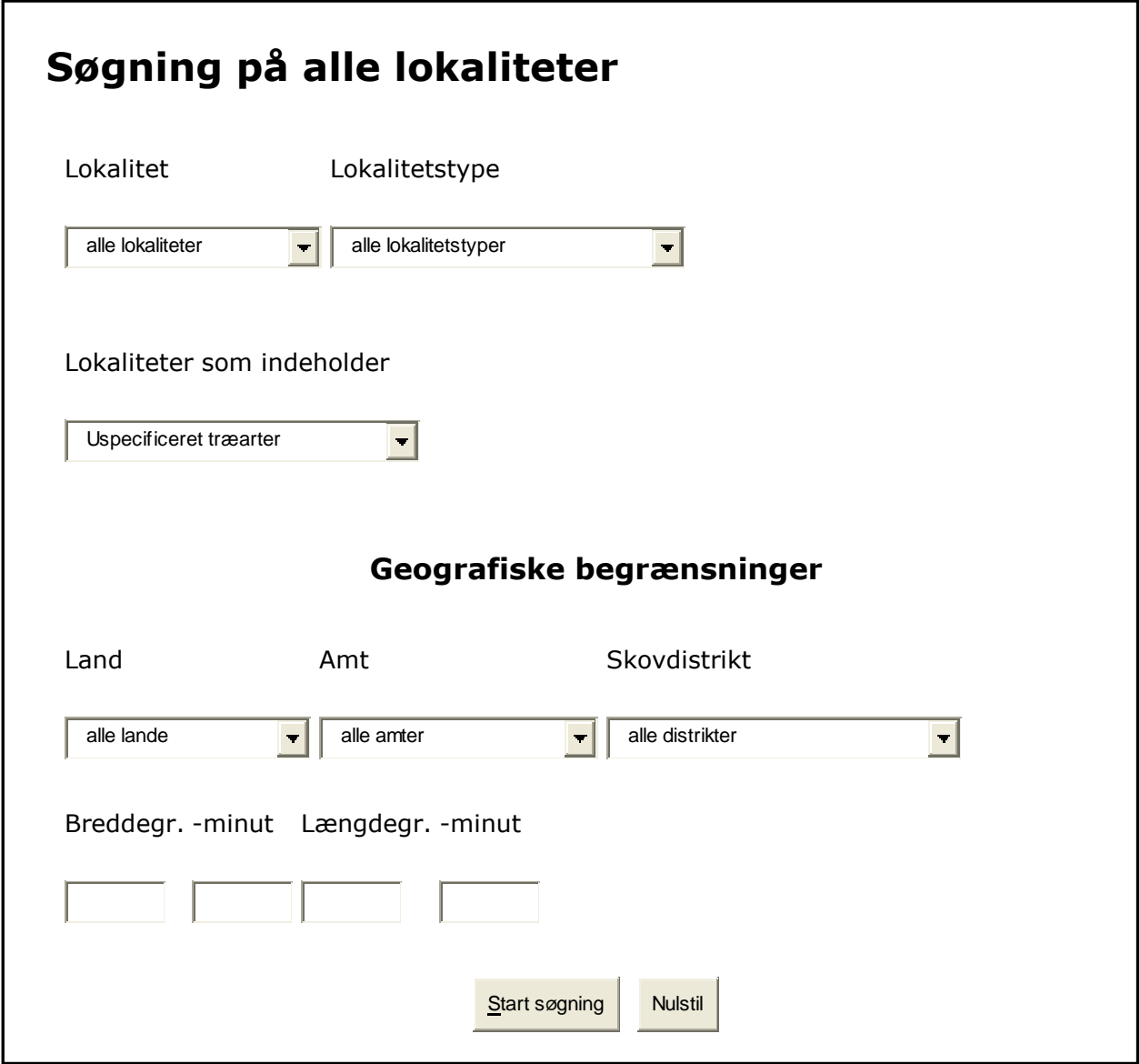

Man kan nu ved indtastning i de passende felter få listet f.eks. **alle afkomsforsøg i Århus amt**, eller **sitkaklonforsøg på Frijsenborg**, eller **alle hybridlærkefrøplantager i hele landet**. Man kan også lave søgningen efter længde og breddegrader.

### **6.3.3. Udskrifter**

#### Klik på »**Udskriv**«

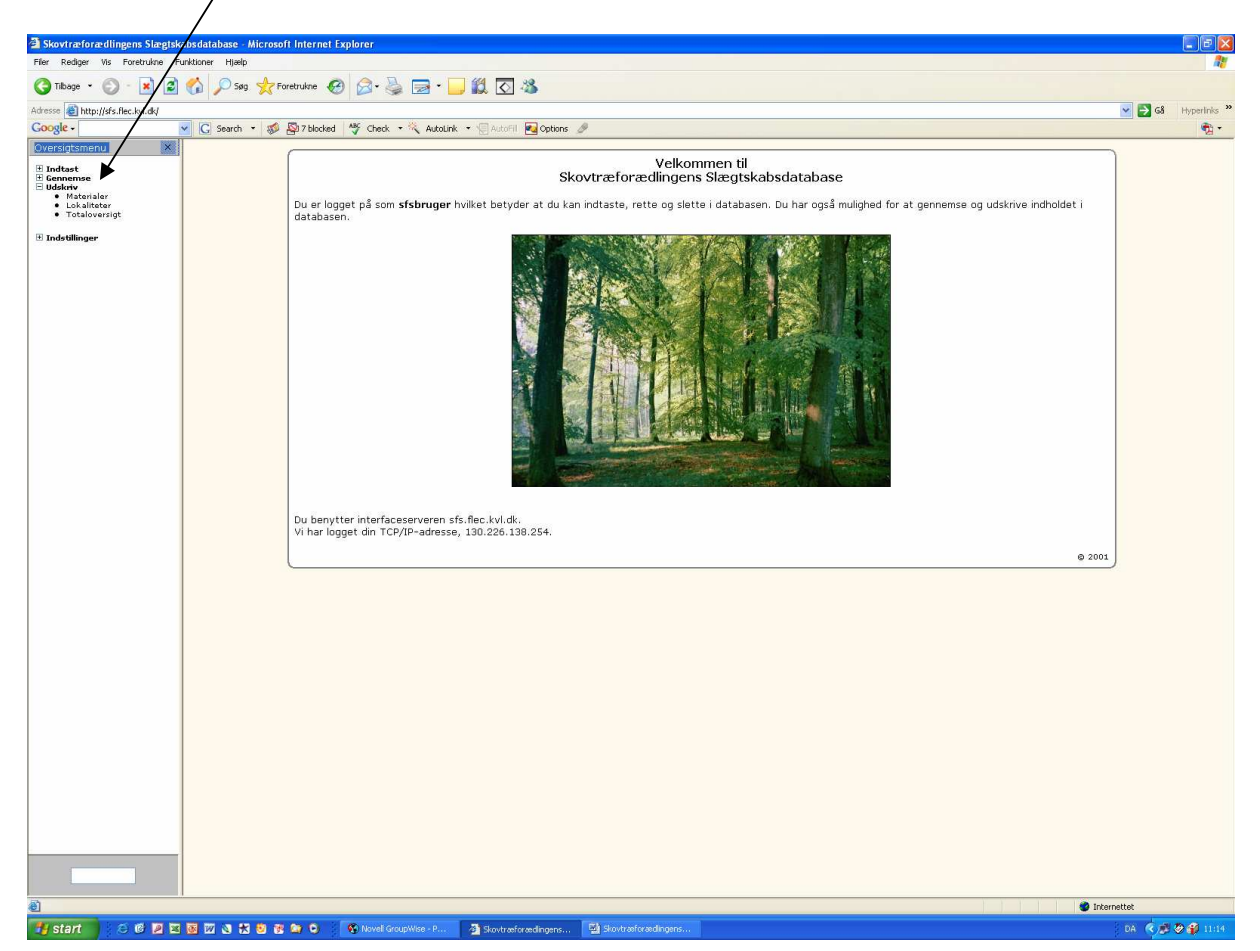

I det foregående er kort beskrevet, hvordan man, når man har fundet de materialer eller lokaliteter, man ønsker at se, kan skaffe sig nogle overskuelige udskrifter, hvor oplysningerne fra databasens mange tabeller er flettet sammen på en overskuelig måde. I appendiks 1-4 er givet eksempler på disse.

Her skal kort omtales en udskrift, der giver et overordnet billede af, hvad databasen indeholder. Klik på **Udskriv** → **Totaloversigt**. Følgende skærmbillede kommer nu frem:

#### Totaloversigt Skovtræforædlingens Slægtskabsdatabase

28. March 2006 10:03

Fordeling af **alle materialer** på materiale- og lokalitetstyper

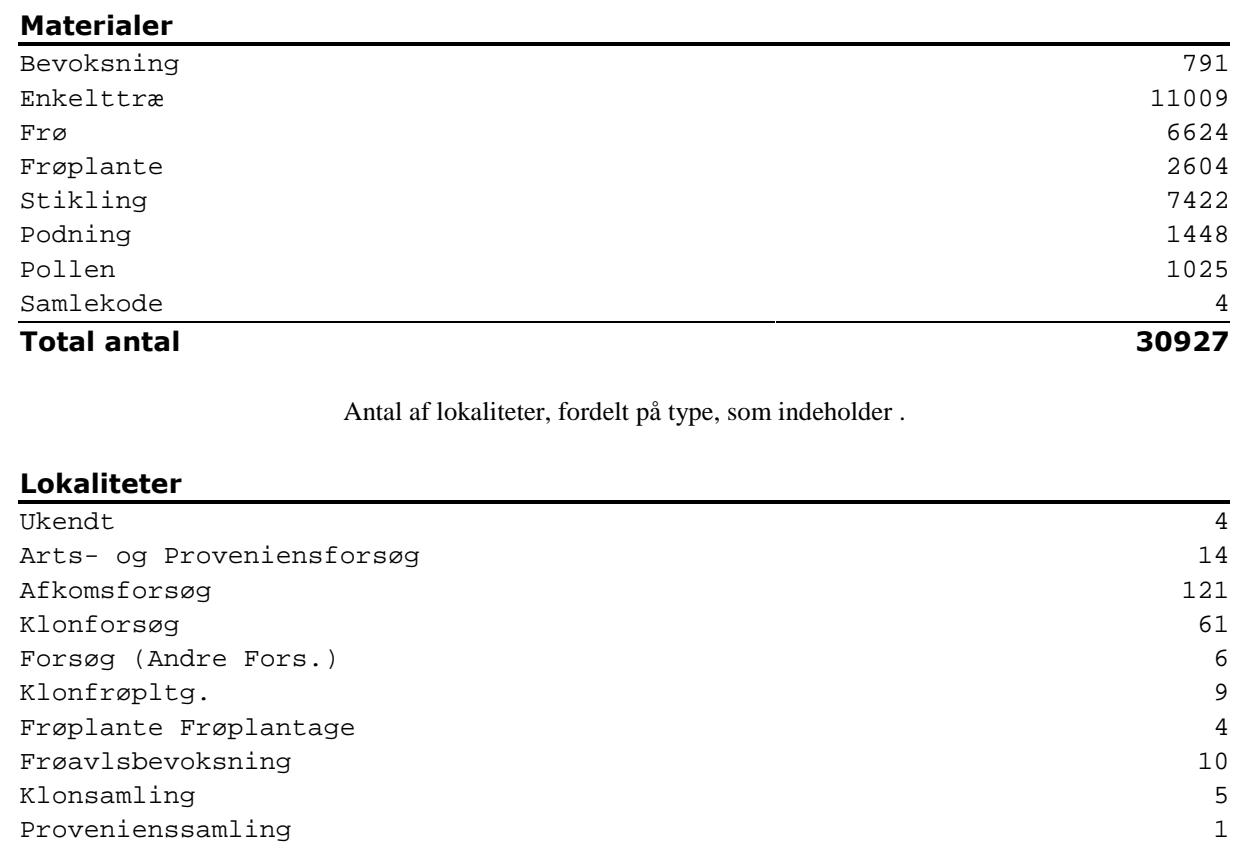

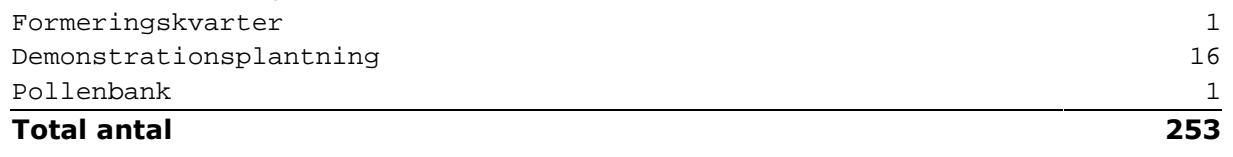

Man kan også få udskriften træartsvis.

### **7. Instillinger**

Klik på »**Indstillinger**«

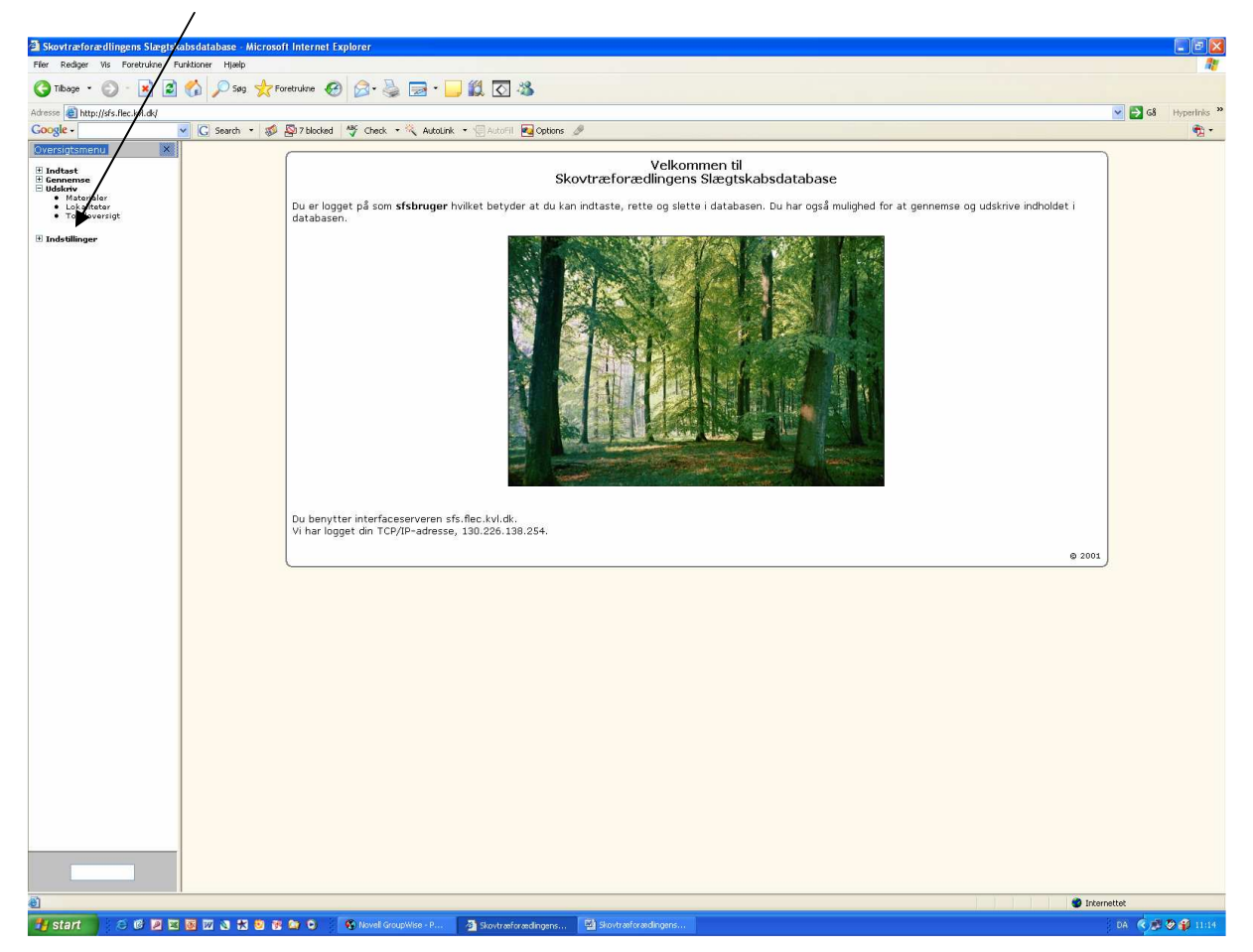

Alle steder hvor man angiver et materiales eller en lokalitets placering er der mulighed for at angive dets position så præcist som muligt i bredde og længdegrader og højde over havet. Under **Indstillinger** kan man anføre om man vil gøre dette i grader og minutter, eller i grader med decimaler. Det kan være fornuftigt at angive dette før man begynder at søge i selve basen.

### **8. SQL–adgang til retning i tabeller**

For at kunne rette visse typer af fejl, der ikke kan rettes fra brugeroverfladen, indsætte værdier i tabeller o.l. er det nødvendigt at have adgang til databasen via et sprog, der hedder SQL. Af sikkerhedsmæssige grunde bør kun basens administrator og en enkelt mere, have denne mulighed.

**SQL** er et standardsprog, som benyttes til at kommunikere med relationelle databaser. Det er en standard fastlagt af ANSI (American National Standards Institute) og er således stort set uafhængigt af produkt (Oracle, DB2, Mysql, Postgres).

Ved hjælp af SQL kan man foretage både:

- Strukturelle ændringer i databasen vedrørende:
	- o Tilføjelse af tabeller
	- o Ændring af tabeller
	- o Sletning af tabeller
- Indholdsmæssige ændringer vedrørende:
	- o Indsættelse
	- o Ændringer
	- o Sletning af rækker i tabellerne.

### **9. Back-up**

Back-up foretages automatisk hver nat, så en opdateret sikkerhedskopi altid vil forefindes på lighthouse.slnet.dk 192.168.102.57.

Administrator bør en fast dag hver måned checke, at back-up er gennemført korrekt.

### **Appendiks 1**

#### **Udskrift fra Skovtræforædlingens Slægtskabsdatabase**

### **Oversigt**

[V03803] [V03804] [V03805] [V03806]

### **Enkelttræ V03803**

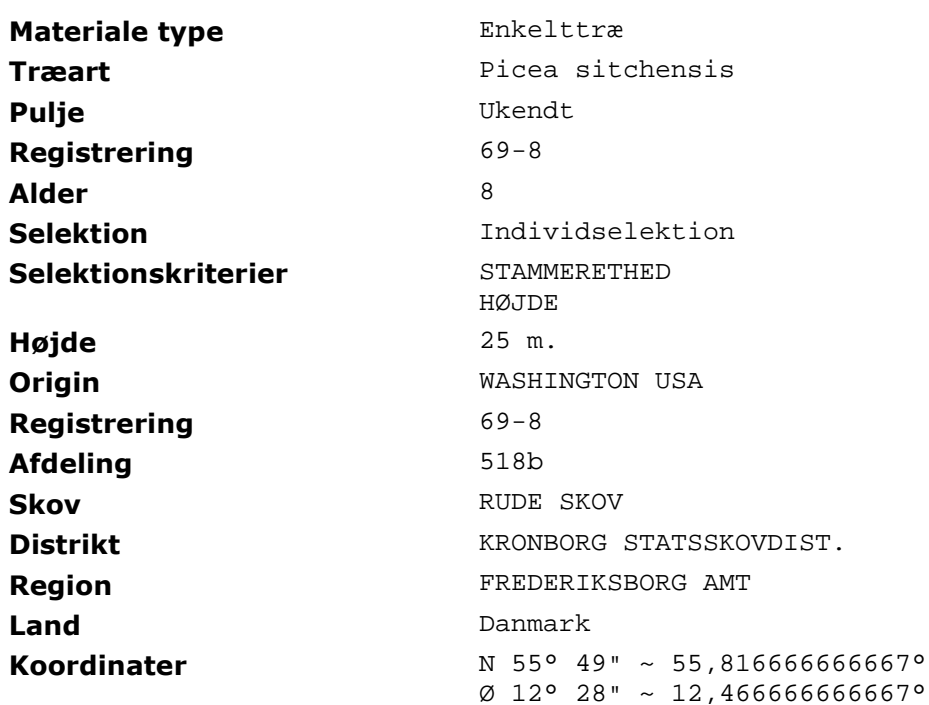

### **Enkelttræ V03804**

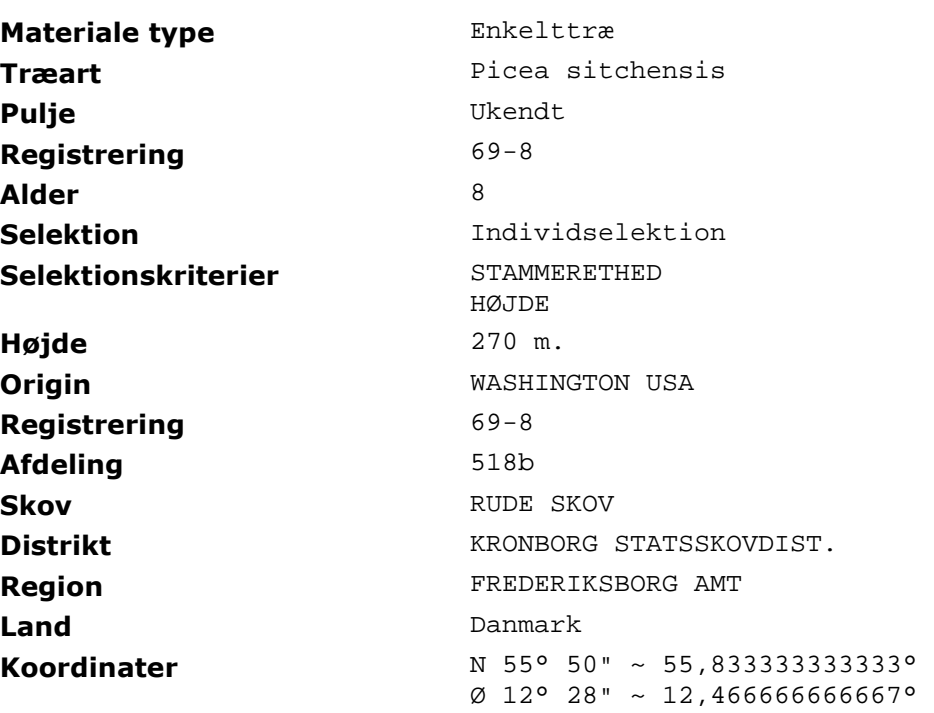
## **Enkelttræ V03805**

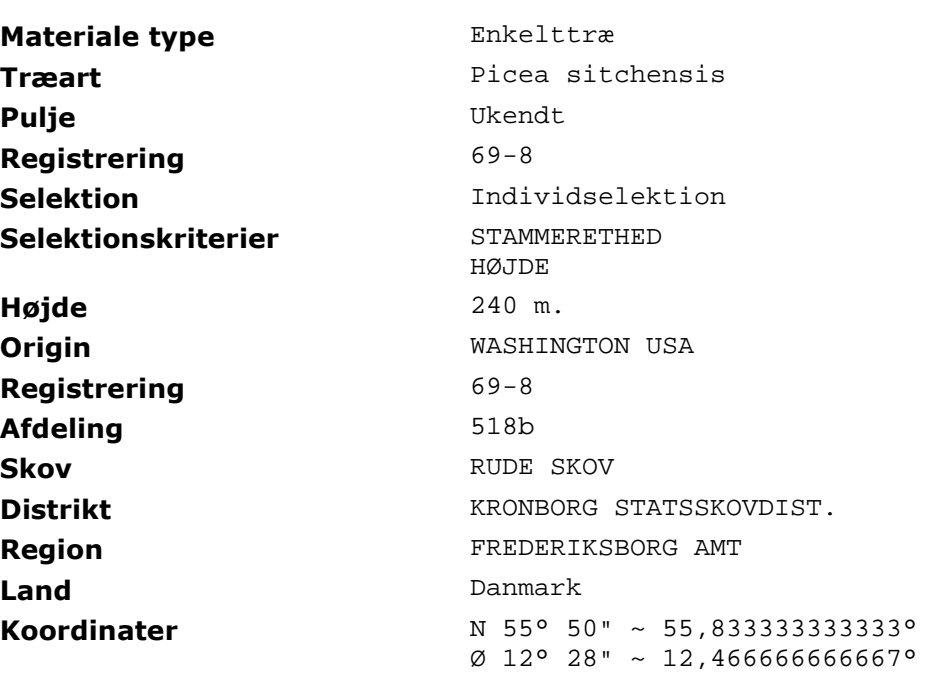

## **Enkelttræ V03806**

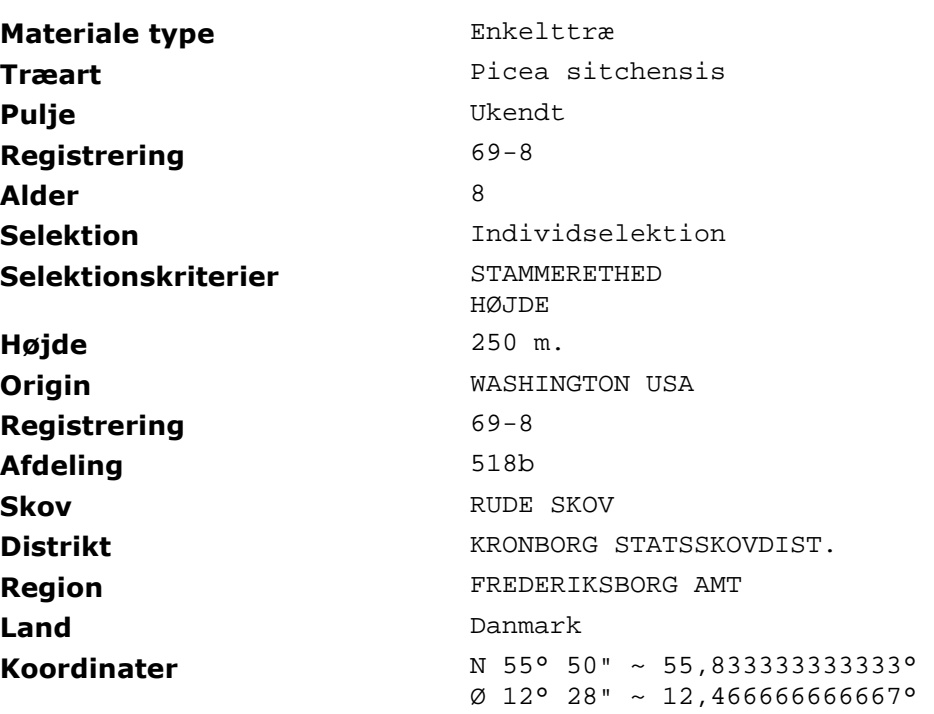

**Udskrift fra Skovtræforædlingens Slægtskabsdatabase**

#### **Stamtavle**

[V03803] [V03804] [V03805] [V03806]

## Stamtavle **V03803**

En tråd tilbage til origin (af evt. flere mulige) er angiver herunder:

**[V03803]** <- [RUDESK518] <- [WEDELF253]

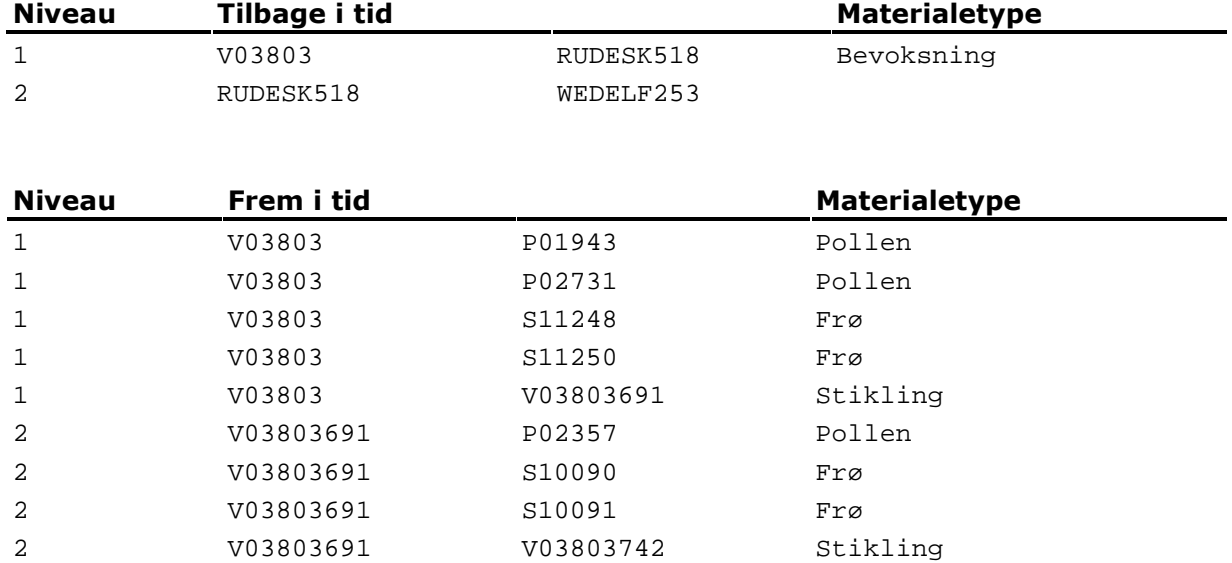

En tråd tilbage til origin (af evt. flere mulige) er angiver herunder:

**[V03804]** <- [RUDESK518] <- [WEDELF253]

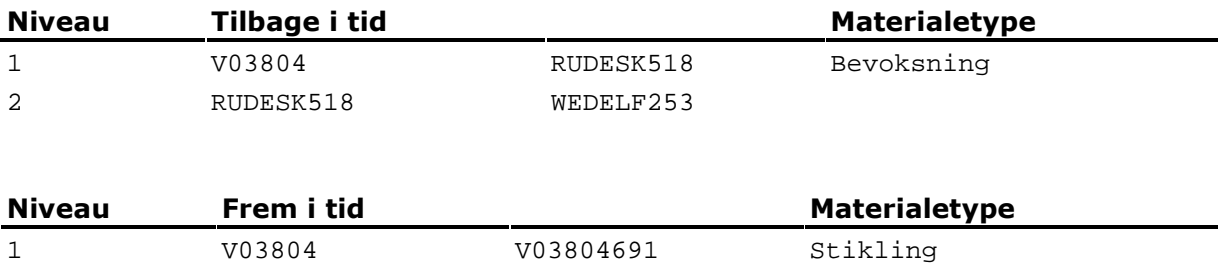

## Stamtavle **V03805**

En tråd tilbage til origin (af evt. flere mulige) er angiver herunder:

**[V03805]** <- [RUDESK518] <- [WEDELF253]

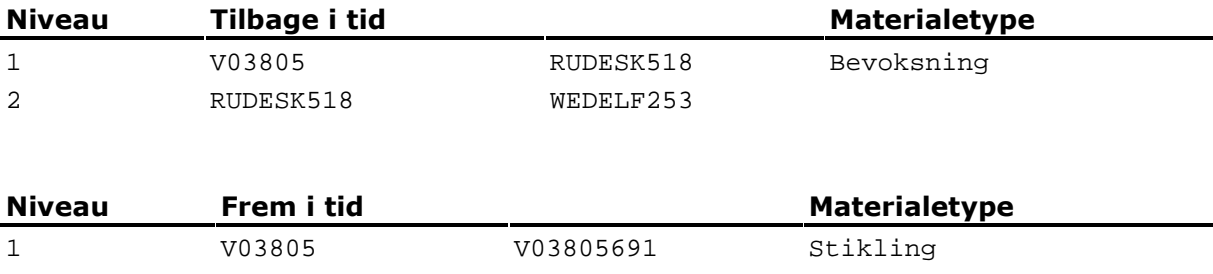

En tråd tilbage til origin (af evt. flere mulige) er angiver herunder:

**[V03806]** <- [RUDESK518] <- [WEDELF253]

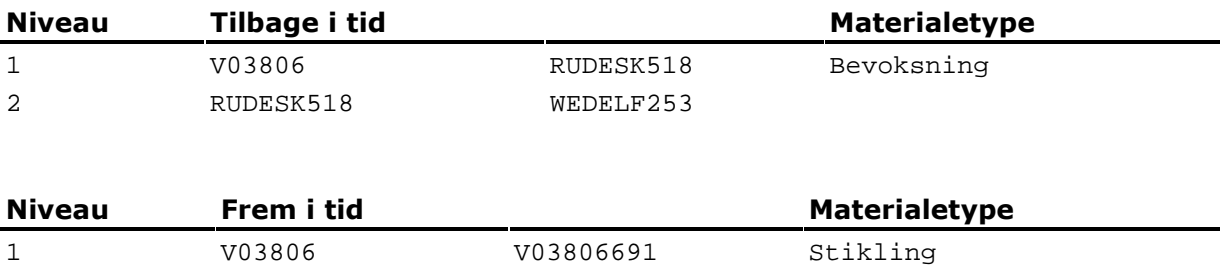

## **Appendiks 3**

#### **Udskrift fra Skovtræforædlingens Slægtskabsdatabase**

## **Kort register**

[V03803] [V03804] [V03805] [V03806]

## **V03803**

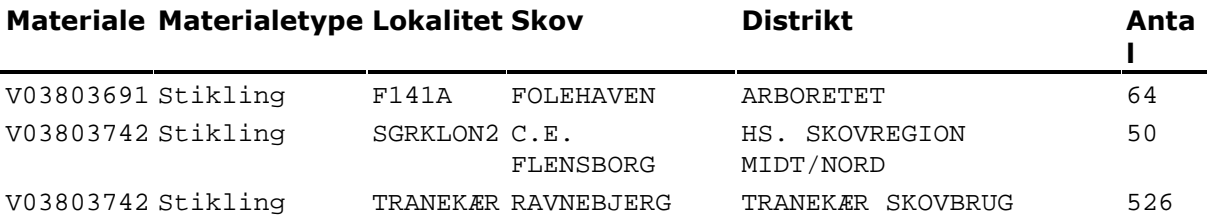

## **V03804**

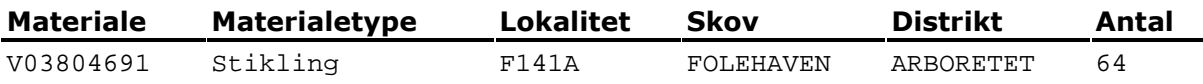

## **V03805**

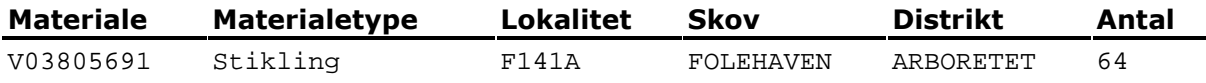

### **V03806**

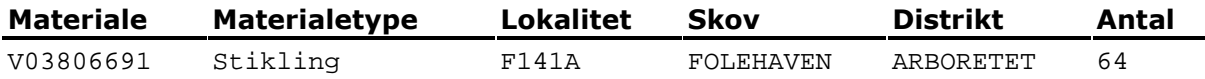

#### **Udskrift fra Skovtræforædlingens Slægtskabsdatabase**

### **Langt register**

[V03803] [V03804] [V03805] [V03806]

## **Langt Plustræsregister V03803**

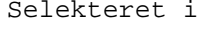

- 
- 

Selektionskriterier STAMMERETHED

RUDESK518 (Bevoksning) - Skov RUDE SKOV - Distrikt KRONBORG STATSSKOVDIST. - Afdeling 518b

HØJDE

Origin WASHINGTON USA

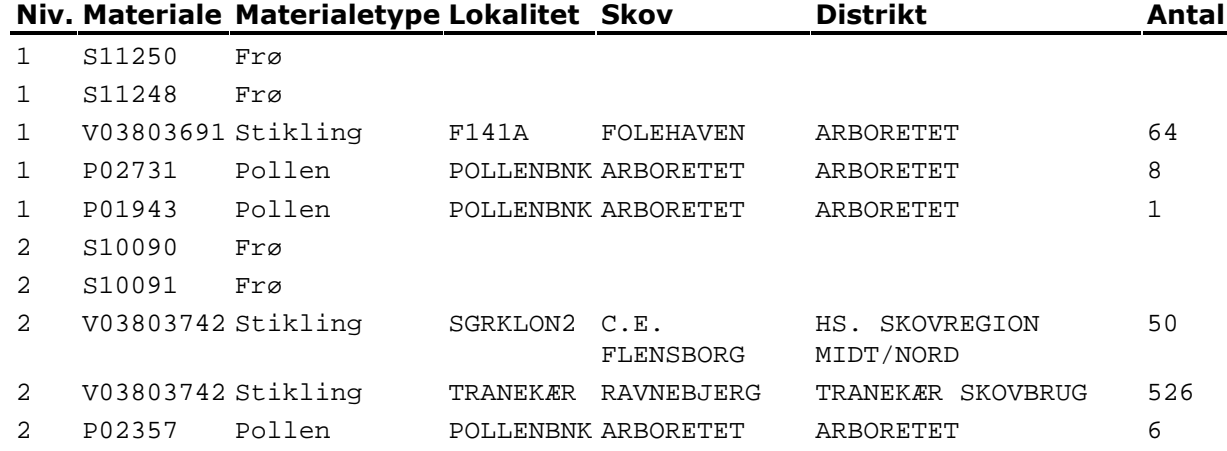

# **Langt Plustræsregister V03804**

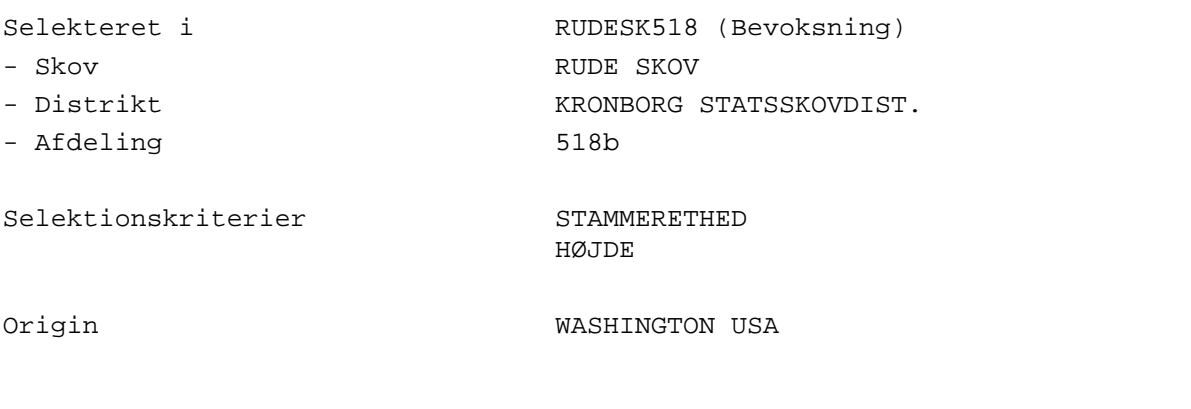

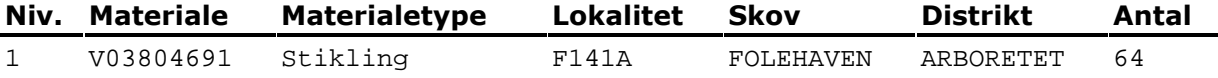

## Langt Plustræsregister V03805

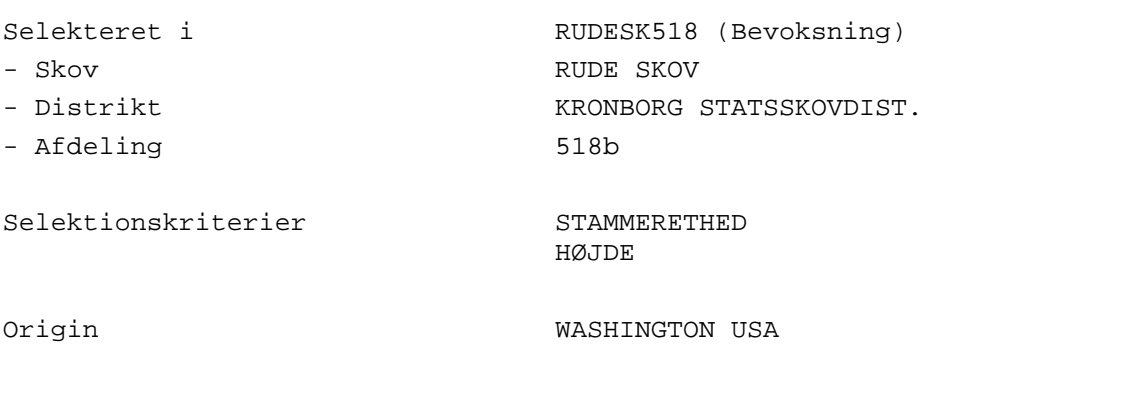

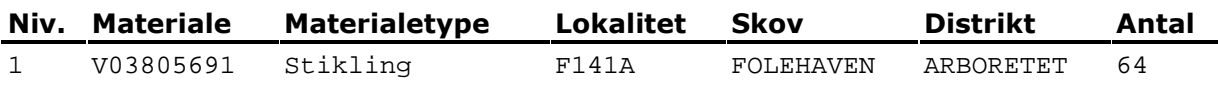

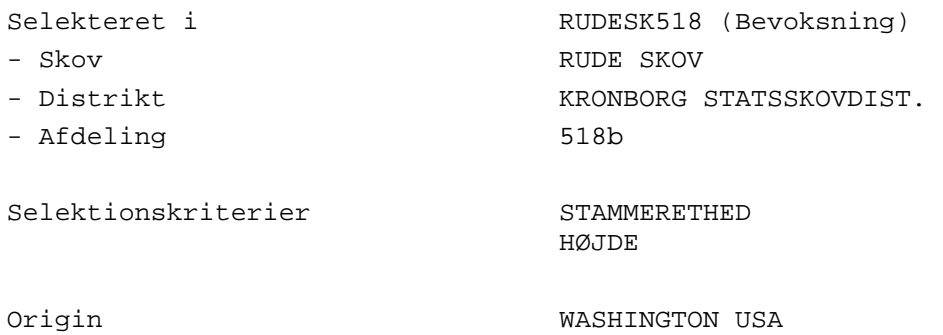

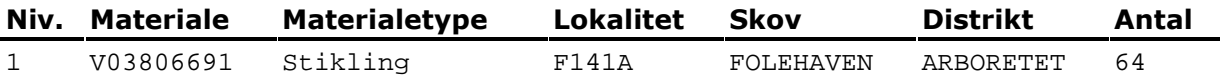

## **Data indsamlet før 1994**

Data fra før 1978 er optaget i målebøger. En del af disse er bevaret, men mange mangler. Mellem ca. 1978 og 1994 ligger data som asci filer, men på særlige måleskemaer, der har deres oprindelse i hulkortbilleder. For at kunne regne på disse er det nødvendigt at vide, hvad de enkelte kolonner betyder

I det følgende beskrives disse hulkortbilleder og der gives en fortegnelse over anvendte koder.

Opmærksomheden henledes særlig på siderne 45 til 49, der angives koder og måleenheder for diverse egenskaber.

#### **Opmåling og scoringer (grunddata)**

Skemaenheder med EDB-koderne 10-39 (de to første positioner i identifikationsfeltet) tilhører den overordnede enhed GRU. I denne enhed findes alle såkaldte grunddata d.v.s. primære data fra forskellige målinger og scoringer.

## **Opmålinger og scoringer (grunddata)**

#### **Basisinformation**

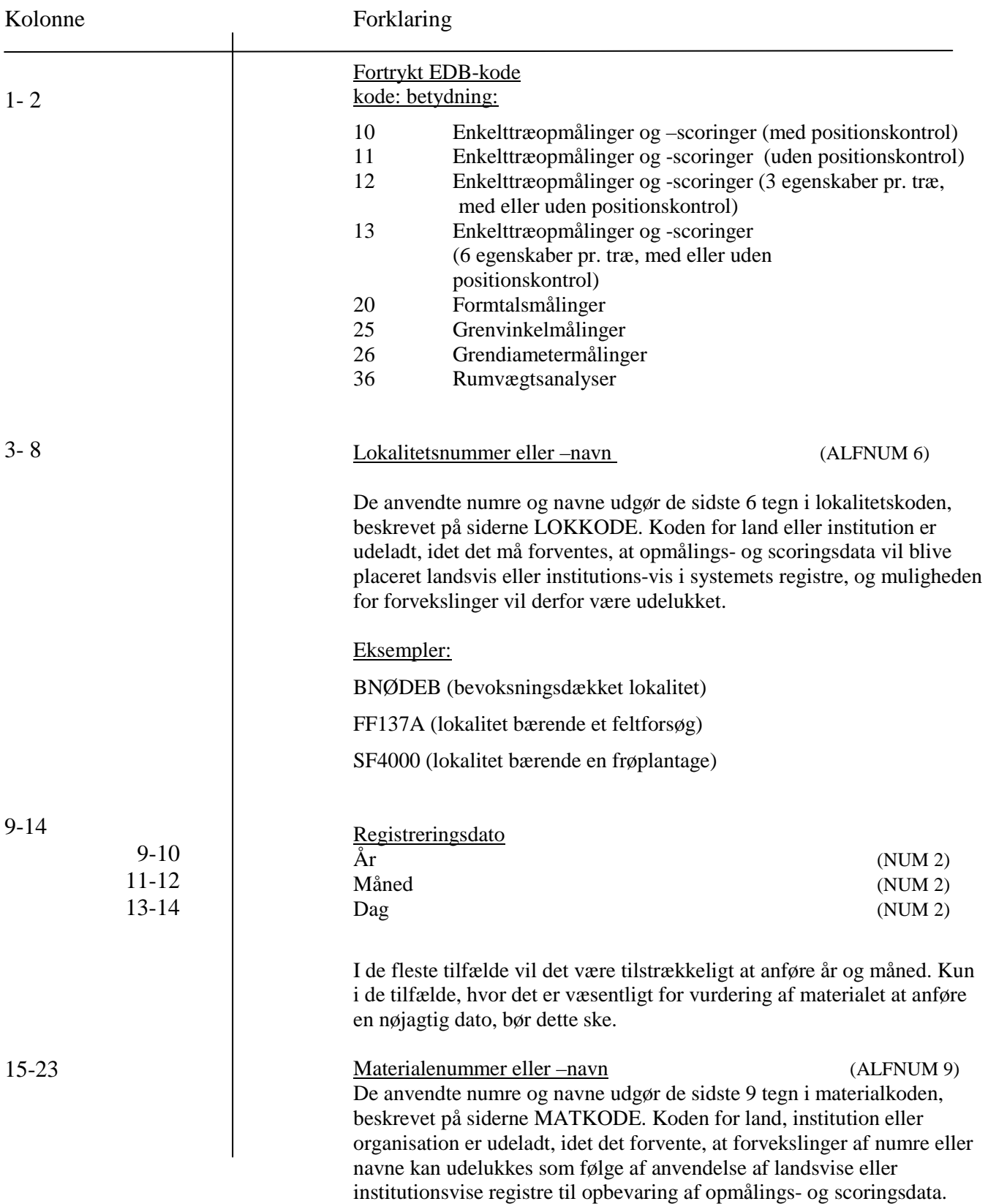

Kolonne

 $\overline{\phantom{a}}$ 

#### Forklaring

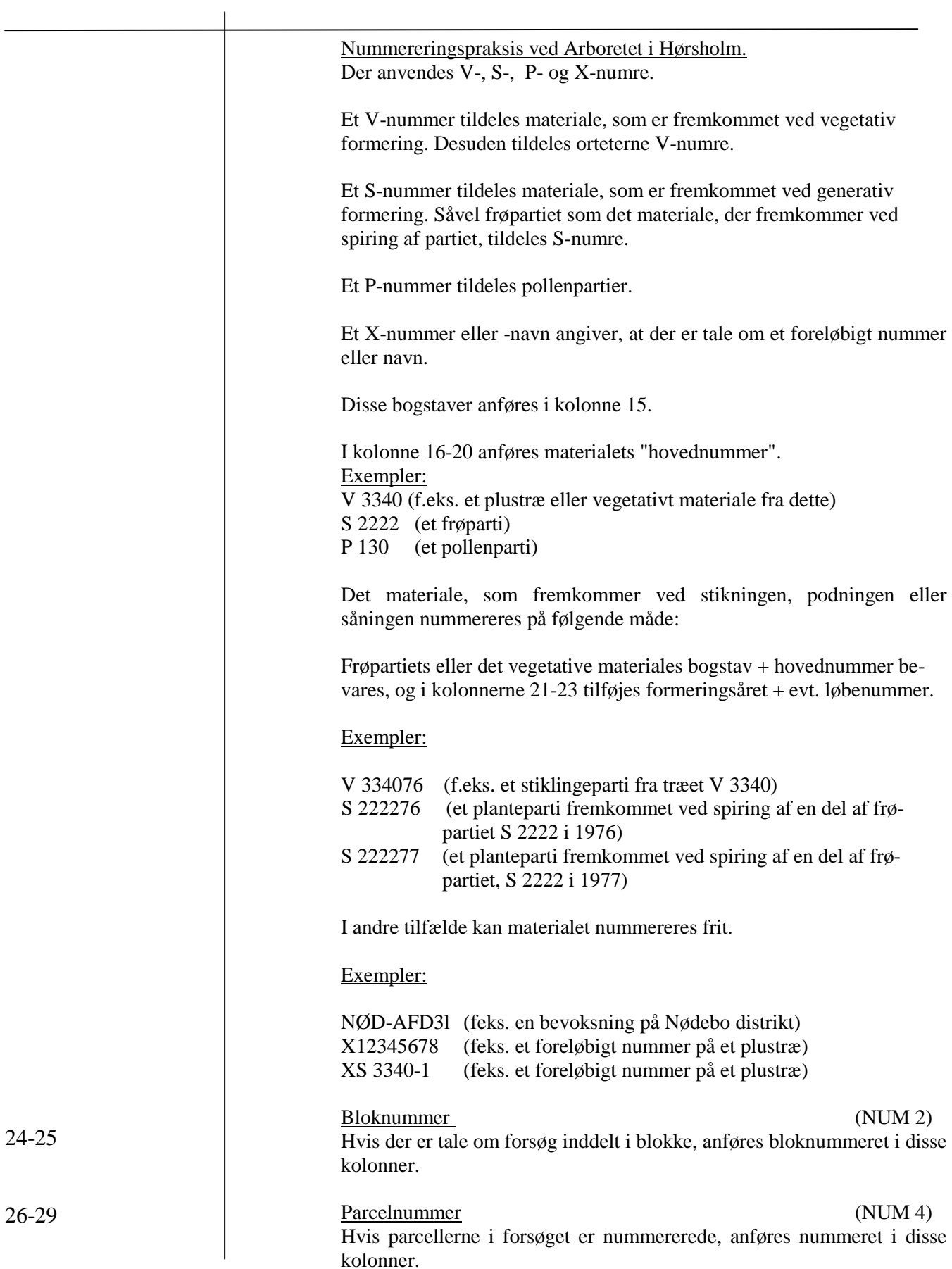

#### **Enkelttræopmålinaer eller –scoringer (med positionskontrol)**

Det drejer sig om opmålinger eller scoringer af et større antal træer (f.eks. i et feltforsøg) , hvor der **fremkommer en værdi pr. træ pr. registreret egenskab**.

Positionskontrollen er nødvendig, hvis man ønsker at kunne sammenholde enkelttrædata fra forskellige registreringer.

Der kan registreres én egenskab pr. skemaenhed, og på en skemaenhed kan anføres op til 6 værdier.

## **Enkelttræopmålinger eller -scoringer (m. positionskontrol)**

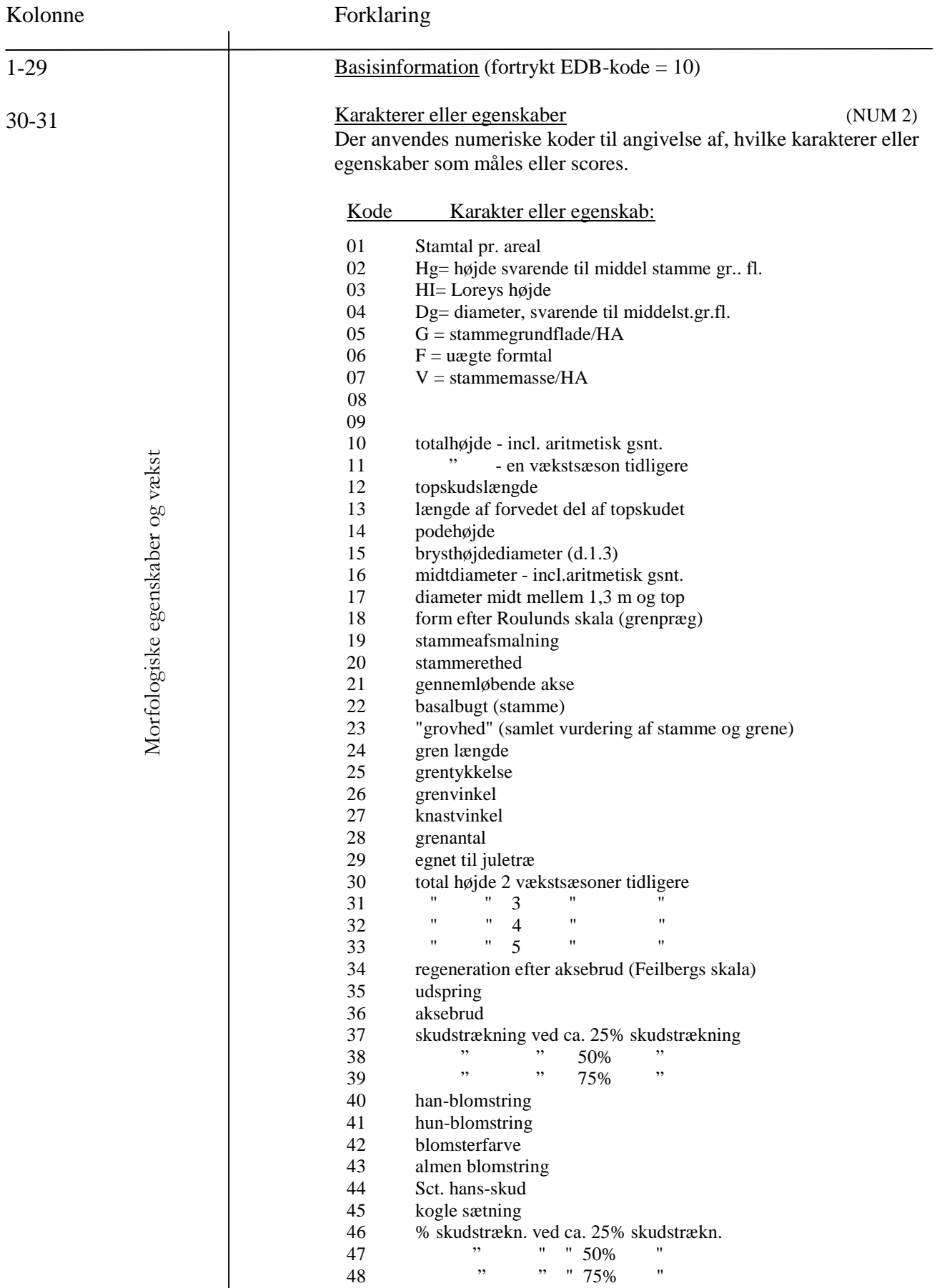

49 " " 90% "

## **Enkelttræopmålinger eller -scoringer (m. positionskontrol)**

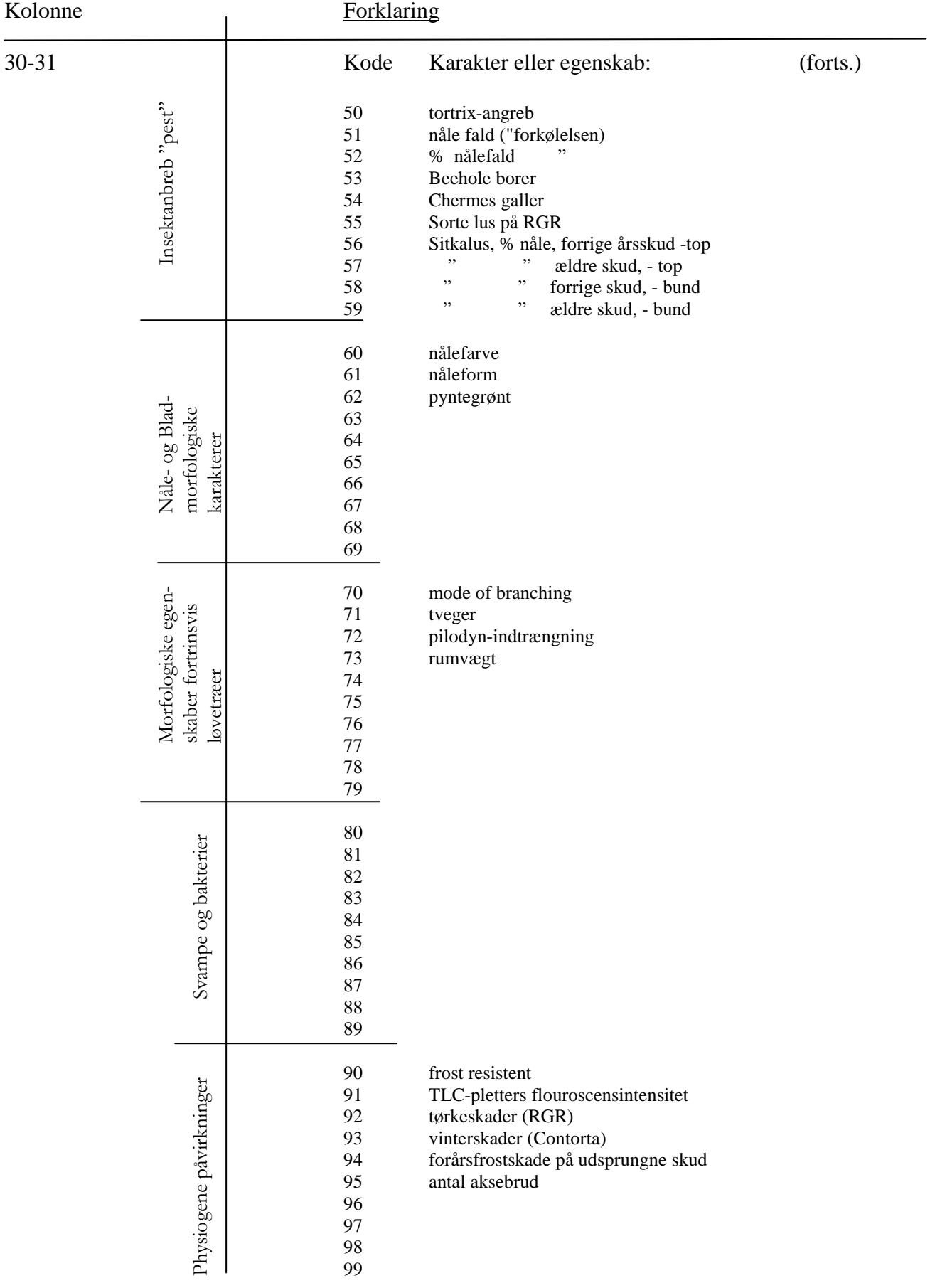

#### **Enkelttræopmålinger eller -scoringer (m.positionskontrol) (forts.)**

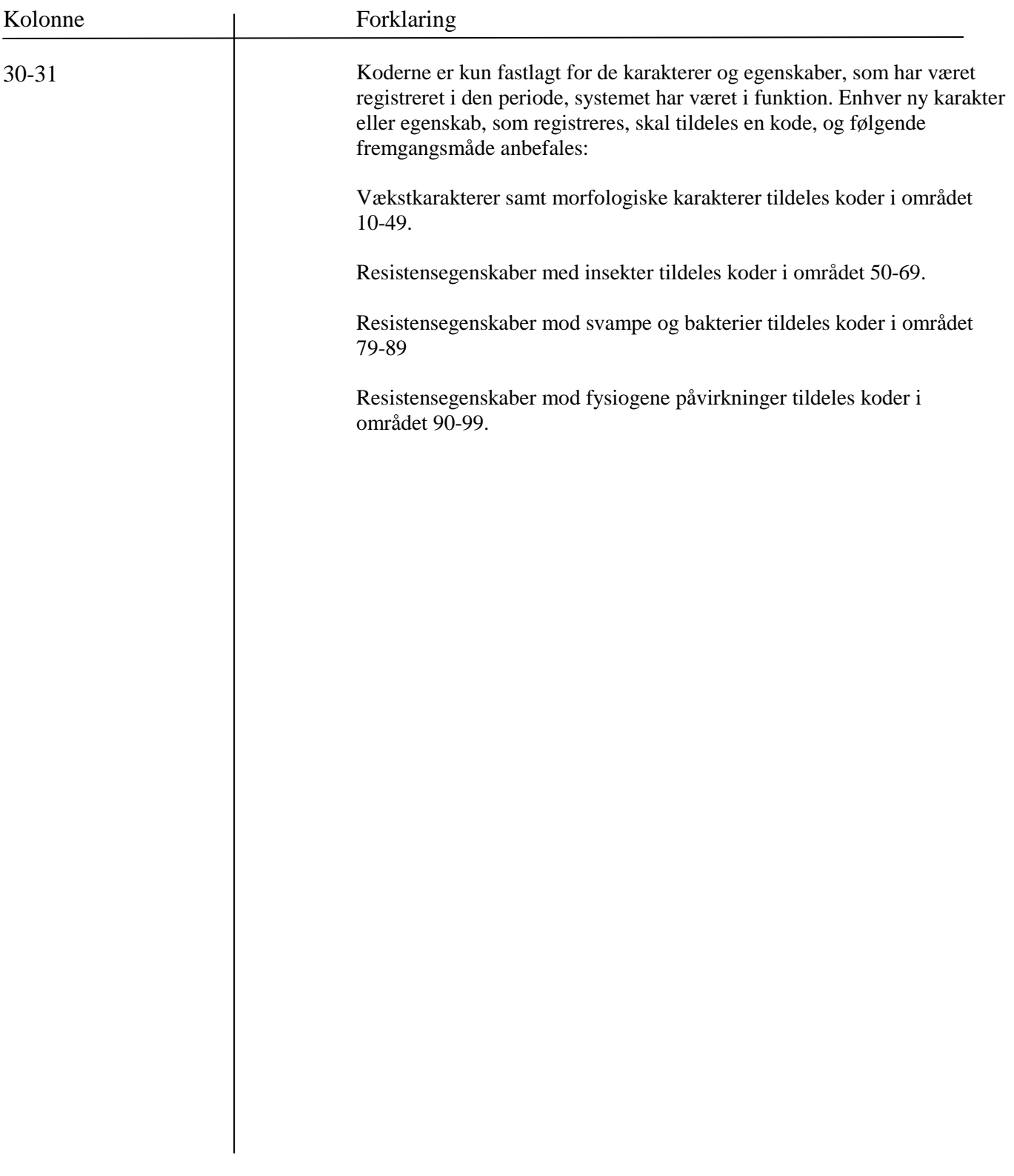

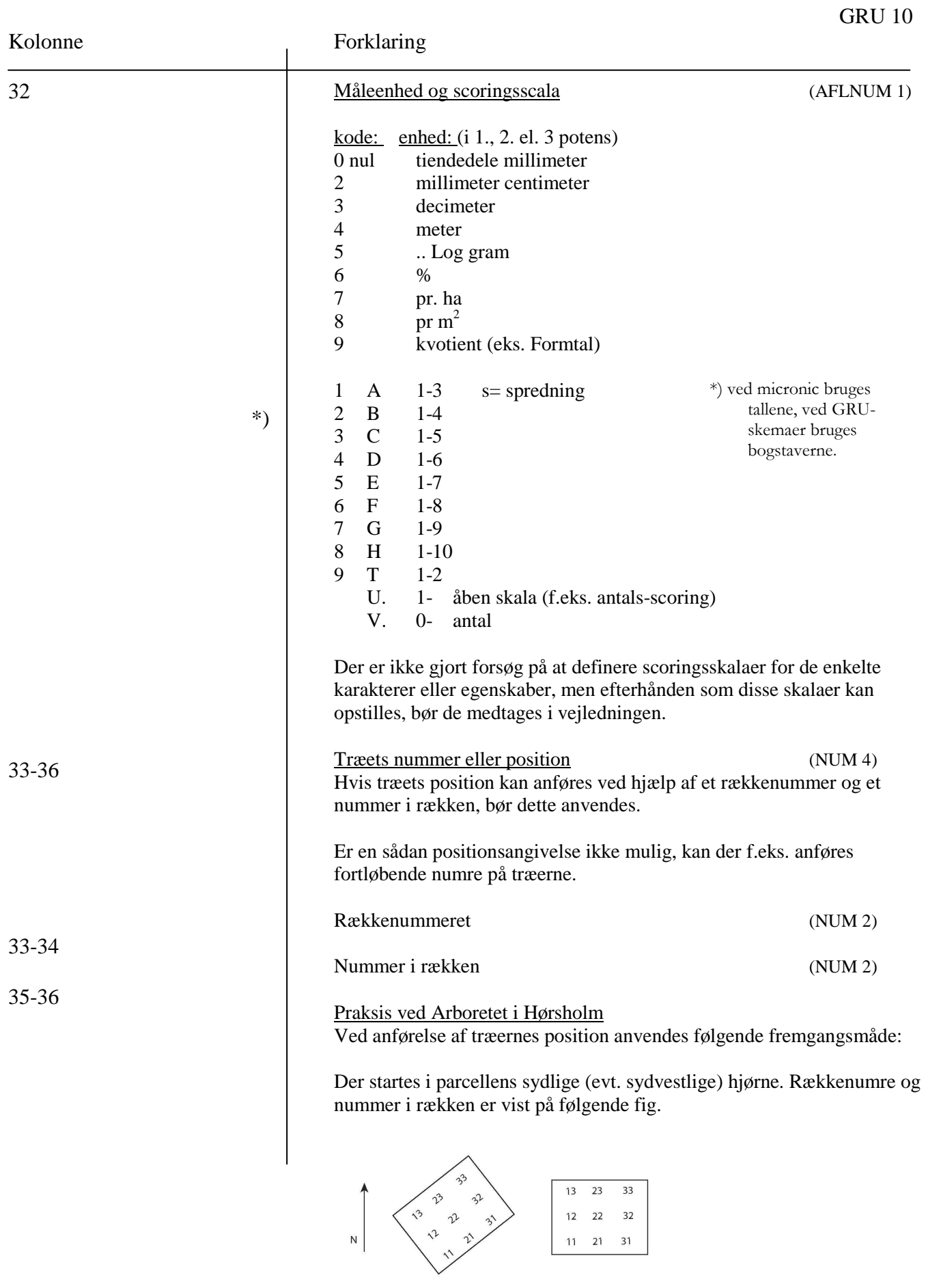

#### Kolonne 37-39 40 41-48 49-56 57-64 65-72 73-80 Forklaring Træet i det sydv. hjørne benævnes således 1,1. Rækkenumrene korresponderer således (lidt ulogisk) med X-koordinaterne og kolonnenumrene med Y-koordinaterne. Opmålings- eller scoringsværdien (NUM 3) Grupperingskode (label) (ALFNUM 1) Ved hjælp af kode eller "label", som hæftes til det enkelte træ, er det muligt at gruppere træerne efter bestemte kriterier. Foreløbig er følgende koder i anvendelse: kode: gruppe:  $O<sub>null</sub>$  = blank  $1 +$  plustræ 2 **-** minus angiver at træet er dødt 3 A angiver atypiske træer 4 E angiver at træet er indplantet ved efter-bedring F angiver fejning 5 H angiver udvist til hugst 6 K angiver aksebrud L angiver luse-angreb 7 S sammenlignings- eller jævnførelsestræ 8 T angiver tvege 9 U angiver syge træer (usunde) Imidlertid er man frit stillet til at anvende kolonne 40 til anførelse af andre tegn, som brugeren selv kan fastlægge. På den måde gives der muligheder for at gruppere efter kriterier opstillet af brugeren. For eksempel kan anføres udvist/ikke udvist, tveget/ikke tveget o.s.v. (træernes numre eller positioner samt )  $($ (opmålings- og scoringsværdier )  $($  $($ se beskr. for kolonnerne 33-40  $)$

GRU 10

#### **Enkelttræopmålinger eller -scoringer (uden positionskontrol)**

Registrering af opmålinger og scoringer, hvor der fremkommer **en værdi pr. træ pr. egenskab.**

GRU-ll anvendes i tilfælde, hvor anfØrelse af træernes positioner er uden interesse (f.eks. ved registrering i planteskolebede) .

Der kan kun registreres en egenskab pr. skemaenhed, og på en skemaenhed kan anføres op til 12 værdier.

### **ENKELTTRÆOPMÅLINGER ELLER – SCORINGER (UDEN POSITIONSKONTROL) én egenskab.**

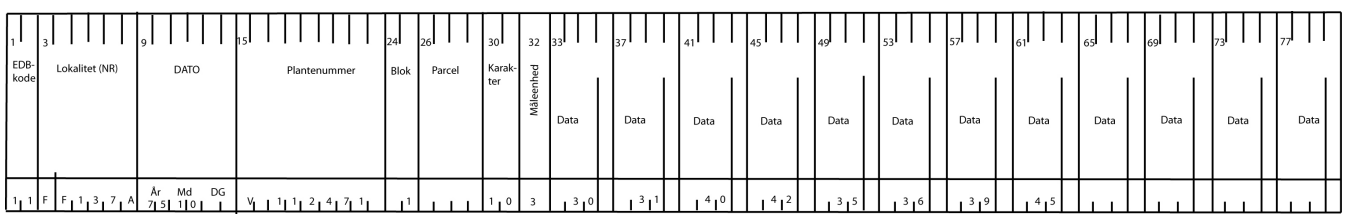

### **Enkelttræopmålinger eller -scoringer**

(uden positionskontrol)

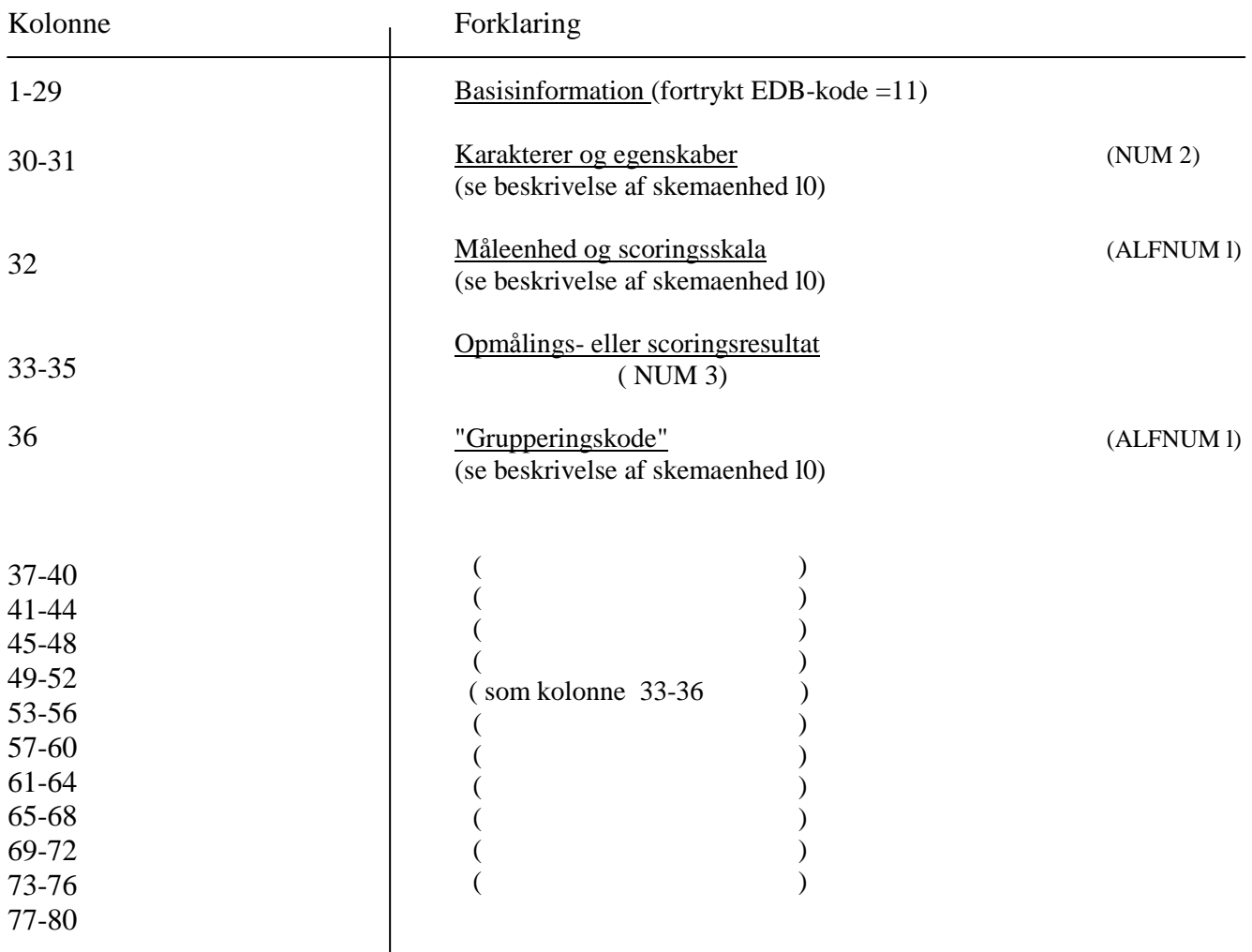

## GRU-12

#### **Enkelttræopmålinger eller -scoringer**

3 egenskaber pr. træ, med eller uden positionskontr.

#### Registrering af opmålinger og scoringer, hvor der fremkommer **en værdi pr. træ pr. egenskab.**

GRU-12 anvendes i tilfælde, hvor der registreres samhørende værdier (f.ek. ved registrering af højde, diameter og stammeform/på hvert træ). Ønsker man at kunne sammenholde disse data med tidligere registrerede data, skal træernes positioner anføres.

Der kan som nævnt registreres op til 3 egenskab pr. træ, og på en skemaenhed kan anføres **2 træer**.

## **Enkelttræopmålinqer eller -scoringer**

(3 egenskaber pr. træ, med eller uden positionskontrol)

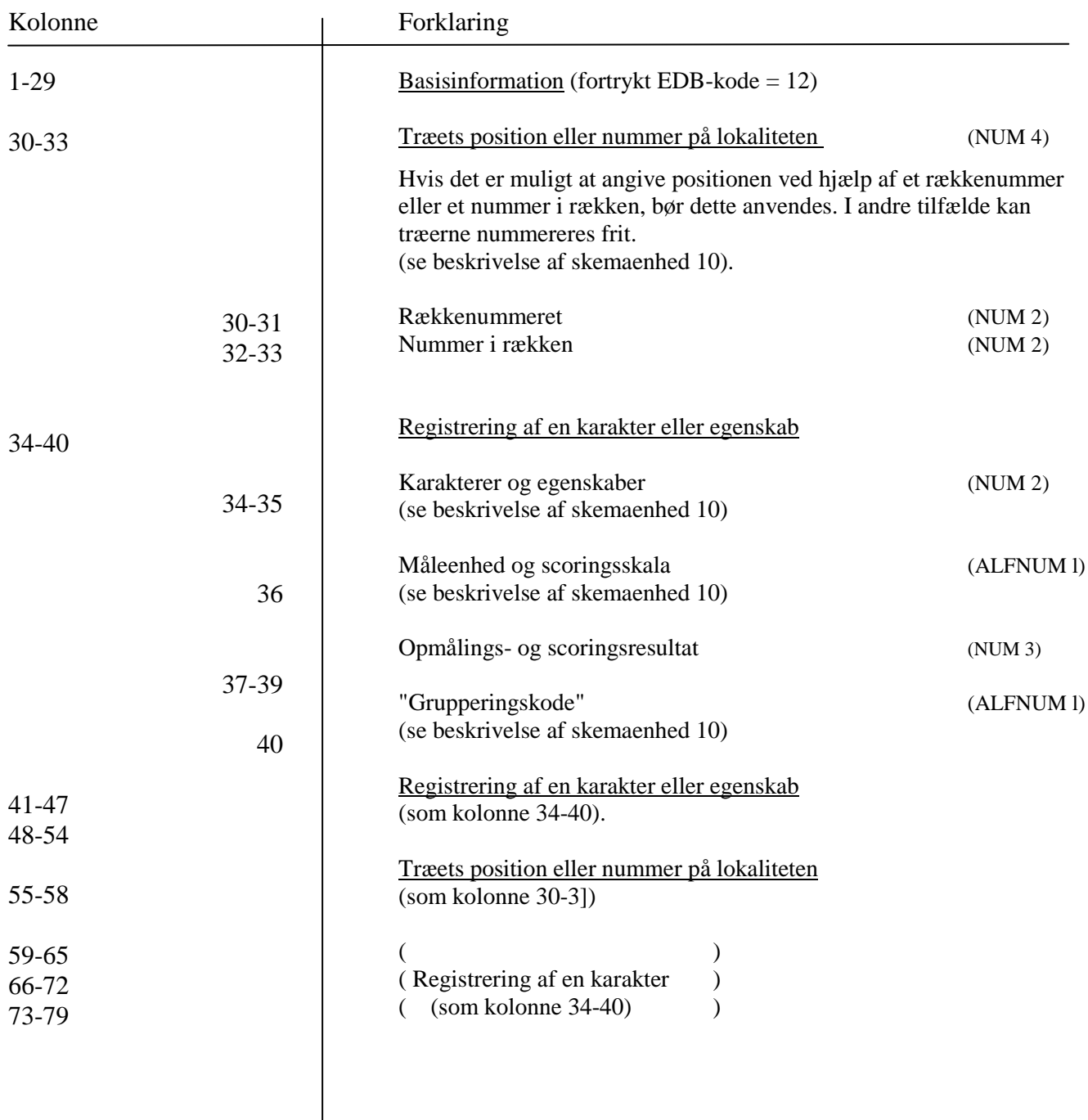

#### **Enkeltræopmålinger eller -scoringer**

6 egenskaber pr. træ, med eller uden positionskontr.

Registrering af opmålinger og scoringer, hvor der fremkommer **en værdi pr. træ pr. egenskab.**

GRU-13 anvendes i tilfælde, hvor der registreres samhørende værdier (f.eks. ved registrering af højde, diameter, stammeform, grenvinkel og grendiameter på hvert træ). Ønsker man at kunne sammenholde disse data med tidligere registrerede data, skal træernes positioner anføres.

Der kan som nævnt registreres op til 6 egenskaber pr. træ, og på en skemaenhed kan anføres l træ.

### **Enkelttræopmålinger eller -scorinqer**

(6 egenskaber pr. træ, med eller/uden positionskontrol)

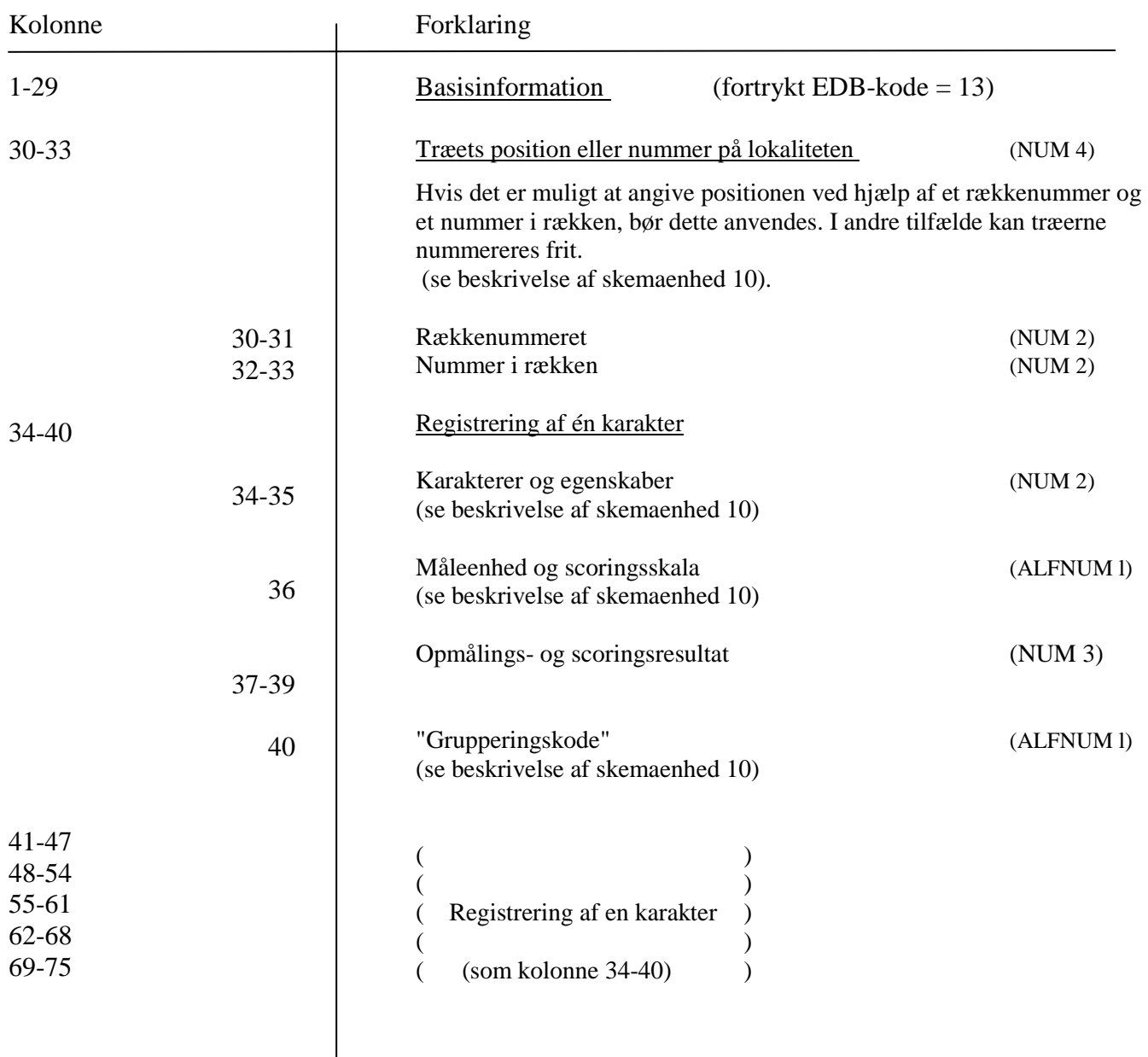

#### **Formtalsmålinger**

På skemaenhed GRU-20 anføres træets mål (totalhøjde og brysthøjdediameter) og mål på stammesektioner (længde og midtdiam.) Disse data anvendes ved beregning af træets formtal (EDBprog.)

> Formtallet = "sand volumen" "cylindervolumen"

hvor

- 1. "Sand volumen" fremkommer som summen af de enkelte stammesektioners volumen, og
- 2. "Cylinder volumen" er lig med volumen af den cylinder, som har træets bryst højde diameter som diameter og træets totalhøjde som længde.

## **FORMTALSMÅLINGER**

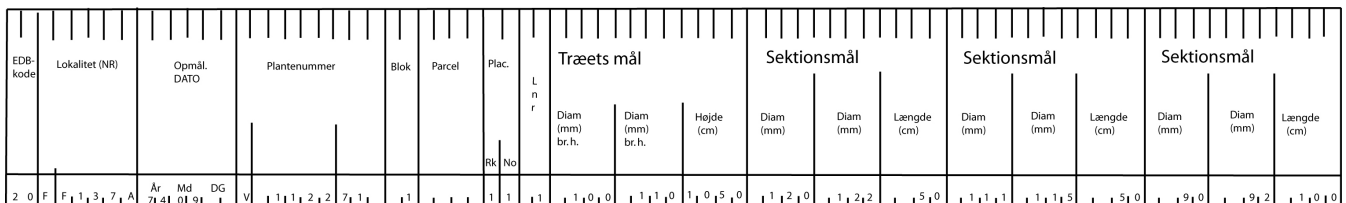

## **Formtalsmålinger**

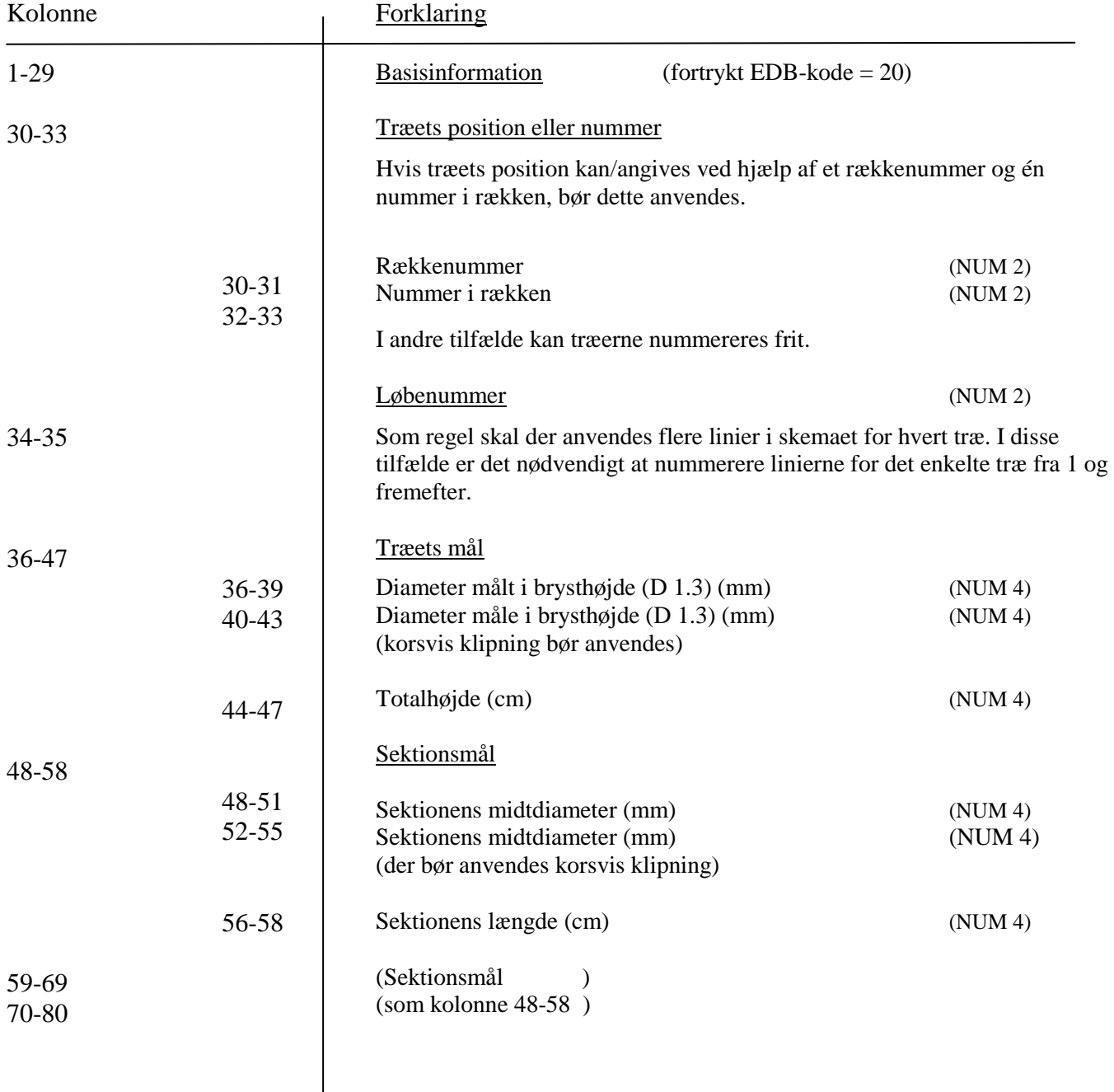

#### **Grenvinkler**

På skemaenhed GRU-25 anføres for et antal grenkranse de enkelte grenes vinkler i forhold til stammen (målt over grenen). Disse data anvendes til beregning af gns. grenvinkler i relation til grenkransnummer, spredning på grenvinklerne o.s.v. (EDB-program).

## **GRENVINKELMÅLINGER**

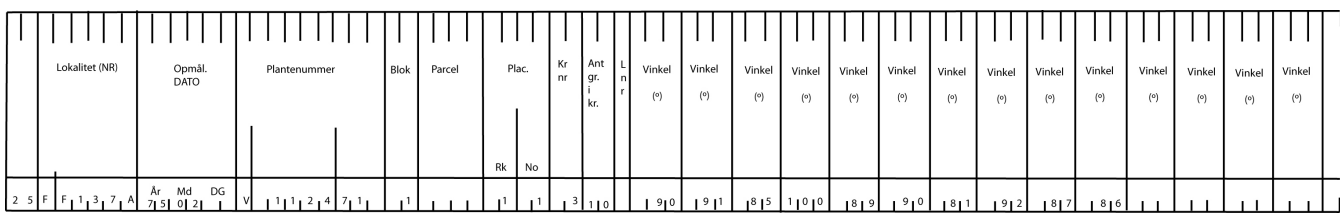

#### **Grenvinkelmålinger**

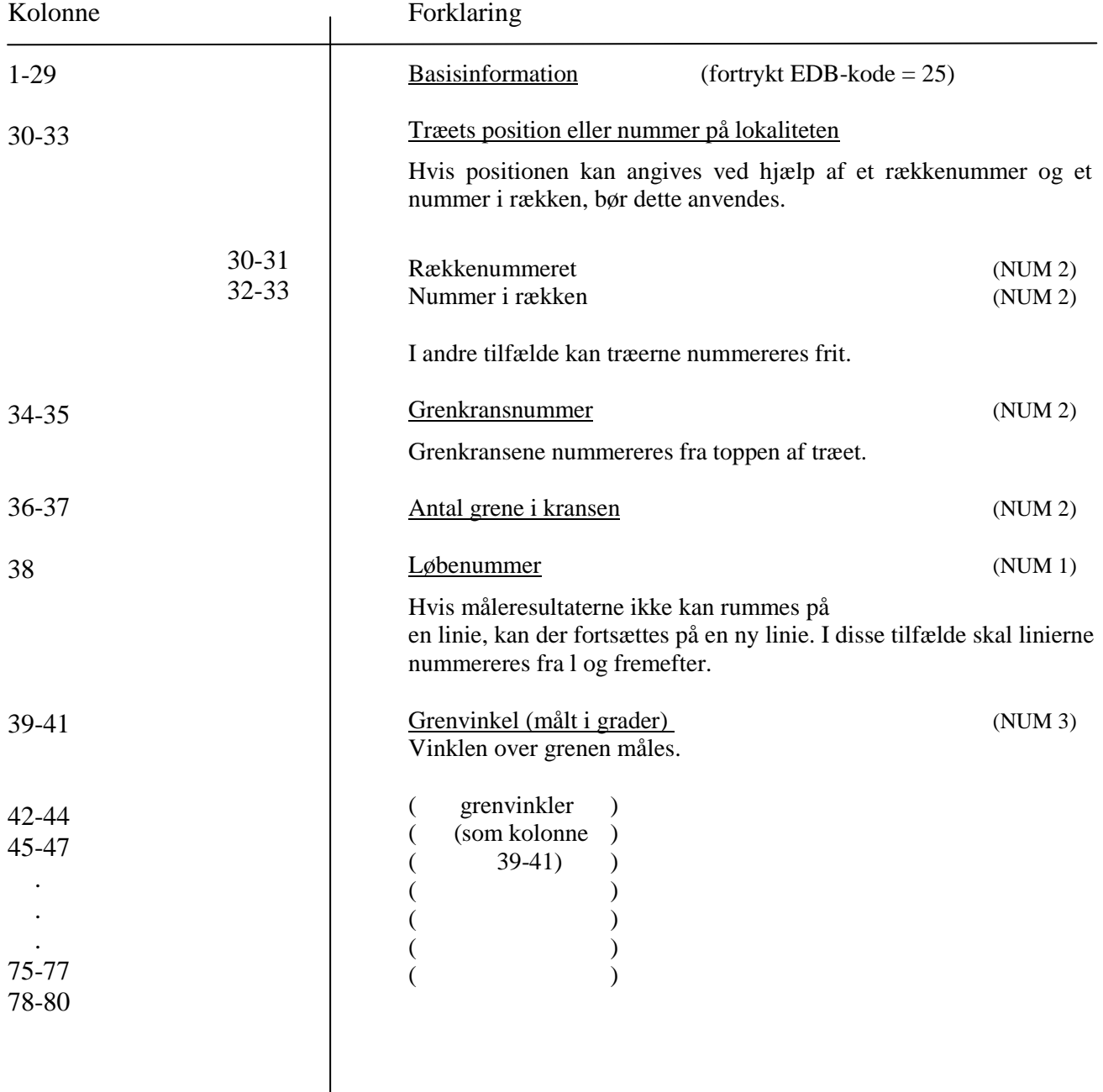

#### **Grendiametre**

På skemaenhed GRU-26 anføres for et antal grenkranse de enkelte grenes diametre. Disse data anvendes til beregninger af gns. grendiametre i relation til starmmediameter og grenkransnummer, spredning på grendiametrene o.s.v. (EDB-program).

## **GRENDIAMETERMÅLINGER**

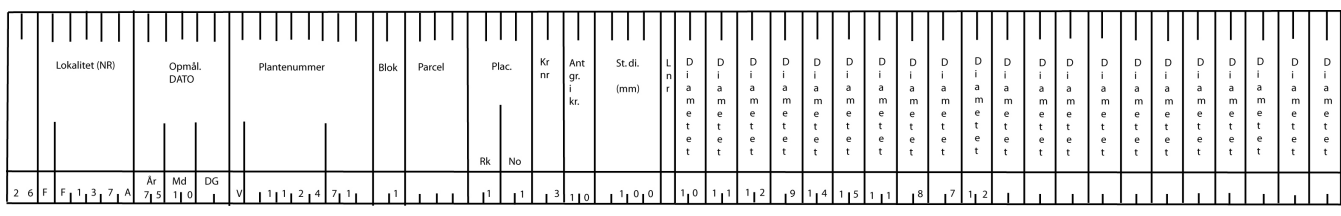

### **Grendiametermålinger**

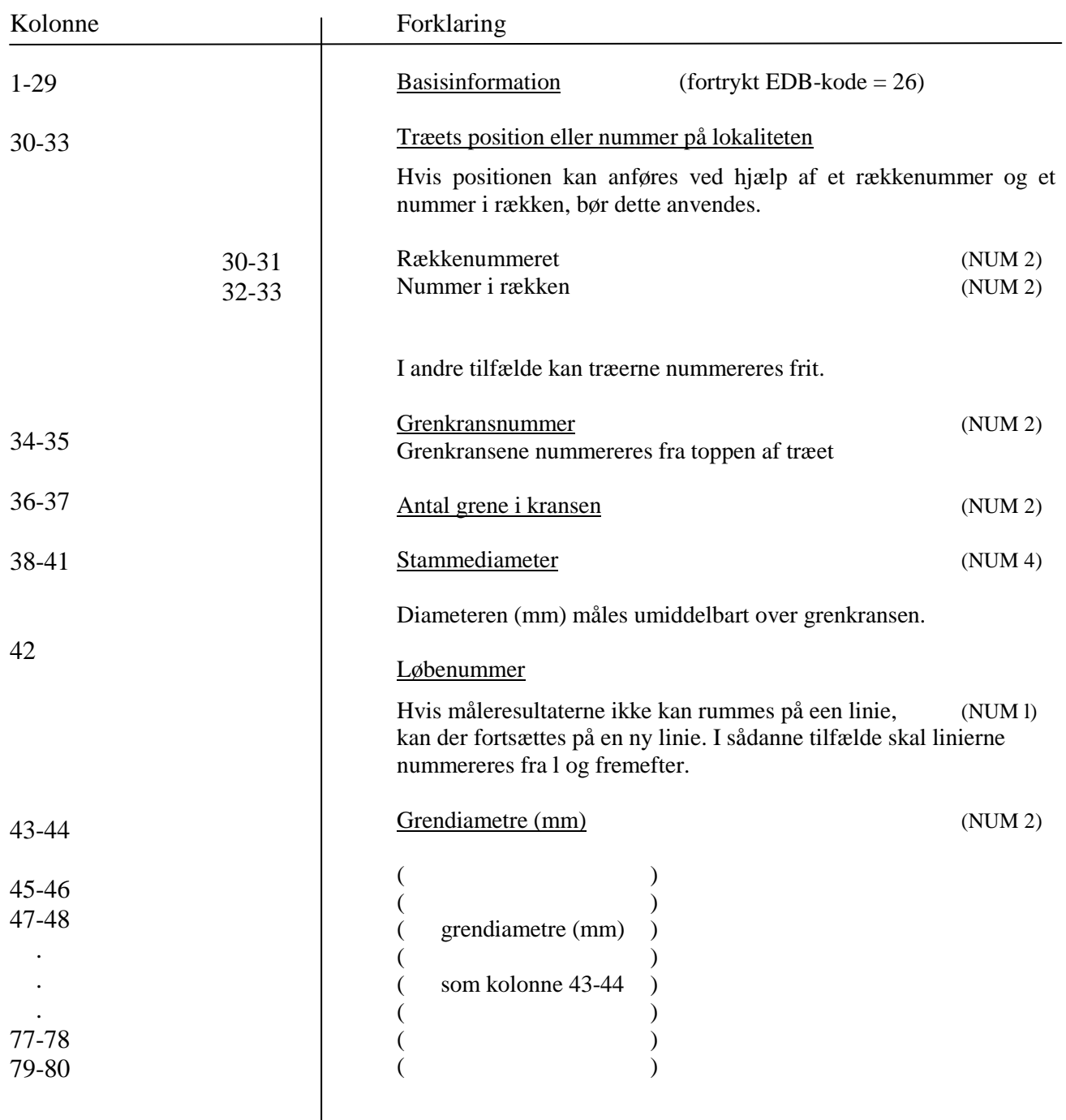

#### **Rumvægtsanalyser**

Rumvægtsanalyser udføres for øjeblikket enten på stammeskiver eller på borepropper.

Til registrering af data fra skiveanalyser anvendes skemaenhederne GRU-29-A og GRU-29-B.

Data fra borepropanalyser registreres på skemaenhederne GRU-30-A og GRU-30-B.

Årringsbredderne registreres på henholdsvis GRU-29-A og GRU-30-A, medens de egentlige rumvægtsdata registreres på henholdsvis GRU-29-E og GRU-30-B.

Til beregning af rumvægtsdata anvendes programmerne ARBSKIV og ARBRUMV.

### **Årrings data**

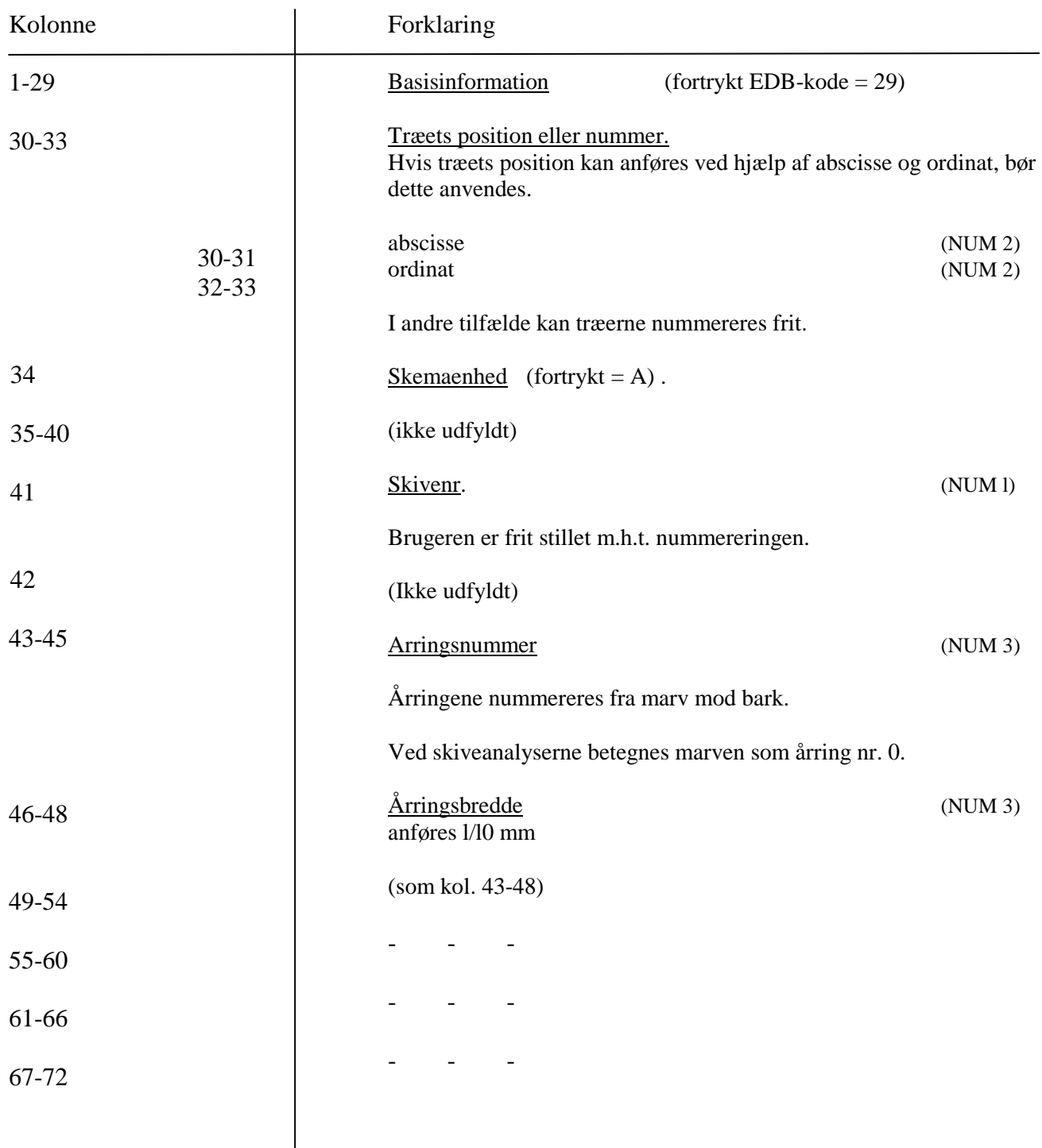

#### **Rumvægtsdata**

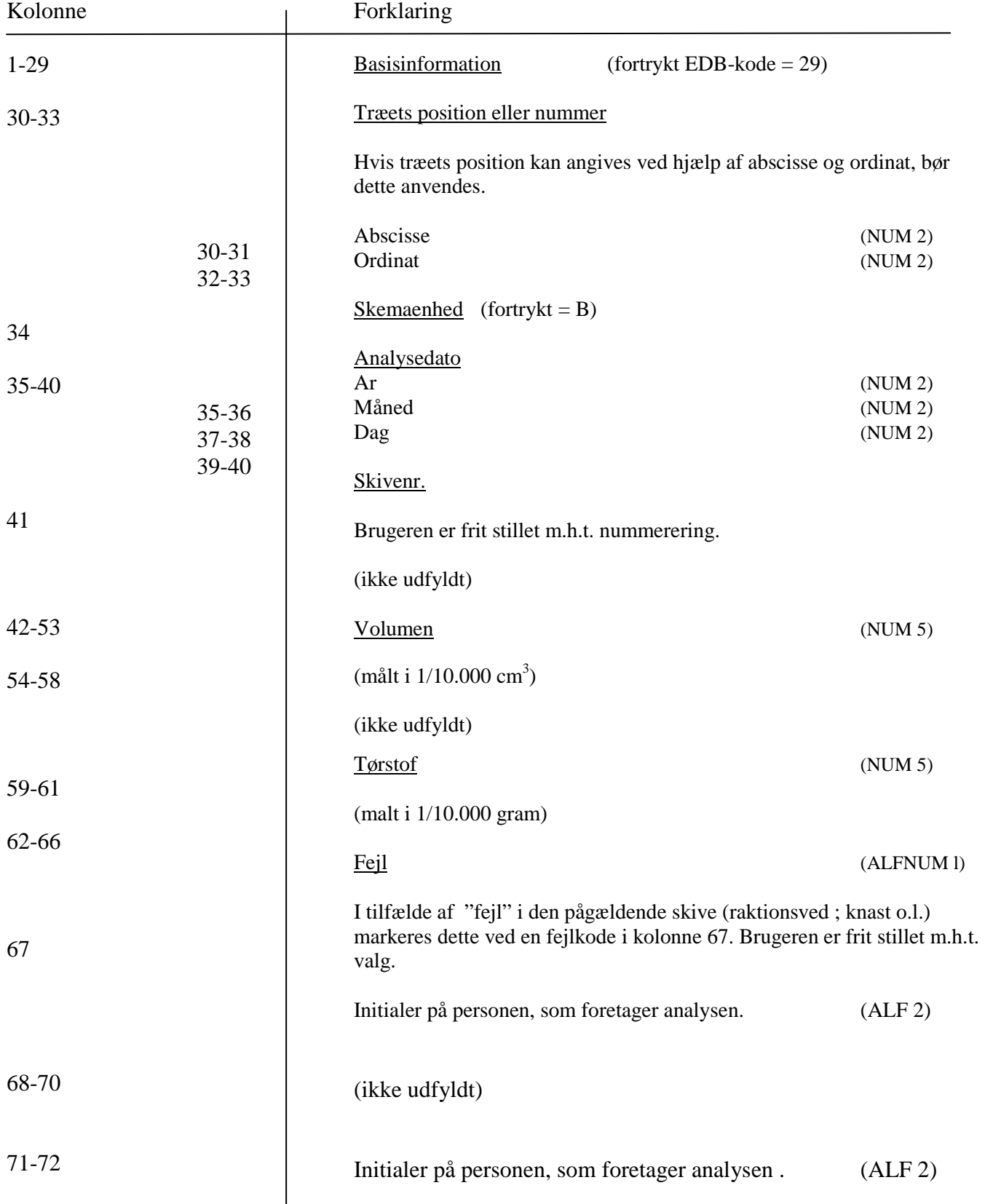

#### GRU-29-B

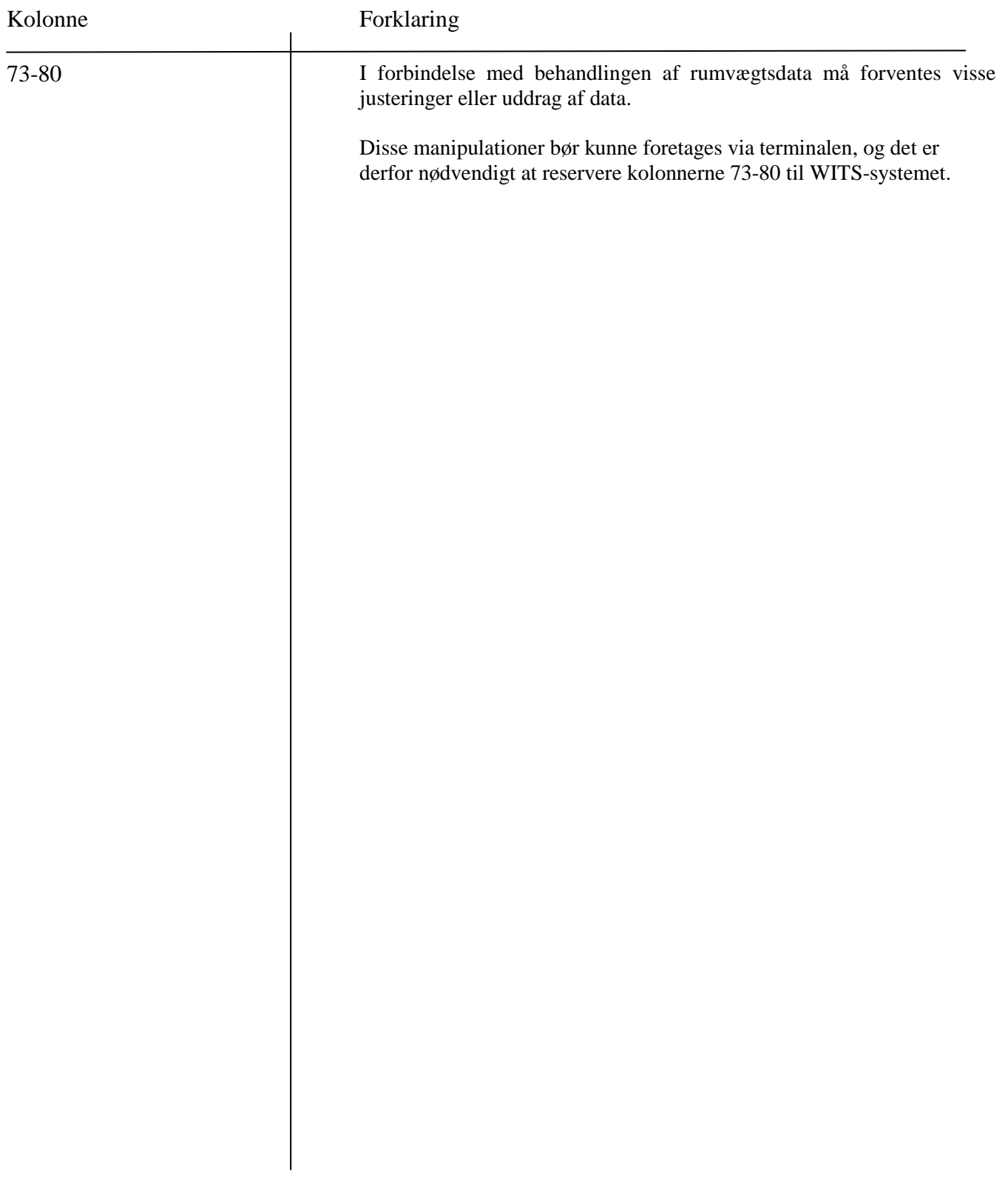
#### **Rumvægtsanalyser**

Til registrering af resultater fra rumvægtsanalyser anvendes skemaehederne GRU-30-A og GRU-30-B. Rumvægtsanalyserne udføres på borepropper, der opdeles i segmenter af varierende længde (indeholdende l til 10 årringe).

Årringsbredderne registreres på skemaenhed GRU-30-A, og rumvægts data registreres på skemaenhed GRU-30-B.

Analyseresultaterne kan sammendrages og udskrives ved hjælp af specialprogrammet ARBRUMV.

### **RUMVÆGTSANALYSER**

#### **BOREPROP**

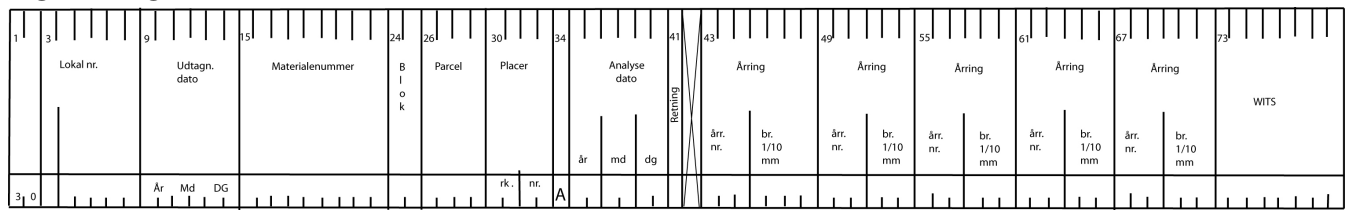

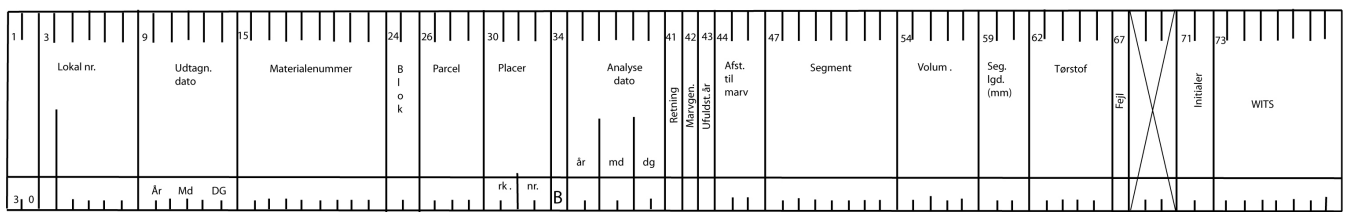

### **SKIVER**

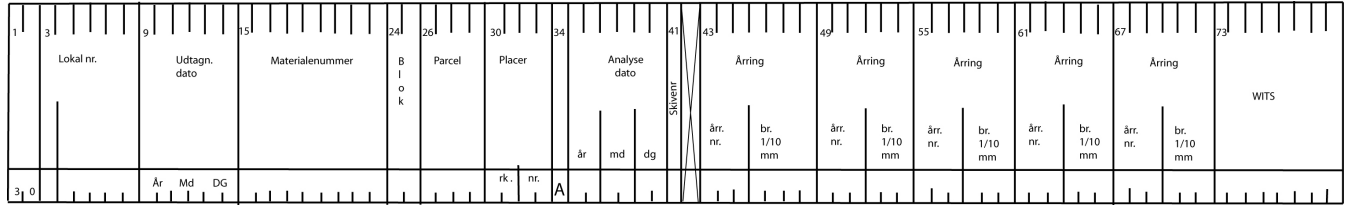

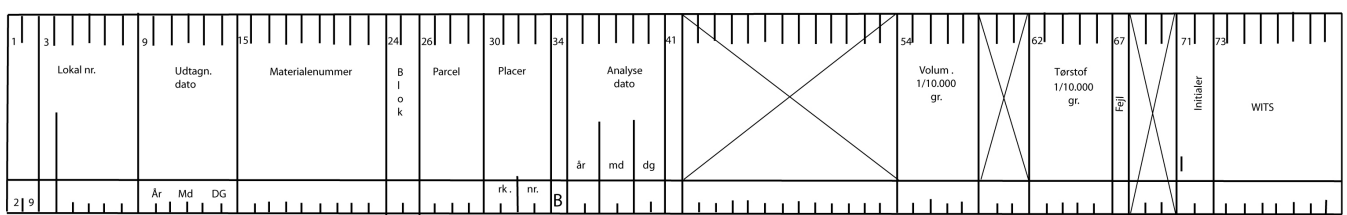

## **Årringsdata**

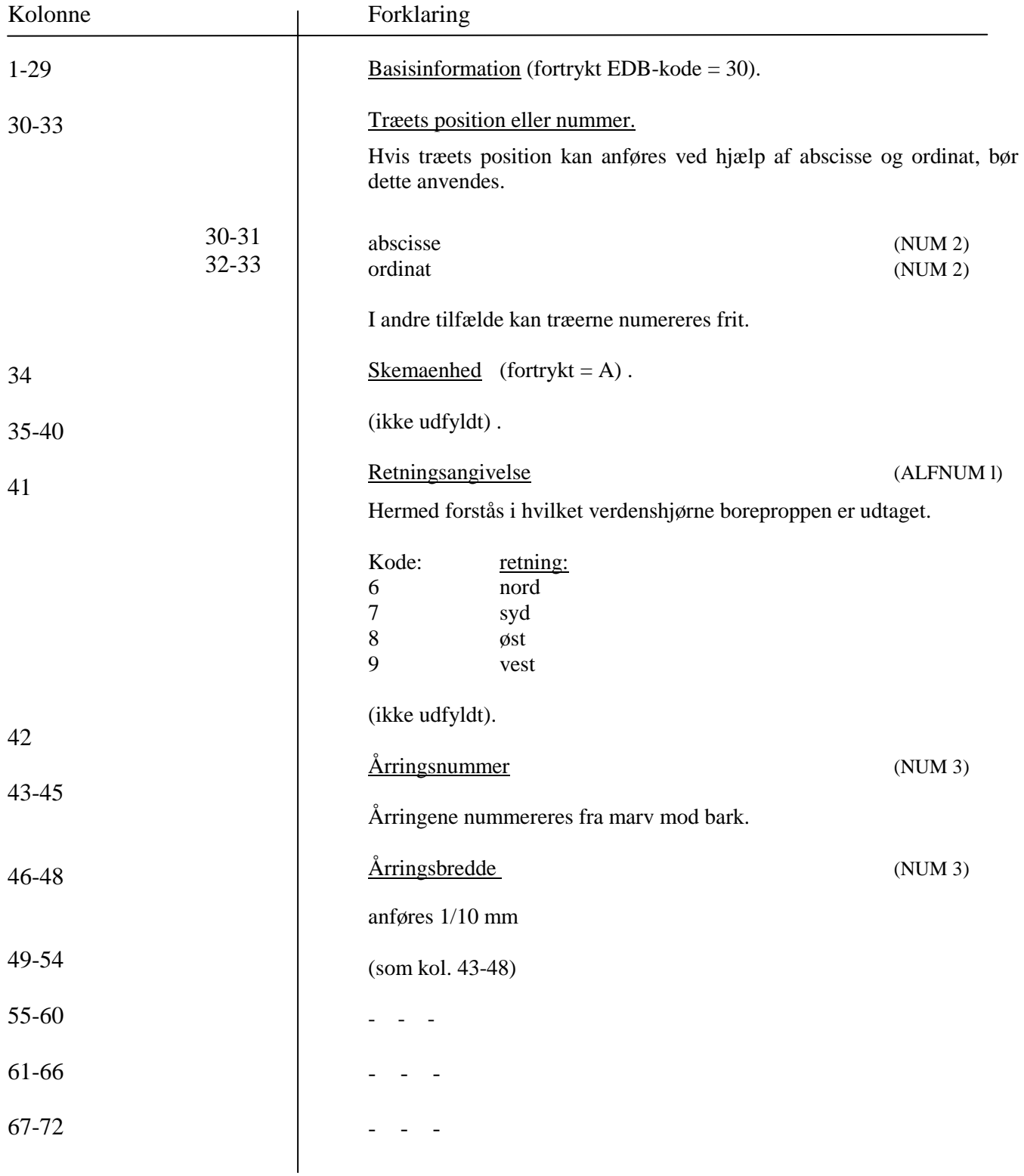

### GRU-30-B

### **Rumvægtsdata**

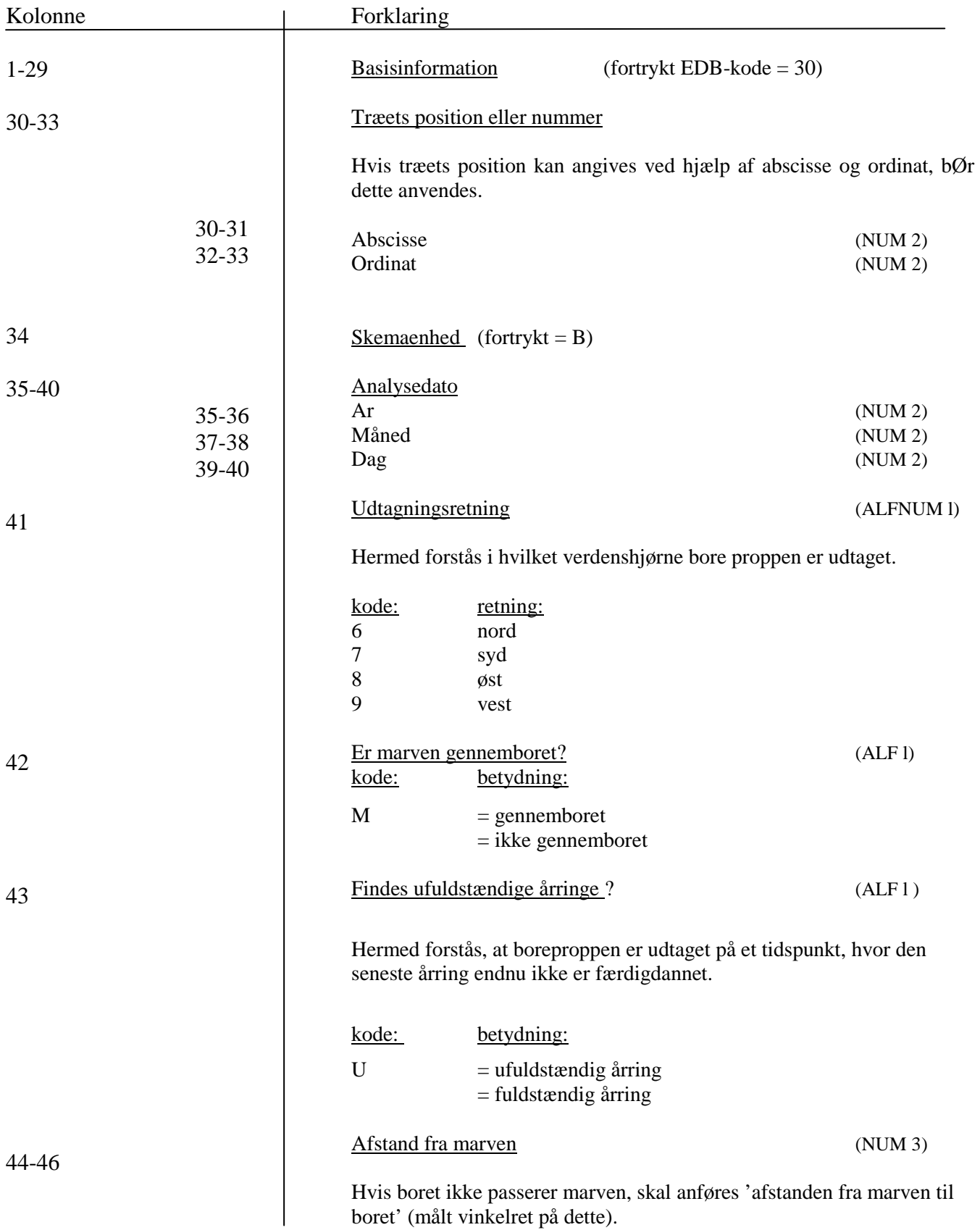

boret' (målt vinkelret på dette).

### GRU-30-B

### **Rumvægtsdata**

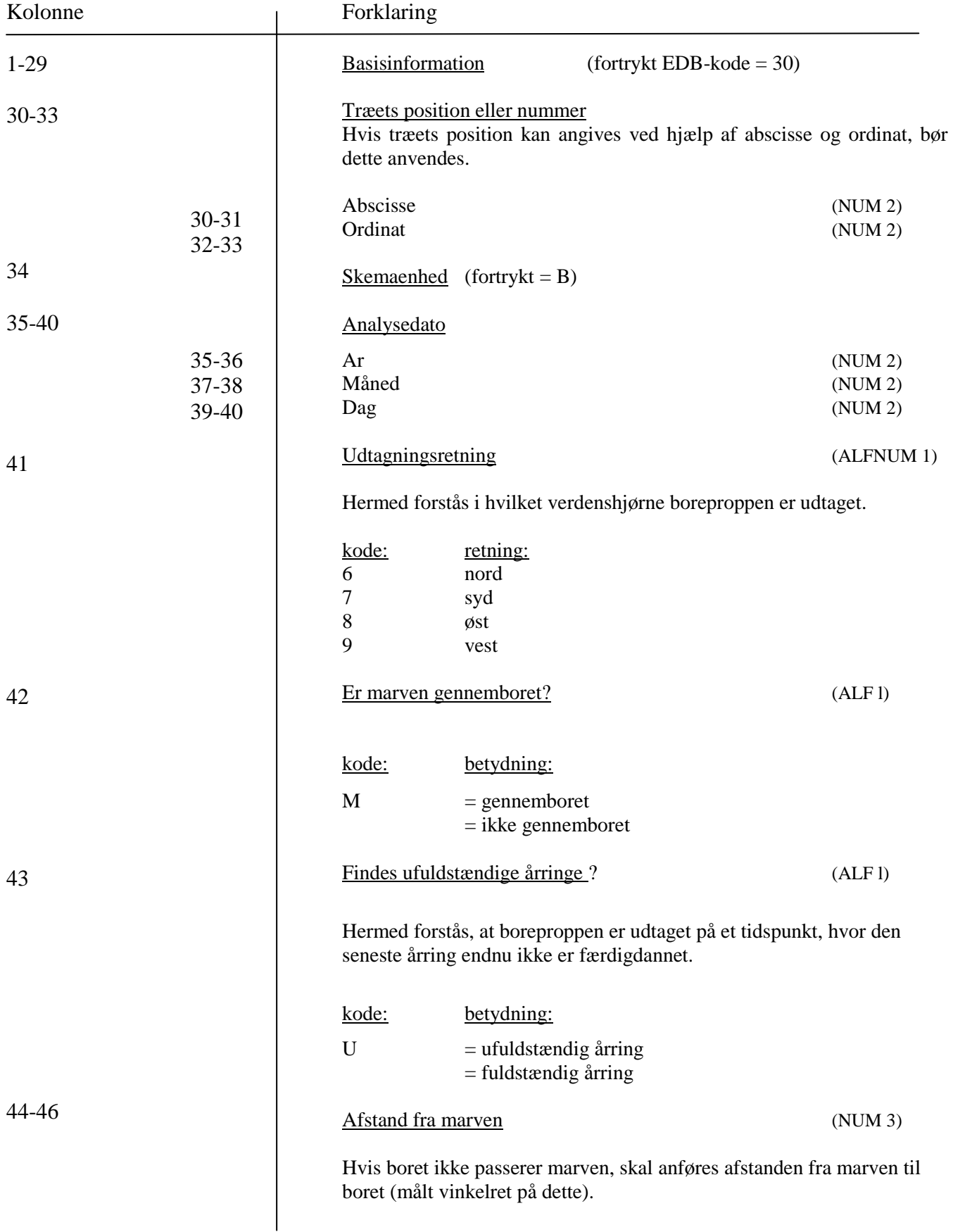

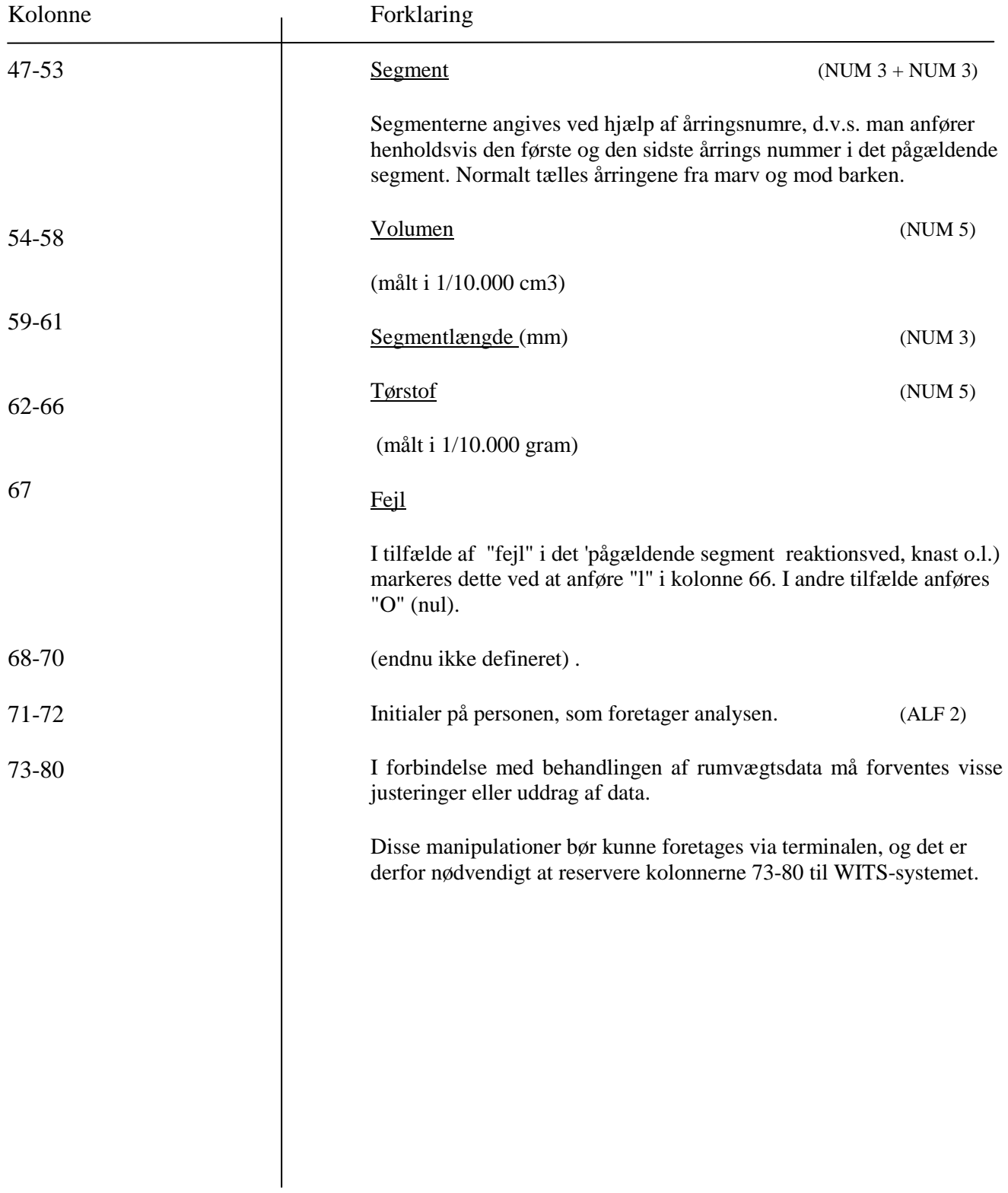

### **RUMVÆGTSANALYSER**

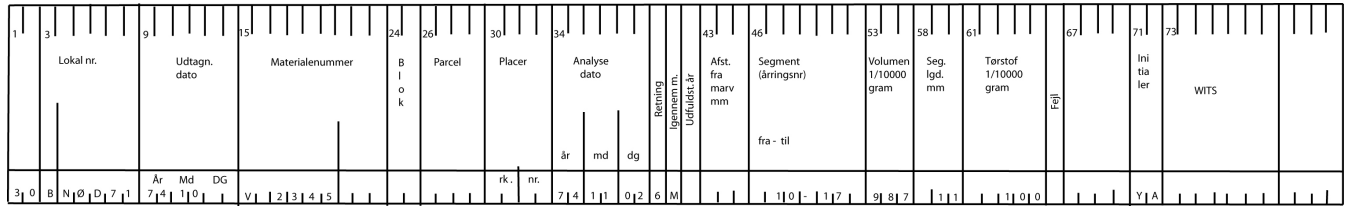

# **Appendiks 6**

# **Backup & Recovery Strategi**

## **Skovtræforædlingens Slægtskabsdatabase**

#### **Forord**

Dette dokument indeholder strategier for backup og recovery af Skovtræsforædlingens Slægtskabsdatabase (SFS). Af hensyn til læserne, introduceres kort forskellige metoder og begreber i forbindelse med backup og recovery.

Bemærk at dette dokument ikke indeholder brugernavne og adgangskoder.

Dokumentet er udarbejdet af *Hallwyl Software Engineering* for *Center for Skov, Landskab og Planlægning, KVL.* 

Hallwyl Software Engineering kan ikke holdes ansvarlig for eventuelle fejl og mangler eller konsekvenser heraf, der måtte være i dette dokument eller i den anvendte software.

9. juni 2006

# **Indhold**

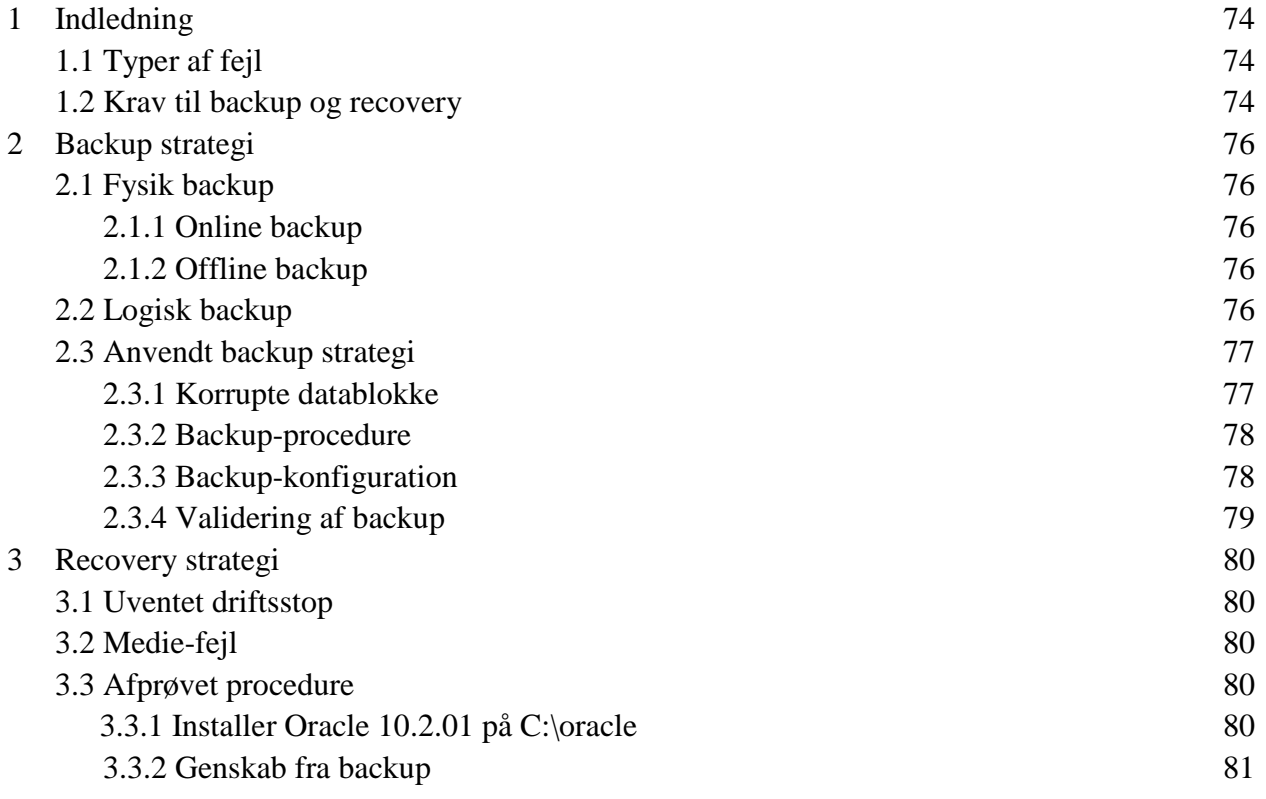

# **1. Indledning**

Grunden til, at der skal tages hensyn til specielle omstændigheder ved backup af en database, skyldes risikoen for at gemme inkonsistente data. Begrebet inkonsistent dukker op flere steder i dette dokumentet hvilket bevidner, at betydningen af dette er af ganske væsentlig karakter.

Tages der alene en almindelig fil-backup af database-filerne på en kørende database risikerer man, at disse filer kun er delvist opdateret - med andre ord at data er inkonsistente. Dette skyldes den måde databasen arbejder på.

Ændringer i data bliver ikke nødvendigvis skrevet til filerne umiddelbart efter de er udført. Dette er både af hensyn til databasens ydelse, men det er også nødvendigt for at kunne understøtte transaktioner og andre databasespecifikke funktioner.

Derfor er det backup-strategiens vigtigste opgave, at sikre at de kopierede data er konsistente.

### **1.1 Typer af fejl**

Grunden til at vi overhoved tager backup er fordi der er en reel risiko for, at der kan opstå fejl menneskelige, såvel som programmelle og mekaniske fejl.

Der er tre typer af fejl der kan forhindres eller udbedres med en backup og recovery strategi: bruger-, medie- og intance-fejl. Derfor er det håndteringen af disse tre fejltyper der er fokus, i både backup og recovery strategierne.

Fejl fremtvunget af en ugyldig kommando, hvilket vil returnere en fejlmeddelelse, har ingen påvirkning af databasens tilstand. Derfor kan de hverken forebygges eller udbedres med backup og recovery.

Processfejl, fx en brugerproces der uventet afbryder forbindelsen til databasen, håndteres automatisk af databasen, ved at stille de igangværende transaktioner tilbage.

### **1.2 Krav til backup og recovery**

Valget af backup og recovery strategi er overvejende baseret på de krav der stilles til driften af databasen. Det er især med henblik på behovet for at minimere eventuel nedetid i forbindelse med den løbende backup og når en recovery er nødvendig. Dette er også afgørende for kompleksiteten af både backup og recovery, men også kompleksiteten af den almindelige drift.

For SFS-databasen er det ikke et krav, at databasen skal være tilgængelig 24x7. Vi har muligheden for at lukke databasen i aften- og nattetimerne, i forbindelse med backup.

Det er aftalt, at det vil være acceptabelt – når det måtte være nødvendigt – kun at genskabe data fra en daglig backup. Dette kan medføre tab af ændringer foretaget i databasen, i op til et døgn før et nedbrud, ved daglig backup.

Dette er udgangspunktet for den efterfølgende backup og recovery strategi.

# **2. Backup strategi**

Der er overordnet to typer af backup, der kan anvendes til at genskabe en database: en *fysisk*  konsistent fil-backup eller en *logisk* backup af data og definitioner.

## 2.1 Fysisk backup

En fysisk backup er en konsistent fil-backup af databasens filer (tablespaces, redo logs, kontrolfiler mv.). For at sikre, at filerne er konsistente, skal databasen enten lukkes ned eller tabellerne skal låses, inden der bliver taget backup af filerne.

Med en fysisk backup kan databasen gendannes fra et tidligere tidspunkt (backup tidspunktet). Kører databasen med *archiving,* kan databasen gendannes til et vilkårligt tidspunkt siden sidste backup.

Genskabelsen af en database, på baggrund af en fysisk backup, kræver ikke en egentlig recovery, men kun en *restore* af filerne. Er *system tablespace* ikke ødelagt, kan data genskabes mens databasen er kørende. Til gengæld er det vanskeligt alene at genskabe enkelte tabeller, objekter mv.

En fysisk backup kan enten foretages online (mens databasen er kørende) eller offline (med en lukket database).

### 2.1.1 Online backup

Under en online backup, også kaldet en varm backup, er databasen fuldt tilgængelig. En online backup medfører derfor ikke nedetid, men kræver at der er archiving af redo logs. Under en online backup låses tabellerne, hvilket kan give nedsat performance.

Archiving kræver ekstra lagerplads, backup af arkiverne og løbende oprydning i arkiverne (flytning / sletning af gamle arkiver).

### 2.1.2 Offline backup

En offline backup kaldes også en kold backup, fordi databasen er lukket under backup. Nedetid er derfor uundgåeligt. Det er til gengæld en simpel og yderst stabil strategi.

### **2.2 Logisk backup**

En logisk backup er et dump af data og definitioner, lavet med exportværktøjet. Resultatet er en dump-fil, der kan genindlæses med importværktøjet.

Exportens dump-fil kan være inkonsistent, hvis der er aktive transaktioner mens eksporten

foretages. Det er dog muligt at specificere, at eksporten skal være konsistent - hvilket sikrer *single point in time,* men nedsætter performance under backup.

En genskabelse af data fra en dump-fil kræver at databasen er oprettet før data kan indlæses, men giver til gengæld mulighed for, at genskabe enkeltstående tabeller, objekter mv.

### **2.3 Anvendt backup strategi**

I henhold til de opstillede krav til gendannelse af databasen efter et nedbrud, og under hensyn til ønsket om ikke at komplicere driften af databasen, vælges en backup-strategi baseret på **en daglig fysisk offline backup,** uden archiving.

Dette vil sikre at databasen kan genskabes til det sidste tidspunkt for backup, hvilket maksimalt er 24 timer fra et nedbrud.

Overordnet omfatter backup-proceduren følgende:

- 1. Databasen lukkes ned.
- 2. Data-, log- og kontrolfilerne kopieres til backup-mappen.
- 3. Databasen startes op.
- 4. Backup-filerne kopieres til eksternt medie, som del af den almindelige server-backup.

Backup-filerne gemmes i syv dage.

Parameter- og password-filerne er med i den almindelige server-backup (de kan ikke være inkonsistente).

#### 2.3.1 Korrupte datablokke

Der kan i sjældne tilfælde opstå korrupte datablokke i databasens filer. Da dette er internt i filen, vil det ikke blive afsløret under en fysisk backup. Det vil første vise sig, når de data der er gemt i den korrupte datablok skal anvendes. På det tidspunkt kan det vise sig at der kun er fysisk backup af filen, mens den korrupte datablok har eksisteret. For løbende at kontrollere datafilernes integritet, kan vi lave en logisk backup med export-værktøjet.

Når export-værktøjet anvendes til at eksportere en hel database, bliver alle data læst, og eventuelle korrupte datablokke vil blive afsløret.

Derfor laves en ugentlig konsistent eksport af databasen. Eksportværktøjets dump-fil har reelt ingen anvendelse og kan løbende overskrives.

### 2.3.2 Backup-procedure

Detaljerne i den egentlige backup-procedure er tre-delte. Et kommando linie script udfører et SQLscript, der dynamisk skriver et backup-script, der derefter udføres af det første script. Dette kan virke lidt forvirrende, men metoden sikrer at alle væsentlige filer bliver kopieret, også selvom at databasens konfiguration ændres.

Det overordnede script er gemt i filen offline. cmd, der indeholder følgende.

Set oracle\_sid=sfs Sqlplus internal/skraldmadam @make-offline.sql Call offlinebackup.cmd Del oflinebackup.cmd

Første linie sætter instans-identifikation(SID). Anden linie kalder SQL-scriptet make\_offline.sql, som er vist herunder. Resultatet heraf er det dynamisk genererede backup-script, der er midlertidigt skrevet til filen offlinebackup.cmd. Dette backup-script afvikles i fjerde linie og slettes i femte linie.

Scriptet make\_offline.sql, der dynamisk skriver offlinebackup.cmd, ser ud som følger:

set feedback off heading off pagesize 0 linesize 250 spool offlinebackup.cmd prompt echo off prompt cls prompt echo Oracle Offline Backup Start Select 'mkdir C:\oracle\backup\sfs\' || sysdate from dual; Prompt oradim –shutdown –sid sfs –usrpwd skraldmadam – shutmode i Select 'copy' || name || 'C: \oracle\backup\sfs\'|| sysdate || '\' from v\$datafile; Select 'copy' || member || 'C: \oracle\backup\sfs\'|| sysdate || '\' from v\$logfile; Select 'copy' || name || ' C: \oracle\backup\sfs\'|| sysdate || '\' from v\$controlfile; Prompt oradim –startup –sid sfs –usrpwd skraldmadam Select 'rmdir /S /Q C:\oracle\backup\sfs\' || (sysdate-7) from dual; Prompt echo Oracle Offline Backup End Spool off exit

#### 2.3.3 Backup-konfiguration

Hver dag, klokken 22.00 afvikles offline. cmd, hvilket opretter en mappe under C: \oracle\backup\sfs, navngivet med dags dato. Efter en succesfuld afvikling af offline.cmd vil denne mappe indeholde konsistente kopier af de databasefiler, der skal benyttes for at genskabe databasen. Yderligere foretages dagligt kl. 23.00 en normal fil-backup af blandt andet disse filer på serveren,

via det normale backup-system. Denne backup vil således indeholde de konsistente backup-filer. Hver syvende dag udføres en komplet eksport, for at kontrollere datafilernes integritet.

- Hver dag kl. 22.00: offline.cmd afvikles.
- Hver dag kl. 23.00: normal fil-backup afvikles.
- Hver 7. dag kl. 21.30: eksport af data og definitioner.

### 2.3.4 Validering af backup

En endegyldig validering af backup-filerne kan alene ske ved at udføre en total recovery proces. En mindre omfattende kontrol kan udføres ved løbende at kontrollere, at antallet af filer ikke ændrer sig samt at størrelsen ikke ændrer sig drastisk. Undtagelser kan dog ske, ved ændringer i databasens konfiguration eller ved større opdateringer af data.

# **3. Recovery strategi**

Processen med at genskabe databasen fra en backup, her kaldet *recovery,* varierer, alt efter typen af fejl og hvor beskadiget databasen er.

### **3.1 Uventet driftsstop**

Ved strømsvigt og andre uventede afbrydelser i driften, hvor der ikke er fejl på medierne, vil databasen automatisk igangsætte en *instance recovery,* når den startes op. Databasen vil i den forbindelse lave både *rolling forward* (påføre ændringer fra redo-loggen) og *rolling backward*  (annullere transaktioner der var i gang), samt frigive låste ressourcer. Dette kræver som regel ikke yderligere handlinger.

### **3.2 Medie-fejl**

Er der fejl på mediet, skal der som regel laves en komplet restore af filerne fra backup. Er database-installationen intakt, kan filerne fra backup blot kopieres tilbage (mens databasen er lukket). Dette bør følges op med en RECOVER DATABASE SFS i sqlplus.

Hvis database-installationen er tabt, skal denne geninstalleres og parameterog password-filerne skal kopieres fra backup.

### **3.3 Afprøvet procedure**

Følgende procedure til total genskabelse, på en ny-installeret server, er afprøvet med backup fra 29. maj 2006.

- 3.3.1 Installer Oracle 10.2.01 på C:\oracle
- 1. Opret en database med Database Configuration Assistance
	- 1 General purpose
	- 2 Global Database Name: sfs.f1ec.kvl.dk
	- 3 SID: sfs
	- 4 Configure database with Enterprise Manager
	- 5 Valgfrit: Enable Email Notifications
	- 6 Use same password for all accounts
	- 7 Storage Options File System
	- 8 Use Database File Locations from Template
	- 9 Specify Flash Recovery Area brug default options
- 10 No sample schemas / no custom scrip
- 11 Memory, Sizing, Character Sets, Connection Mode:
	- 1. Memory: brug default options
	- 2. Sizing: brug default options
	- 3. Character Sets Database Character Set: Vælg **WE8IS08859PI**
	- 4. Connection Mode: brug default options
- 12. Database Storage: brug default options
- 13. Create options brug default options: create database (Afslut)

#### 3.3.2 Genskab fra backup

Databasen skal være lukket ned, før backup-filerne kopieres ind. Listener-servicen er måske ikke startet, hvilket kan kontrolleres i Windows Computer administration, under tjenester. Se efter en service der hedder **OracleOraDblOg\_homelTNSListener** - kører den ikke, så start den. Er den der ikke skal den konfigureres med Net Configuration Assistant.

- 1 Login i sql-plus (via kommando prompt) som *sys@sfs as sysdba*
- 2 Udfør *shutdown abort;* 3. Log ud af sqlplus.
- 3 Stop **OracleServiceSFS** service i kontrolpanel.
- 4 Kopier backupfilerne ind:
- 5 Overskriv filerne i C:  $\or{c} \prod_{\alpha} \cdot 10.2.01 \or{ads}$  \therefore i C: \cracle \ product $\setminus 10.2.01 \alpha$
- 6 Start **OracleServiceSFS** service i kontrolpanel. Dette vil få RMON til at lave instance-recovery.

Det anbefales at lave en RECOVER *DATABASE SFS* via sqlplus, som følger:

- 1 Start en kommando prompt i windows.
- 2 Set instansvariabIet: *set oracle\_sid=sfs*
- 3 Log ind i sqlplus: *sqlplus sys as sysdba*
- 4 Udfør: *startup exclusive mount*
- 5 Udfør: *recover database*
- 6 Udfør: *startup open*

# *Arbejdsrapporter Skov & Landskab*

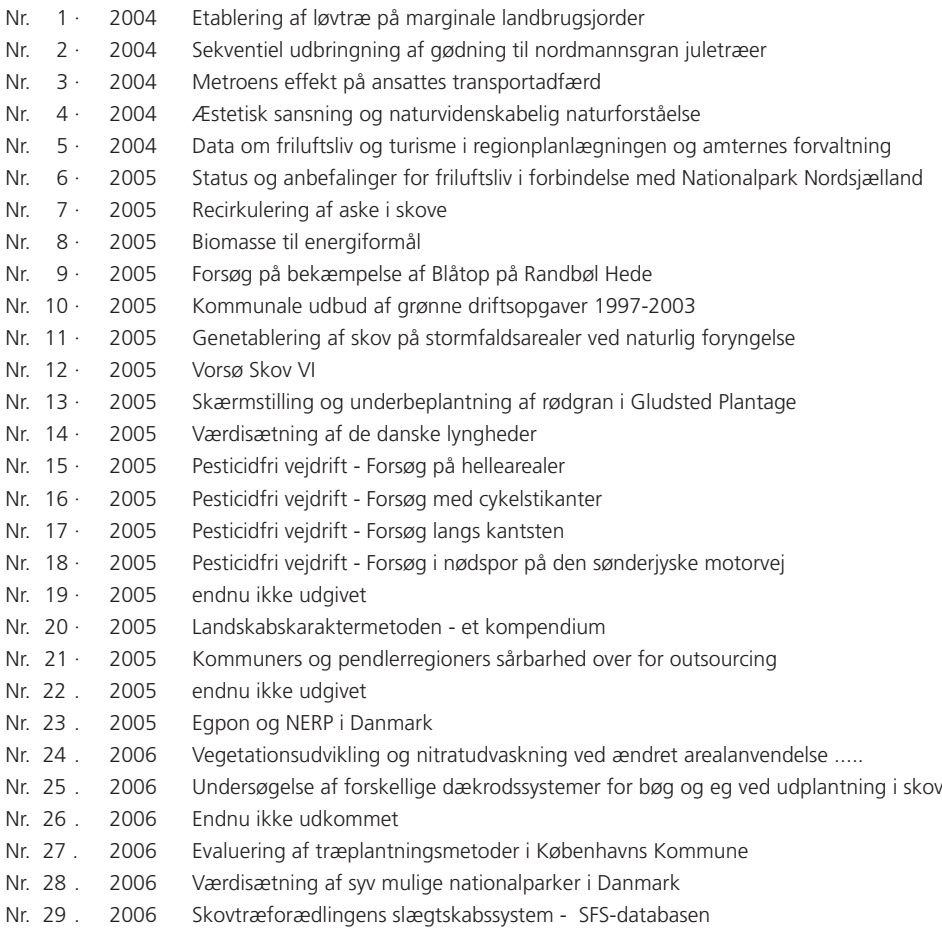